Pioneer

**[BDP-140](#page-3-0)**

**BDP-440** *B*lu-ray 3D™播放機

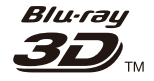

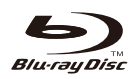

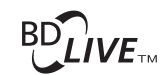

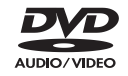

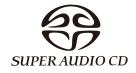

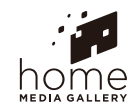

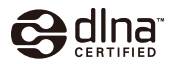

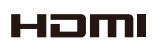

操作手冊

*E*<br>*Thank jang for buying this product product as a manufacture of a manufacture of a manufacture of a manufacture* 感謝您購賞先鋒產品。<br>請詳閱操作手冊以瞭解正確操作購買機型的方式。 閲畢于卌後,請妥善收藏以使未來參考。

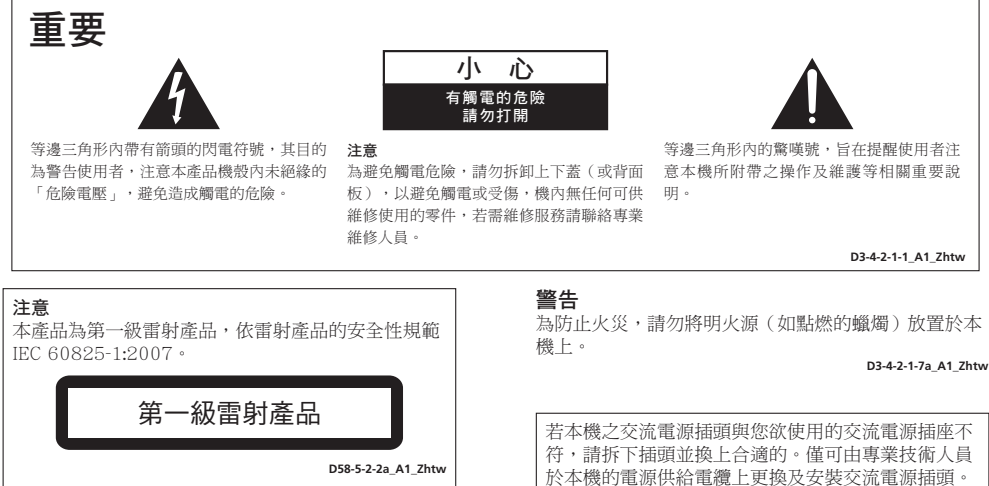

#### 警告

平磯1約亦 為約五起六数編電事故 請勿的平磯量放<br>於任何盛裝液體的容器(如花瓶或花盆)附近或將其暴 露於漏水、濺水、雨中或潮濕環境中。 本機不防水。為防止起火或觸電事故,請勿將本機置放

D3-4-2-1-3 A1 Zhtw

#### 警告

警告<br>*第一次插置電源前,請仔細関讀下列部分:*<br>電源供給的電壓因國家或地區而異。請確認本機使用之<br>地區的電源供給電壓符合本機後面板上所寫之電壓(例 如230 V或120 V〕要求。 雷源供給的雷壓因國家或地區而異。請確認本機使用之 第一次插置雷源前,請仔細閣讀下列部分: 第一次插置電源前,請仔細関讀下列部分:<br>電源供給的電壓因國家或地區而異。請確認本機使用之<br>地區的電源供給電壓符合本機後面板上所寫之電壓〔例<br>如230 V或120 V〕要求。<br><sub>p34-2-14\*\_A2\_zhtw</sub>

**The voltage of the available power supply differs D3-4-2-1-4\*\_A1\_Zhtw**

#### **according to country or region. Be sure that the power supply voltage of the area where this unit**  通風注意事項

安裝本機時,請確定在本機四周預留足夠的空間以利通 風 ( 頂部10 cm、背面10 cm、及兩側10 cm以上 ) 。

#### 警告

常操作並防止過熱。為避免火災,請勿堵塞開口或用物 品(如報紙、桌布、簾幕)將其覆蓋,也請勿在厚毯或 床上操作本機。 機殼上具有之縫隙及開口用於通風,以確保本產品之正 常操作並防止過熱。為避免火災,請勿堵塞開口或用物<br>品(如報紙、桌布、簾幕)將其覆蓋,也請勿在厚毯或<br>床上操作本機。

> **D3-4-2-1-7b\*\_A1\_Zhtw D3-4-2-1-7b\*\_A1\_Zhtw**

#### 操作環境

**σκι⊦ος 50**<br>操作環境溫度與溼度:

...<br>+5 ℃ 至 +35 ℃ (+41 ℉ 至 +95 ℉ ); 小於85 %RH (勿堵塞冷卻孔)

、。。<br>請勿在通風不良處、暴露於高溼度或陽光直射(或強烈 covered with items (such as newspapers, table-cloths, ޠആӏྜȟޠൠܛԋ၇ҐᐡȄ ޠആӏྜȟޠൠܛԋ၇ҐᐡȄ

> $D3-4-2-1-7c*$  A1 Zhtw **D3-4-2-1-7c\*\_A1\_Zhtw**

│符,請拆下插頭並換上合適的。僅可由專業技術人員 於本機的電源供給電纜上更換及安裝交流電源插頭。 ┃電。請確認插頭於移除後已予妥善處理。 │當本機處於長時間未使用之情形(如假期中)時,請 │將主電源插頭自牆上插座拔除以切斷電源。 D3-4-2-2-1a\_A1\_Zhtw 若在連接至交流電插座上時切斷插頭,可能導致觸 **P3-5-2-2. A1\_Zhtw**<br>
A3-5-2-2. A1\_Zhtw<br> **P3-5-2-2. A1\_Zhtw**<br>
於本機的電源供給電源上更換及安装交流電源插頭<br>
若布連接至交流電插座上時切斷插頭,可能導致觸<br>
若布連接至交流電插座上時切斷插頭,可能導致觸<br><br><br><br><br>
初將本機置放置。當本機處於長時間未使用之情形(如假期中)時,請<br><br>
群近或將其暴。 當本機處於長時間未使用之情形(如假期中)時,請<br>
<br>
P3-4-2-1-2 \_\_\_

this unit showledge performed only by  $\mathcal{L}_\mathbf{p}$ service personnel. If connected the annual order to an AC outlet, the annual order to an AC outlet, the annual order to an AC outlet, the annual order to an AC outlet, the annual order to an AC outlet, the annual order to

注意

**CAUTION** 

 $\pm\hat{\mathbf{a}}$  can cause severe electrical shock. Make severe electrical shock. Make severe electrical shock. Make sure it is properly disposed of after removal. Ґᐡ **STANDBY/ON**ᜱϛӓႬྜՍһࢻႬඩ |座切斷。因電源線為本機主要電源切斷裝置,您需要 │座切斷。因電源線為本機主要電源切斷裝置,您需要<br>│將插頭拔除以切斷所有電力。因此,請確認本機安裝 │時電源線可輕易自交流電插座拔除以防止意外。為防 │止火災,當本機處於長時間未使用之情形(如假期 中 ) 時,請將主電源插頭自牆上插座拔除以切**斷**電 ྜȄ **D3-4-2-1-7c\*\_A1\_Zhtw**Ґᐡ **STANDBY/ON**ᜱϛӓႬྜՍһࢻႬඩ

**D3-4-2-2-2a\*\_A1\_Zhtw**

**K041\_A1\_Zhtw**

**K041\_A1\_Zhtw**

**D3-4-2-2-1a\_A1\_Zhtw**

**D3-4-2-2-1a\_A1\_Zhtw**

completely shut off all power from the AC outlet. │本產品只適宜一般家庭用途。如果是由於應用在其他 │本産品只適宜一般家庭用途。如果是由於應用在其他<br>│非家庭用途(如做為商業用途而長期使用於餐廳中,或 |者使用於汽車或船中)而導致發生故障並需要修理,在  $\mid$ 保用期間必須承擔修理費用。 к041\_A

cord can be easily unplugged from the AC outlet in the AC outlet in the AC outlet in the AC outlet in the AC o

The **STANDBY/ON** switch on this unit will not

#### $\epsilon$  of an accident. To avoid fire hazard, the power state  $\epsilon$ 電源線注意事項

請手持插頭部分挪動電源線。拔下插頭時勿拉拽電源線, 且勿用濕手去碰電源線,因為這樣可能會導致短路或電 擊 · 勿將本裝置 · 家具或其他物件壓在電源線上*,*或以其 This product is for any control purposes. Any control purposes. Any control purposes. Any control of the control from the purpose for purposes for the countries. A second purpose for other than  $\mu$  is a second purpose of the countries of the countries of the countries of the countries of the countries of the countries of the countr 會導致火災,或造成人員觸電。經常檢查電源線。如果您 發現電源線受損,請就近至先鋒公司授權維修中心或銷售 repair will be charged for even during the warranty ୧ໍඳȄ 他方式擠壓電源線。切勿將電源線打結或和其他的線綁 擊。勿將本裝置、家具或其他物件壓在電源線上,或以其<br>他方式擠壓電源線。切勿將電源線打結或和其他的線綁<br>縛。電源線的佈線應防止被人踩在上面。電源線受損可能<br>會導致火災,或造成人員觸電。經常檢查電源線。如果您<br>發現電源線受損,請就近至先鋒公司授權維修中心或銷售 2. The contract of the contract of the contract of the contract of the contract of the contract of the contract of the contract of the contract of the contract of the contract of the contract of the contract of the contra

**S002\*\_A1\_Zhtw**

# 台灣地區專用

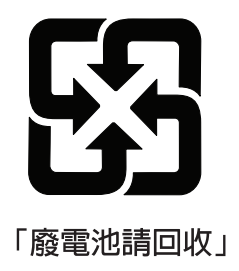

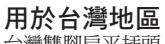

台灣雙腳扁平插頭

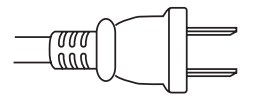

#### 觀看3D的注意事項

- 若您在觀看3D影像時感到疲倦或不適,請停止觀賞。
- 尤其是6歲以下孩童可能更容易感到疲倦或不適,在孩童觀看時,監護人應注意孩童是否出現任何疲倦或不適 的徵兆。
- 觀看3D影像時,請按時休息。

長時間觀看3D影像而不休息可能會造成感到疲倦或不適。

# <span id="page-3-0"></span>目錄

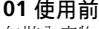

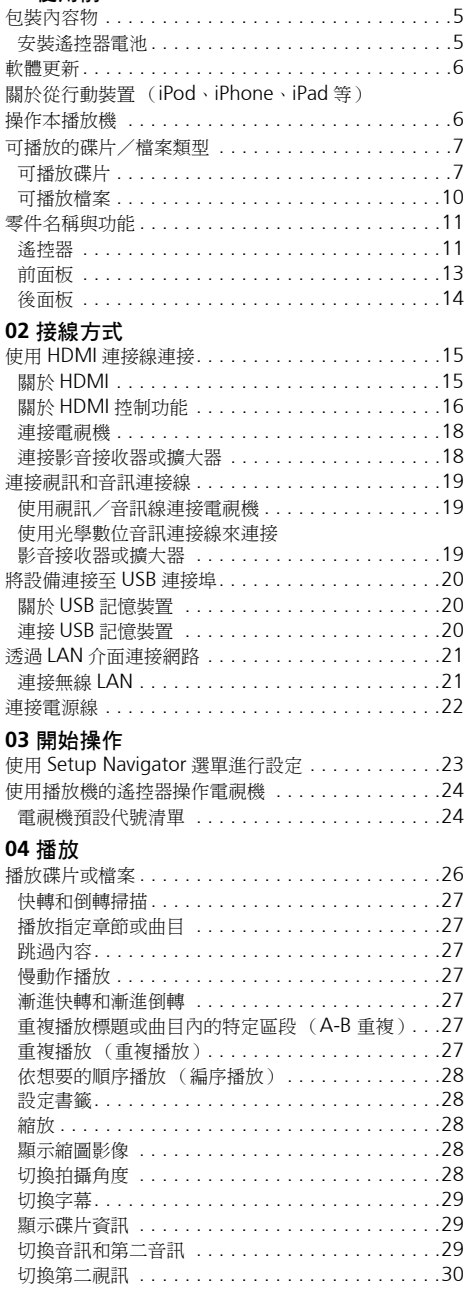

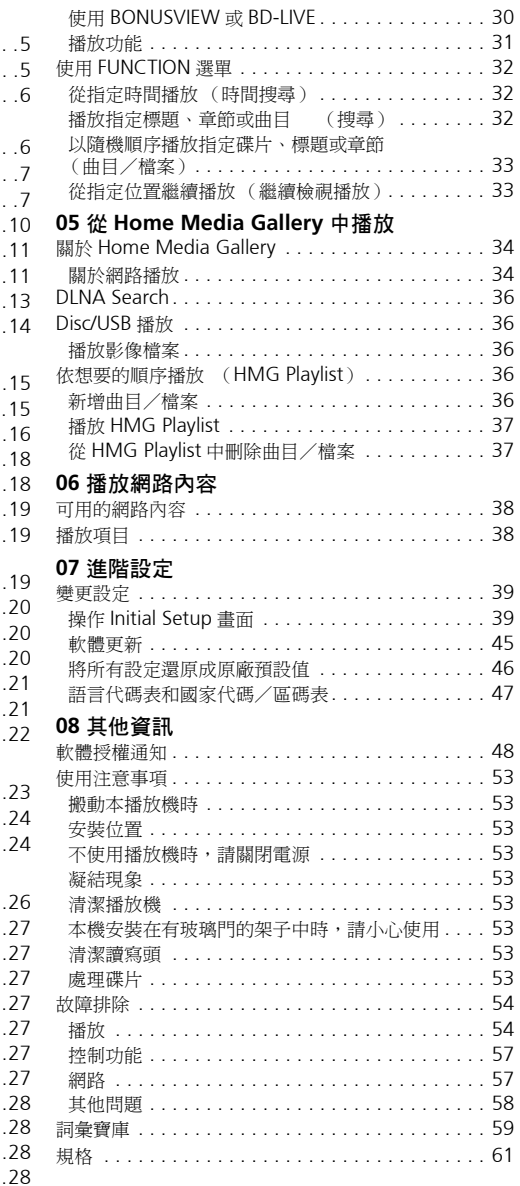

# <span id="page-4-0"></span>● 第 1 章 <mark>01</mark> 使用前 包裝內容物

- 遙控器 x 1
- 視訊/音訊連接線 (黃色/白色/紅色插頭) x 1
- AAA/R03 乾電池 x 2
- 保固卡
- 電源線
- 操作手冊 (本文件)

# 安裝遙控器電池

**1** 打開後蓋。

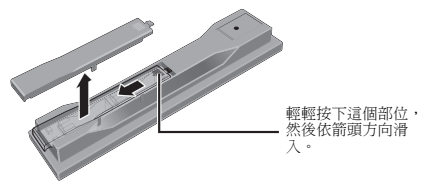

**2** 插入電池 (**AAA/R03 x 2**)。 休 (4) / ⊖ 標記所示插入電池槽中。

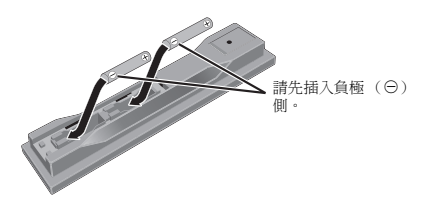

**3** 關閉後蓋。 緊緊關上 (應會聽到 「喀」一聲)。

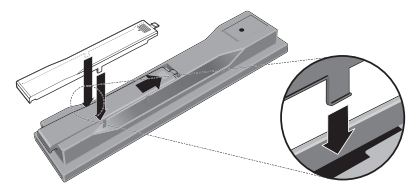

您可利用播放機隨附的電池檢查產品操作,但無法持續太 久。建議使用可延長使用壽命的鹼性電池。

# 警告

• 切勿在車內或加熱設備附近等受到陽光直射或其他過 熱的場合中使用或存放電池。否則不僅會導致電池漏 液、過熱、爆炸或起火。還會減少電池的使用壽命或 效能。

# 小心

- 切勿使用任何非指定的電池。此外,請勿混用新舊電 池。
- 將雷池裝入遙控器時,請依極性標記(4)和 〇)所示 朝正確極性方向放入。
- 切勿加熱、拆解電池,或將它們投入火源或水中。
- 看起來類似的電池仍可能有不同的電壓。請勿混用不 同種類的電池。
- 為了避免電池液洩漏,如果打算長時間不使用遙控器 (一個月或以上),請取出電池。如果電池液洩漏,請 小心擦乾淨電池槽的內部,然後插入新電池。如果電 池漏液且液體沾到您的皮膚,請用大量清水沖洗。
- 處理廢舊電池時,請遵守政府條例或適用於貴國或地 區的環境公共指令規則。

# <span id="page-5-0"></span>**01** 軟體更新

先鋒網站附有本播放機的產品資訊。請檢查此網站是否 有本 Blu-ray disc 播放機的更新及服務資訊。 歐洲: **http://www.pioneer.eu/** 英國: **http://www.pioneer.eu/ http://www.pioneer.co.uk/** 俄國:

**http://www.pioneer.eu/ http://www.pioneer-rus.ru/**

香港: **http://www.pioneerhongkong.com.hk/**

新加**<sup>:</sup> http://www.pioneer.com.sg/firmwaredownload** 澳洲: **http://www.pioneer.com.au/**

# 關於從行動裝置 (**iPod**、 **iPhone**、**iPad** 等)操作本 播放機

在行動裝置上安裝特殊應用程式後,即可從行動裝置控制 播放機。

關於詳細資料,請參閱先鋒網站上的產品資訊。

本特殊應用程式如有變更或中斷提供恕不另行通知。

# <span id="page-6-0"></span>可播放碟片

本播放機可播放碟片標籤、包裝或封套上有以下所示標誌的碟片。

# 小心

• 只有已終結的碟片才能播放。

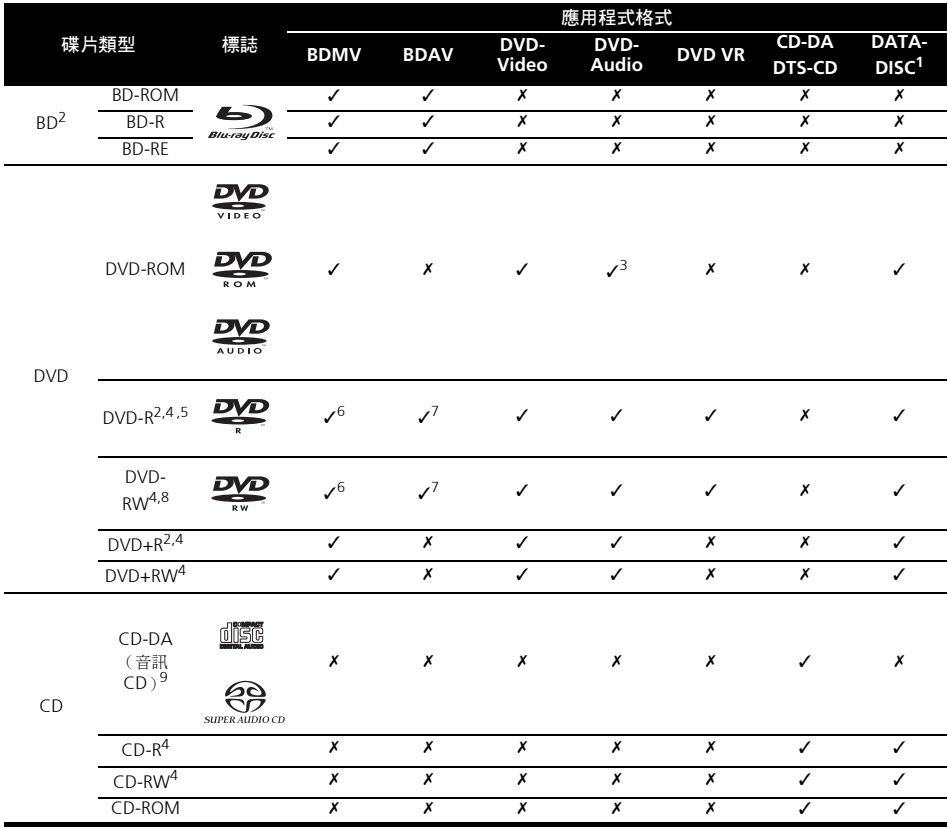

1. 已錄製視訊、影像或音訊檔的碟片。本播放機不支援分次寫入碟片或多邊錄製。

2. 包括雙層碟片。

3. 僅限 BDP-440 。

4. 在本播放機播放之前,請先最終化它們。

5. 無法播放適用於編排碟片 (3.95 與 4.7 GB)的 DVD-R。

6. 包括 AVCHD 格式。

7. 包括 AVCREC 格式。 8. 無法播放 1.0 版的 DVD-RW 碟片。

9. 包括 VCD 。

- **01**
- *「Blu-ray Disc」和 均為商標*。
- 是 *DVD Format/Logo Licensing Corporation* 的商標。
- 此處提及之公司及產品名稱皆為各公司的商標或註冊 商標。

#### ◆ 無法播放的碟片

- HD DVD
- DVD-RAM 碟片

而且本機也有可能無法播放以上清單所列以外的碟片。

# **ク**開き

- 即使顯示前一頁的其中一個標誌記號,有些碟片仍然 無法播放。
- 若要播放 8 cm 碟片,請將碟片裝入碟盤中央的 8 cm 碟片圓孔。不需要轉接器。本播放機無法播放 8 cm BD-ROM 碟片。

#### 關於音訊格式

本播放機支援下列音訊格式:

- Dolby TrueHD
- Dolby Digital Plus
- Dolby Digital
- DTS-HD Master Audio
- DTS-HD High Resolution Audio
- DTS Digital Surround
- MPEG 音訊 (AAC)
- 線性 PCM

若要以 Dolby TrueHD、Dolby Digital Plus、DTS-HD Master Audio 和 DTS-HD High Resolution Audio 享受 環繞聲,請使用 HDMI 連接線將播放機連接至與這些音 訊格式相容的影音接收器或擴大器。載入含有這些音訊 格式其中之一的聲音的 BD 後,在選單畫面上選擇音訊 格式。

由 *Dolby Laboratories* 授權製造。 「杜比」、「*Dolby*」 與雙 *D* 標誌是 *Dolby Laboratories* 的商標。

本機係根據美國專利編號 *5,956,674*、*5,974,380*、 *6,226,616*、*6,487,535*、*7,392,195*、*7,272,567*、 *7,333,929*、*7,212,872* 和已核准與申請中之其他美國 和世界專利的授權製造。 *DTS-HD*、符號、*DTS-HD* 與 *DTS-HD* 符號皆為 *DTS-HD Master Audio* 的註冊商標 *| Essential* 為 *DTS, Inc* 的商標。產品內含軟體。*©DTS, Inc.* 保留所有權利。

#### 播放 **BD**

- 本播放機可播放與下列格式相容的 BD (BDMV)。
	- Blu-ray Disc 唯讀 (ROM)格式版本 2
	- Blu-ray Disc 可燒錄 (R) 格式版本 2
	- Blu-ray Disc 可重複燒錄 (RE)格式版本 3

本播放機支援 BD-ROM Profile 5。

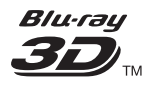

「*Blu-ray 3D*」及 「*Blu-ray 3D*」標誌皆為 *Blu-ray Disc* 聯合會的商標。

您可以使用播放第二視訊 (子母畫面)和第二音訊 等的 BONUSVIEW 功能。搭配 BONUSVIEW 功能使 用的資料 (第二視訊 (子母畫面)和第二音訊資 料)可儲存在儲存裝置中。如需有關第二視訊與播放 第二音訊的詳細資料,請參閱碟片的指示。

# **BONUS VIEW™**

「*BONUSVIEW*」是 *Blu-ray Disc* 聯合會的商標。

透過網際網路可以使用下載電影預告片、其他音訊和 字幕語言與播放線上遊戲等的 BD-LIVE 功能。使用 BD-LIVE 功能下載的資料 (預告片等)儲存在儲存 裝置中。如需有關 BD-LIVE 功能的詳細資訊,請參 閱碟片的說明。

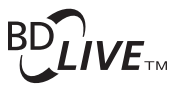

「*BD-LIVE*」標誌是 *Blu-ray Disc* 聯合會的商標。

透過 BD-ROM 可以使用 BD-J (Java) 應用程式來建立 ◆ 關於區碼 高度互動的標題,包括遊戲。

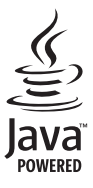

*Oracle* 和 *Java* 是 *Oracle* 和 (或)其關係公司的注 冊商標。其他名稱為各商標持有人所擁有之商標。

- 本播放機可播放與下列格式相容的 BD (BDAV)。
	- Blu-ray Disc 可燒錄 (R)格式版本 1
	- Blu-ray Disc 可重複燒錄 (RE)格式版本 2

#### 播放 **DVD**

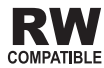

此標籤指示與 *VR* 格式(視訊錄製格式)燒錄的 *DVD-RW* 碟片的播放相容性。對於僅以燒錄一次加密程式燒錄的 碟片,只能使用 *CPRM* 相容裝置來播放。

AVCHD 是一種高傳真 (HD) 數位攝錄影機格式, 使用 高效率的轉碼技術將高傳真影像錄製在特定媒體上。

# **AVCHD**

「*AVCHD*」和「*AVCHD*」標誌是*Panasonic Corporation* 和 *Sony Corporation* 的商標。

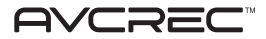

「AVCREC」及 AVCREC<sup>。</sup>皆為商標。

#### ❖ 關於區碼

請根據銷售地區來指定 Blu-ray Disc 播放機和 BD-ROM 或 DVD-Video 碟片的區碼。

本播放機的區碼為:

- BD-ROM:
	- 歐洲,澳洲與紐西蘭機種:B
	- 俄國機種:C
	- 其他:A
- DVD-Video:
	- 歐洲機種:2
	- 澳洲與紐西蘭機種:4
	- 俄國機種:5
	- 其他:3

本播放機無法播放沒有這些號碼的碟片。本播放機可播 放的碟片如下所示。

- $\cdot$  RD  $\cdot$ 
	- 歐洲, 澳洲與紐西蘭機種: B (包括 B) 和 ALL
	- 俄國機種:C (包括 C)和 ALL
	- 其他:  $A$  (包括 A) 和 ALL
- $DVD$   $\cdot$ 
	- 英國機種: 2 (包括 2)和 ALL
	- 澳洲與紐西蘭機種: 4 (包括 4)和 ALL
	- 俄國機種: 5 (包括 5)和 ALL
	- 其他: 3 (包括 3) 和 ALL

#### 播放 **CD**

關於防盜拷 CD:此播放機乃是設計為符合音訊 CD 格式 的規格。此播放機不支援不符合這些規格的碟片的播放 與提供的功能。

#### **DualDisc** 播放

DualDisc 是一種雙面碟片,一面包含 DVD 內容(視訊、 音訊等),而另一面則包含非 DVD 內容,例如數位音訊 內容。

DualDisc 的 DVD 端可在此播放機上播放。

該碟片非 DVD、音訊內容的一面,則與本播放機不相容。 置入或退出 DualDisc 時,可能會刮傷非播放面。刮傷的

碟片可能無法再播放。

有關更多 DualDisc 規格的詳細資訊,請洽詢碟片製造商 或零售商。

# <span id="page-9-0"></span>播放在電腦或 **BD/DVD** 燒錄器上製作的

#### 碟片

- 由於應用程式設定或電腦環境設定的原因,可能無法 播放使用電腦燒錄的碟片。請用本播放機可播放的格 式錄製碟片。如需詳細資料,請洽詢經銷商。
- 如果燒錄品質因碟片特性、刮傷、碟片污垢、燒錄頭 上的污垢等而不良,使用電腦或 BD/DVD 燒錄器燒錄 的碟片可能無法在本機上播放。

#### 關於視訊、音訊及影像檔案和資料夾

建立如下述的碟片或 USB 記憶裝置上的資料夾時,在本 播放機上可播放音訊及影像檔案。 資料夾架構範例:

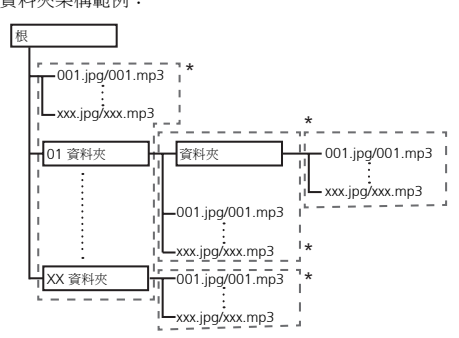

\* 單一資料夾內的資料夾及檔案數量(包括根目錄)上限 為 256。此外,請維持資料夾層級最大數量為 5。

#### 14 附註

• 在本播放機上顯示的檔案及資料夾名稱可能與在電腦 上顯示的不同。

# 可播放檔案

本播放機可以播放 DVD 和 CD 上錄製的視訊、影像和音 訊檔。

## 小心

- 在 DVD 中,只能播放以 ISO 9660 檔案系統燒錄的碟 片。
- 有些檔案可能無法播放。
- 有些檔案在播放時可能無法使用特定功能。
- 即使這些檔案有可以在本播放機上播放的副檔名,可 能仍然無法播放。
- 本播放機無法播放以 DRM (數位版權管理)保護的 檔案 (不包括 DivX VOD 檔案)。

### ◆ 支援的視訊檔格式

#### • **DivX Plus HD**

DivX Certified<sup>®</sup> 可播放 DivX<sup>®</sup> 及高達 1080p HD 的 DivX Plus<sup>TM</sup> HD (H.264/MKV) 視頻,句括付費內 容。

關於 DIVX VIDEO: DivX® 是由 DivX, Inc 建立的數 位視訊格式。本產品為正版 DivX Certified® 裝置, 可播放 DivX 視訊。若需詳細資訊及轉換檔案為 DivX 視訊的軟體工具,請造訪 divx.com。

關於 DIVX 隨選視訊: 本 DivX Certified® 裝置必須 進行登錄以播放購買的 DivX 隨選視訊 (VOD)影 片。若要取得登錄碼,請至裝置設定選單中找出 DivX VOD 區段。有關如何完成登錄程式的詳細資 訊,請前往 vod.divx.com。

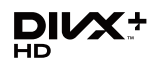

*DivX*® 、*DivX Certified*® 、*DivX PlusTM HD* 及相關 標誌皆為 *DivX, Inc.* 的商標,並獲授權使用。

# ■ 附註

- 必須註冊此DivX®認證的裝置才能播放DivX隨選視訊 (VOD)內容。在註冊程序期間,會先產生供您的裝 置使用的 DivX VOD 註冊碼,然後送出該代碼。重 要事項: DivX VOD 內容受 DivX DRM(數位版權管 理)系統的保護,限制在已註冊的 DivX 認證裝置上 播放。如果您嘗試在您未經授權的裝置上播放 DivX VOD 內容,將顯示訊息 **Authorization Error** 且無 法播放您的內容。若要瞭解更多資訊,請前往 www.divx.com/vod。
	- 在 **HOME MENU Initial Setup Playback DivX VOD DRM → Registration Code** 可以查詢 本播放機的 DivX VOD 登錄碼 (第 42 頁)。
	- 某些 DivX VOD 檔案的觀賞次數受到限制。在本播 放機上播放此類檔案時,會顯示剩下的觀賞次數。 無法播放剩下觀賞已達到零的檔案 (顯示 **Rental Expired**)。如果是觀賞次數不受限制的檔案,您 想播幾次就可以播幾次 (不顯示剩下的觀賞次 數)。

可播放 MKV 檔案。

- MKV 屬於一種允許單一檔案中保有多重音訊及視 訊檔案的檔案格式。
- 可播放的該類檔案如下: 解析度:可高達 1 280 x 720 副檔名: 「.mkv」或 「.MKV」
- **Windows Media™ Video (WMV)**

可播放 Windows Media™ 視訊 (WMV)檔案。

- 可播放的該類檔案如下: 解析度:可高達 1 280 x 720 副檔名: 「wmv」或 「WMV」
- 檔案是否使用 Windows Media™ 編碼支援 Encoder 9 系列。
- Windows Media是Microsoft Corporation於美國 及/或其他國家的商標或註冊商標。
- 本產品採用 Microsoft Corporation 開發之技術, 未獲 Microsoft Licensing, Inc. 授權不得使用或散 佈本技術。

#### ◆ 支援的影像檔案格式

- **JPEG**
- **HD JPEG**
- **Progressive JPEG**

 檔案格式: JFIF 版本 1.02/Exif 版本 2.2 解析度:高達 4 096 x 4 096 畫素

#### ◆ 支援的音訊檔案格式

• **Windows Media™Audio 9 (WMA9)** 位元率:高達 192 kbps 取樣頻率: 22.05 kHz、32 kHz、44.1 kHz 和 48 kHz

#### • **MPEG-1 Audio Layer 3 (MP3)**

 位元率:高達 320 kbps 取樣頻率: 8 kHz、11.025 kHz、12 kHz、16 kHz、 22.05 kHz、24 kHz、32 kHz、44.1 kHz 和 48 kHz

#### ◆ 可播放的副檔名

• 視訊檔案

.divx、.mkv、.wmv 和 .avi

• 影像檔案

.jpg 和 .jpeg

• 音訊檔案

.wma 和 .mp3

# <span id="page-10-0"></span>· MKV 零件名稱與功能 01

### 遙控器

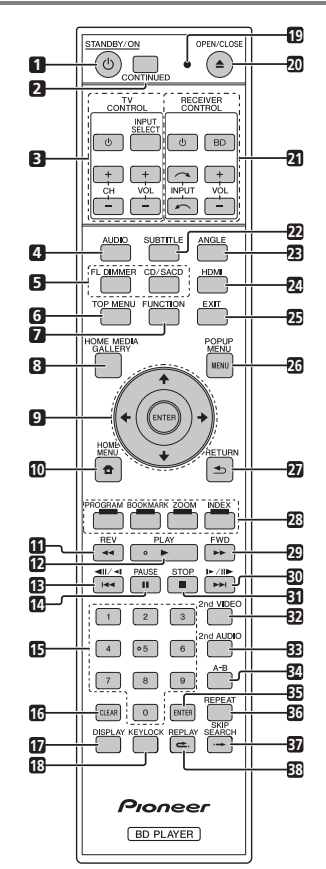

- **1 STANDBY/ON** 按下可開啟或關閉電源。
- **2 CONTINUED**  繼續從指定位置播放。(第 33 頁)
- **3 TV CONTROL** (第24頁)
- **4 AUDIO** (第 29 頁)

#### **5 FL DIMMER**

**BDP-440** – 每次按下此按鈕時,前面板顯示幕的亮度 就會變更和/或前面板指示燈亮起狀態會如下表所示 切換。

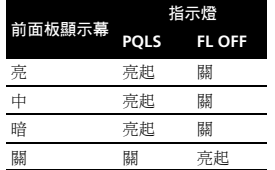

**BDP-140** – 每次按下此按鍵時,前面板顯示幕的亮度 就會切換 (分為 4 階段)。

#### **CD/SACD**

使用混合式碟片時,按下可切換 CD 與 SACD 層。

- **6 TOP MENU** 按下可顯示 BD-ROM 或 DVD-Video 的頂部選單。
- **7 FUNCTION**  (第 32 頁)
- **8 HOME MEDIA GALLERY** (第 34 頁)
- **9 ↑/↓/←/→** 用於選擇項目、更改設定和移動游標。 **ENTER** – 按下以執行所選擇的項目,或輸入已更改的 設定等。
- **10 ← HOME MENU** (第 39 百)
- **11 REV**  (第 27 頁)
- **12 PLAY** (第 26 頁)
- **13 //**  (第 27 頁)
- **14 PAUSE**  (第 26 頁)
- **15** 數字按鍵 使用這些按鍵選擇和播放您要觀看或聆聽 的標題/章節/曲目,然後從選單中選擇項目。
- **16 CLEAR**  按下以清除數字等。
- **17 DISPLAY** (第 29 頁)
- **18 KEYLOCK** (第 12 頁)
- **19** 遙控器 **LED**  從遙控器傳送命令時會亮起。設定電視 機波段代碼時會閃爍。
- **20 OPEN/CLOSE**  按下以開啟或關閉碟盤。
- **21 RECEIVER CONTROL**
- **22 SUBTITLE** (第 29 頁)
- **23 ANGLE** (第 28 頁)
- **24 HDMI**  用來切換從 **HDMI OUT** 端子(第 40 頁)輸 出的視訊訊號解析度。
- **25 EXIT**  (第 38 頁)
- **26 POP UP MENU/MENU**  按下可顯示 BD-ROM 或 DVD-Video 選單。
- **27 RETURN**  按下以返回上一個畫面。
- **28** 色彩按鍵 使用這些功能來導覽 BD-ROM 選單。 **PROGRAM** – (第 28 頁)
	- **BOOK MARK** (第 28 頁)
	- **ZOOM** (第 28 頁)
	- **INDEX** (第 28 頁)
- **29 FWD**  (第 27 頁)
- **30 ▶/II▶/▶▶I** (第27 百)
- **31 STOP** (第 26 頁)
- **32 2nd VIDEO**  (第 30 頁)
- **33 2nd AUDIO** (第 29 頁)
- **34 A-B** (第 27 頁)
- **35 ENTER**  按下以執行所選擇的項目,或輸入已更改的 設定等。
- **36 REPEAT** (第 27 頁)
- **37 SKIP SEARCH**  播放時按下 **SKIP SEARCH** 可向後 跳躍 30 秒。

**38 REPLAY** – 播放時按下 = REPLAY 可向後跳躍 10 秒。

#### 按鍵鎖定功能

您可設定按鍵鎖定以防止意外操作。 此功能可讓相容於 HDMI 控制功能的電視機也能執行播 放機上的按鍵鎖定。

按住 **KEYLOCK** 超過 2 秒。

- 每次執行此項操作時,就會啟動或停用此功能。
- 若您嘗試在設定按鍵鎖定功能時操作播放機,前面板 顯示幕上的 **LOCK** 會亮起。

■ 附註

- 本遙控器配備有兩個 **ENTER** 按鍵(如上列 9 及 35)。
- 若要使用 **RECEIVER CONTROL** 按鍵操作配備遙控模 式設定的影音接收器,請將影音接收器的遙控模式設 為「1」。關於詳細資料,請參閱影音接收器的操作 手冊。

# <span id="page-12-0"></span>——前面板 <mark> 01</mark>

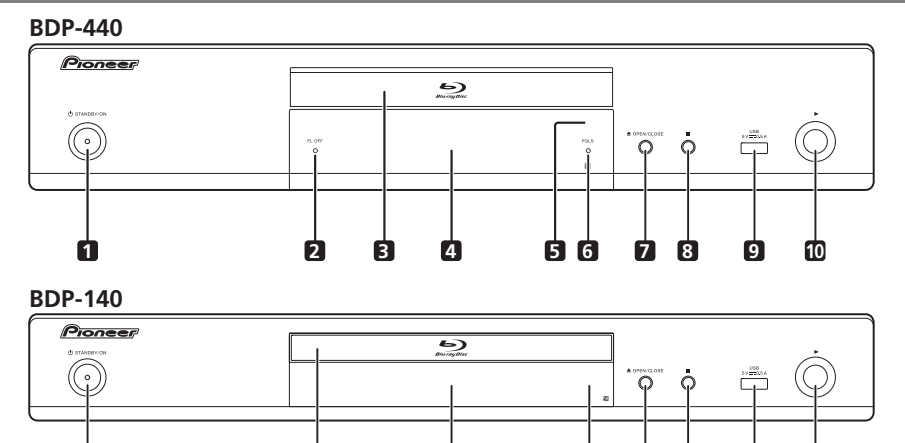

**1 3 4 5 7 8 9**

- **1 STANDBY/ON**  按下可開啟或關閉電源。
- **2 FL OFF** 指示燈 (僅限 BDP-440) (第 12 頁)
- **3** 碟盤
- **4** 前面板顯示幕
- 5 遙控感應器 將遙控器指向本感應器,然後在大約 7 m 內操作它。

如果附近有螢光燈,本播放機可能會無法擷取遙控訊 號。如果發生這種情況,請將播放機移往遠離螢光燈 的位置。

**6 PQLS** 指示燈 (僅限 BDP-440) – (第 17 頁)

**10**

- **7 OPEN/CLOSE** 按下以開啟或關閉碟盤。
- **8** – 按下以停止播放。
- **9 USB** 連接埠 (第 20 頁)
- **10** – 按下以開始播放。

# <span id="page-13-0"></span>後面板

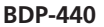

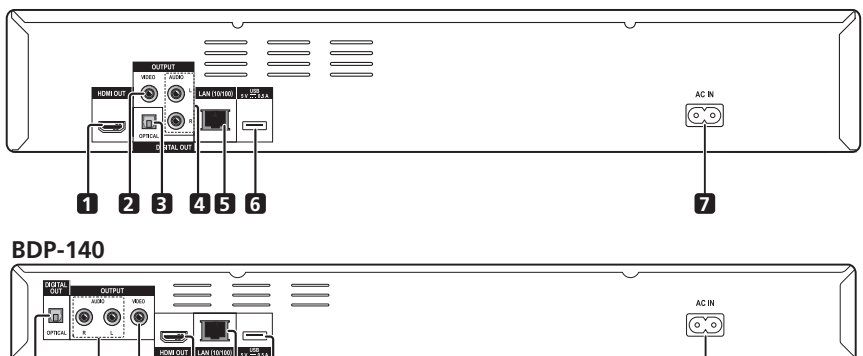

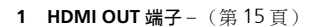

- **2 VIDEO OUTPUT 端子** (第19頁)
- **3 DIGITAL OUT(OPTICAL)** 端子 (第 19 頁)
- **4 AUDIO OUTPUT 端子** (第19頁)

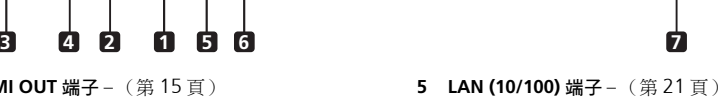

- **6 USB** 連接埠 (第 20 頁)
- **7 AC IN** (第 22 頁)

# <span id="page-14-0"></span>第 **2** 章 **02** 接線方式

確定在每次接線或變更接線之前,關閉電源並從電源插座 上拔下電源線。

連接後,根據連接的連接線類型在 **Setup Navigator** 選單 中進行設定 (第 23 頁)。

另請參閱所連接裝置的操作手冊。

# 使用 **HDMI** 連接線連接

音訊和視訊訊號可以傳送至 HDMI 相容裝置,因為數位 訊號不會損失聲音或視訊品質。

# 2 附註

- 根據連接的 HDMI 相容裝置在 **Setup Navigator** 選單 進行設定 (第 23 頁)。
- HDMI 相容裝置連接至 **HDMI OUT** 端子時,播放機前 面板的 HDMI 指示燈亮起 (第 14 頁)。
- 1080p視訊訊號是否輸出視正在使用的HDMI連接線 而定。

# 關於 **HDMI**

本播放機結合高傳真多媒體介面 (HDMI®)技術。

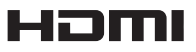

*HDMI*、*HDMI* 標誌及 *High-Definition Multimedia Interface* 均為 *HDMI Licensing, LLC* 在美國和其他國家 的商標或注冊商標。

本播放機支援 Deep Color 功能。

傳統的播放機以 YCbCr 4:4:4 或 RGB 格式傳送有 8 位元 顏色深度的視訊訊號,支援 Deep Color (深色)的播放 機會傳送每個顏色成份大於8位元的顏色位元深度的視訊 訊號。本機連接至支援 Deep Color 的電視機可以再次重 現精緻的漸層。

本產品與有能力根據 xvYCC 規格落實寬色域顏色空間的 「x.v.Color」相容。

本機連接至 「x.v.Color」相容電視機時,在本播放機上 播放符合 「xvYCC」標準的視訊訊號,擴充顏色再現功 能,讓自然色的呈現比以前更逼真。

「x.v.Color」(x.v. 顏色)是提供給產品的宣傳名稱,該 產品有能力根據 xvYCC 定義的國際標準規格來落實寬色 域顏色空間。

# x.v.Color

「*x.v.Color、和* x.v.Color 是 Sony Corporation 的商 標。

- 可透過 **HDMI OUT** 端子播放的音訊訊號
	- Dolby TrueHD
	- Dolby Digital Plus
	- Dolby Digital
	- DTS-HD Master Audio
	- DTS-HD High Resolution Audio
	- DTS Digital Surround
	- MPEG-2 AAC
	- 線性 PCM

符合下列條件的線性 PCM 音訊訊號可以輸出:

- 取樣頻率: 32 kHz 至 192 kHz
- 聲道數目:高達 8(192 kHz 取樣頻率的聲道數目 高達 6)

#### 連接至 **DVI** 裝置時

- 無法連接與 **HDCP** 不相容的 **DVI** 裝置(例如電腦顯示 器)。 HDCP 是一種保護 DVI/HDMI 介面的影音內容 的規格。
- 未輸出音訊訊號。使用音訊連接線連接。
- 本播放機針對與 HDMI 相容裝置連接而設定。連接至 DVI 裝置時操作是否正常視 DVI 裝置而定。

# <span id="page-15-0"></span>關於 **HDMI** 控制功能

使用 HDMI 連接線將 HDMI 控制功能相容的先鋒平面電 視或影音系統 (影音接收器或擴大器等)與播放機相連 時,該功能即發揮作用。

另請參閱平面電視和影音系統(影音接收器或擴大器等) 的操作手冊。

#### 使用 **HDMI** 控制功能

- HDMI 控制功能設為用於以 HDMI 連接線連接的所有 裝置為 On 時,HDMI 控制功能才能作用。
- 完成所有裝置的接線和設定時,請務必檢查輸出至平 面電視的播放機影像。(另請在變更連接裝置和重新 連接 HDMI 連接線後檢查。)如果播放機的影像未正 常輸出至平面電視,則 HDMI 控制功能可能無法正常 作用。
- 使用 HDMI 控制功能時,使用 High Speed HDMI® 連 接線。 HDMI 控制功能在使用其他 HDMI 連接線時可 能無法正常作用。
- 對於部分機型而言,HDMI 控制功能也稱為 「KURO LINK」或 「HDMI Control」。
- HDMI 控制功能無法搭配其他品牌的裝置使用,即使 是本機使用 HDMI 連接線連接。

#### **HDMI** 控制功能有什麼作用

• 輸出最佳影像畫質至相容於 **HDMI** 控制功能的平面電 視。

啟用 HDMI 控制功能後,就會從播放機的 HDMI 端 子輸出用於 HDMI 控制功能的最佳影像畫質的視訊 訊號。

• 使用平面電視的遙控器操作播放機。

從平面電視上可以執行開始和停止播放與顯示選單等 播放機操作。

• 播放機的播放影像顯示在平面電視的螢幕上。(自動 選擇功能)

從播放機開始播放,或顯示 HOME MENU 時,自動 切換平面電視和影音系統 (影音接收器或擴大器等) 上的輸入。切換輸入時,播放影像、HOME MENU 顯示在平面電視上。

• 平面電視及播放機的電源會自動開啟及關閉。(同時 電源功能)

播放機已開始播放,或顯示 HOME MENU 時,如果 平面電視電視日關閉,則平面電視的電源會自動開 啟。平面電視的電源關閉時,播放機的電源會自動關 閉。(若播放機上正在播放碟片或檔案或平面電視上 顯示播放機的操作畫面,則電源不會自動關閉。)

#### **Sound Retriever Link**

#### 關於 **Sound Retriever Link**

Sound Retriever Link 屬於一種使用 HDMI 控制功能自 動調整連接影音接收器壓縮音質的音質修正控制技術。 Sound Retriever Link 功能會自動設定連接影音接收器的 數位聲音修補功能,允許您享受更高品質的音訊。 只有在下列情形中,才能使用本播放機上的 Sound Retriever Link 功能。

- 透過 USB 裝置或網路播放的 PC 音訊串流。
- 相容 Sound Retriever Link 功能的先鋒影音接收器透 過 HDMI 連接線連接至本播放機,且播放機的設定如 下設定 (第 40 頁)。

#### **Control**:**On**

- 另請參閱影音接收器的說明。
- 有關相容 Sound Retriever Link 功能的影音接收器資 訊,請參閱先鋒網站。

### 小心

• 直接將播放機連接相容 Sound Retriever Link 功能的 先鋒影音接收器。中斷擴大器或影音轉換器的直接連 線(如 HDMI 切換),可能會造成產品故障。

#### 關於 **Stream Smoother Link**

Stream Smoother Link 是一種使用 HDMI 控制功能來改 善網路視訊內容影像畫質的功能。 Stream Smoother Link 功能會自動設定連接影音接收器的串流平滑器功 能,允許您以更少的雜訊享受高畫質影像。

只有在下列情形中,才能使用本播放機上的 Stream Smoother Link 功能。

- 播放儲存在碟片及 USB 裝置中的 PC 內容。
- 含 Stream Smoother Link 功能的先鋒影音接收器透 過 HDMI 連接線連接至本播放機,且播放機的設定如 下設定 (第 40 頁)。

#### **Control**:**On**

- 另請參閱影音接收器的說明。
- 有關相容 Stream Smoother Link 功能的影音接收器 資訊,請參閱先鋒網站。

## 小心

• 直接將播放機連接相容串流平滑器連結功能的先鋒影 音接收器。中斷擴大器或影音轉換器的直接連線(如 HDMI 切換),可能會造成產品故障。

# **02 Stream Smoother Link** 關於 **PQLS** 功能 (僅限 **BDP-440**)

PQLS (精準石英鎖定系統)是一種使用 HDMI 控制功能 的數位音訊傳輸控制技術。從影音接收器控制播放機的 輸出訊號,以使用接收器的石英震盪器取得高品質的聲音 播放。這樣可以減少訊號傳輸時產生的抖動對音質造成 的不良影響。

- 本播放機支援以下功能。
	- 只有在播放音訊 CD (CD-DA) 時啟動「PQLS 2ch Audio」功能
	- 透過線性 PCM 音訊輸出播放所有碟片(BD、DVD 等)音訊輸出時啟動 「PQLS Multi Surround」功 能
	- 以位元流音訊輸出播放時,啟動「PQLS Bitstream」 功能
- 支援 PQLS 功能的先鋒影音接收器以 HDMI 連接線直 接連接**HDMI OUT**端子且播放機設定會設為如下所示 時,可啟動多種 PQLS 功能 (第 40 頁)。

#### **Control**:**On**

- 另請參閱影音接收器的操作手冊。
- 關於支援PQLS功能的影音接收器資訊,請參閱先鋒網 站。

# 小心

- 切換視訊輸出解析度時,可能會停止PQLS功能發揮作 用。只要停止播放後再重新啟動,即可再次啟動 PQLS 功能。
- 啟動 PQLS 2ch 功能後,播放機 **VIDEO OUTPUT** 插孔 的輸出可能不會出現正確的色彩。若發生此情況,請 連接電視機及影音接收器的 HDMI 端子來觀看影像。
- 開啟連接 **HDMI OUT** 端子的影音接收器電源,然後再 開始播放碟片。

## 附註

• 啟動 PQLS 功能時,播放機前面板顯示幕上的 PQLS 指 示燈亮起 (第 13 頁)。

### 連接電視機

請參閱右欄的連接影音接收器或擴大器 以使用 HDMI 連 接線連接影音接收器或擴大器。

# 小心

- 連接和拔除連接線時,請握住插頭。
- 在插頭上放置重物可能導致接觸不良且無法輸出任何 視訊訊號。

#### **BDP-440**

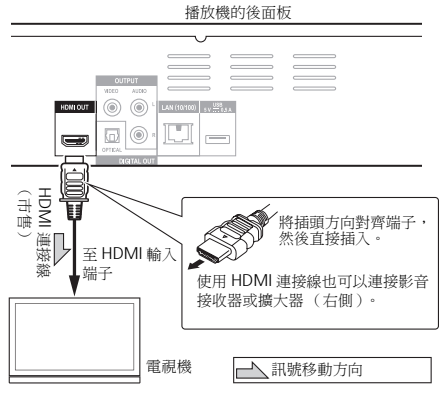

#### **BDP-140**

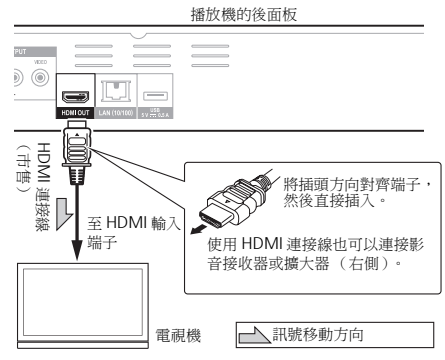

# 連接影音接收器或擴大器

連接至可享受 Dolby TrueHD、Dolby Digital Plus、 Dolby Digital、DTS-HD Master Audio、DTS-HD High Resolution Audio 或 DTS Digital Surround 環繞聲的影 音接收器或擴大器。如需有關將電視機和揚聲器連接至 影音接收器或擴大器的指示,請參閱影音接收器或擴大 器的操作手冊。

# 小心

- 連接和拔除連接線時,請握住插頭。
- 在插頭上放置重物可能導致接觸不良且無法輸出任何 視訊訊號。

#### **BDP-440**

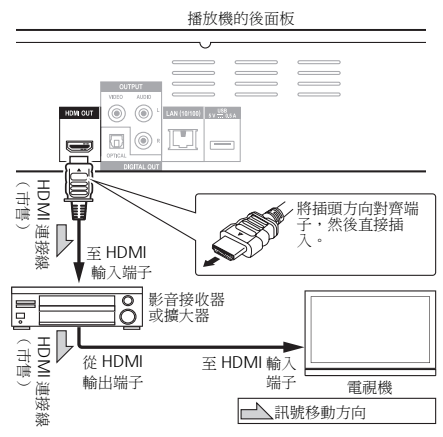

#### **BDP-140**

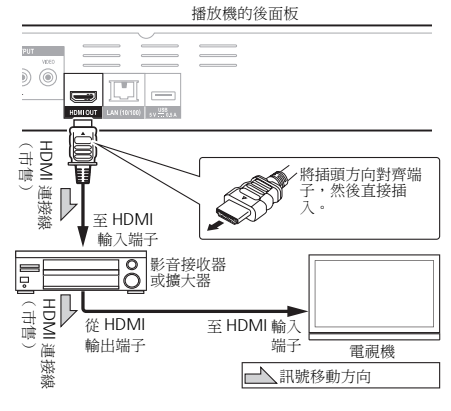

### <span id="page-17-0"></span>**02**

# <span id="page-18-0"></span>連接視訊和音訊連接線**<sup>02</sup>**

# 附註

- 根據連接的連接線類型在 **Setup Navigator** 選單中進 行設定 (第 23 頁)。
- 若要自本播放機輸出視訊訊號,請使用下列視訊連接 線連接 (不包括使用 HDMI 連接線連接時)。

# 使用視訊/音訊線連接電視機

# 小心

• 直接將播放機的視訊輸出至電視機。

此播放機支援類比防拷技術。因此,在透過 DVD 錄 影機/影音卡座連接本機至電視機,或播放 DVD 錄 影機/影音卡座錄製的播放機輸出資料時,無法正常 顯示影像。此外,當播放機連接至有內建影音卡座的 電視機時,由於防拷功能的因素可能無法正常播放影 像。如需詳細資料,請洽詢電視機的製造商。

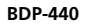

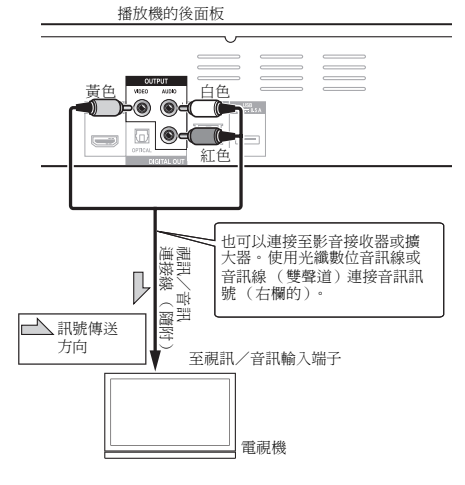

#### **BDP-140**

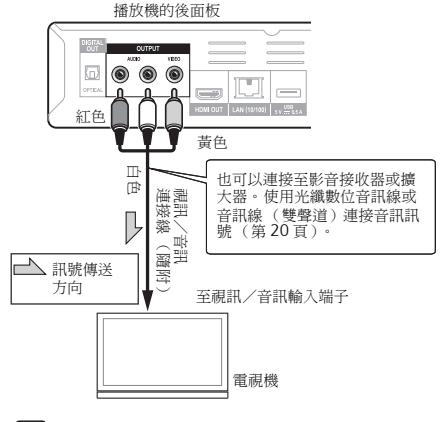

### ■ 附註

- 使用視訊連接線連接本機時,會以576/50i或480/60i 的解析度輸出視訊訊號。
- 是否能輸出影像視輸出視訊解析度設定而定。

# 使用光學數位音訊連接線來連接 影音接收器或擴大器

#### **BDP-440**

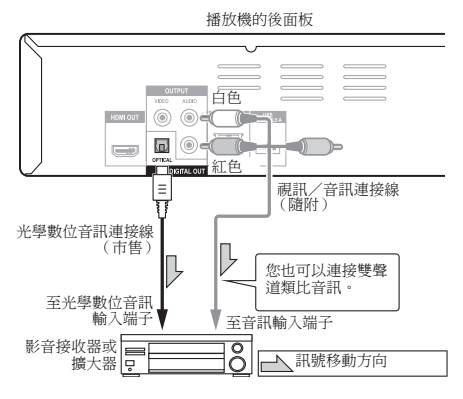

<span id="page-19-0"></span>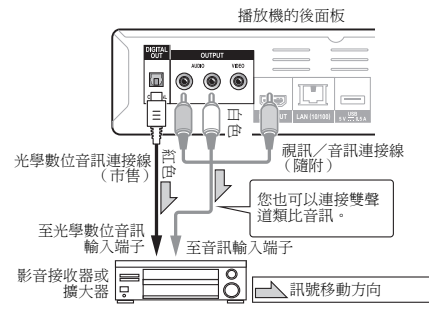

# 附註

• 若要切換來自影音接收器或擴大器的視訊,另請連接 視訊輸出端子。

# 將設備連接至 **USB** 連接埠

播放 BD-ROM 時,使用 BD-LIVE 功能下載的資料和與 BONUSVIEW 搭配使用的資料可儲存在連接至 **USB** 連接 埠 (USB 記憶)的裝置。

# 關於 **USB** 記憶裝置

可連接至播放機的 USB 記憶裝置如下所示。

- USB 2.0 相容記憶裝置
- FAT16 或 FAT32 檔案系統,最少 1 GB 容量 (建議使 用 2 GB 或以上)

# 2 附註

- 無法使用上述以外的檔案系統格式化的裝置。如果這 類裝置以播放機格式化,則仍可以使用。
- 如果 USB 記憶裝置包含多個分割磁碟,則無法識別出 USB 記憶裝置。
- 有些 USB 記憶裝置無法搭配本播放機操作。
- 不保證 USB 記憶裝置的操作。

# 連接 **USB** 記憶裝置

# 小心

- 確定在連接或中斷連接 USB 記憶裝置之前,先關閉播 放機的電源。
- 使用空的 USB 記憶裝置 (其中未儲存任何內容)。
- 如果 USB 記憶裝置有防寫保護,請確定停用防寫保護 功能。
- 放置過多東西在插頭上可能造成接觸不良,使它無法 寫入資料至 USB 記憶裝置上。
- 連接 USB 記憶裝置且播放機的電源開啟時,請勿拔除 電源線。
- USB 外部硬碟無法連接至播放機。

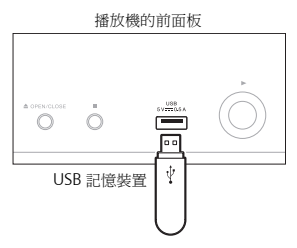

#### **BDP-440**

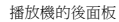

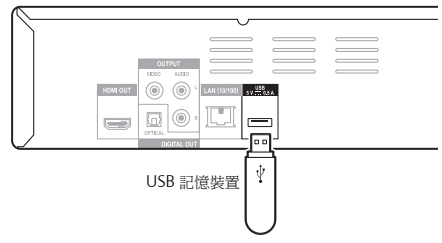

#### **BDP-140**

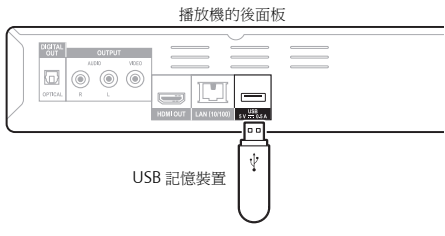

### 附註

• 如果透過記憶卡讀取器或USB集線器連接至**USB**連接 埠,裝置可能不會作用。

# <span id="page-20-0"></span>透過 LAN 介面連接網路 \* LAN端子規格 2020 2020

透過LAN端子連接此播放機至網路後,您即可使用HOME MEDIA GALLERY 輸入播放儲存在網路設備上的音訊檔 案,其中包括您的電腦。

#### **BDP-440**

### 播放機的後面板 網際網路  $\circledcirc$  $\circledcirc$ **HOMEOUT LANTSONAN**  $\Box$  $\left( \frac{1}{2} \right)$ LAN 連接線 (市售) 路由器 **LAN 321 WAN** PC LAN 連接線 (市售)

#### **BDP-140**

播放機的後面板

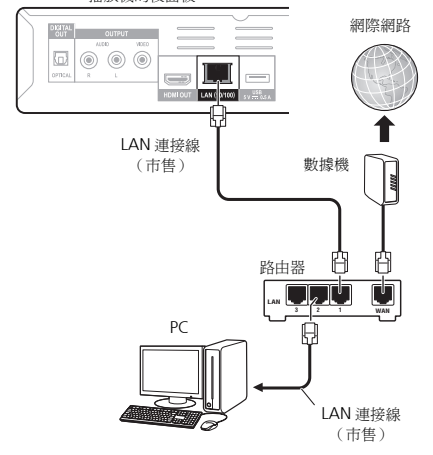

使用直通 LAN 連接線 (CAT 5 或更高)將接收器上的 LAN 端子連接至您路由器上的 LAN 端子(不論是否有內 建 DHCP 伺服器功能)。

開啟您路由器的 DHCP 伺服器功能。假使您的路由器沒 有內建 DHCP 伺服器功能,則有必要以手動方式設定網 路。如需詳細資料,請參閱第 43 頁的設定 *IP* 位址。

#### **LAN** 端子規格

LAN 端子:乙太網路插孔 (10BASE-T/100BASE-TX)

## 2 附註

- 由於連接的設備及連接方式可能視您網路環境而有不 同,請參閱您設備的操作手冊。
- 使用寬頻網路連接時,需與網際網路服務業者簽約。 關於詳細資料,請聯絡您所在地最近的網際網路服務 業者。

# 連接無線 **LAN**

可透過無線 LAN 連接完成網路的無線連接。使用用於連 接的另售產品 AS-WL300。

• 關於設定的詳細資料,請參閱AS-WL300的操作手冊。

#### **BDP-440**

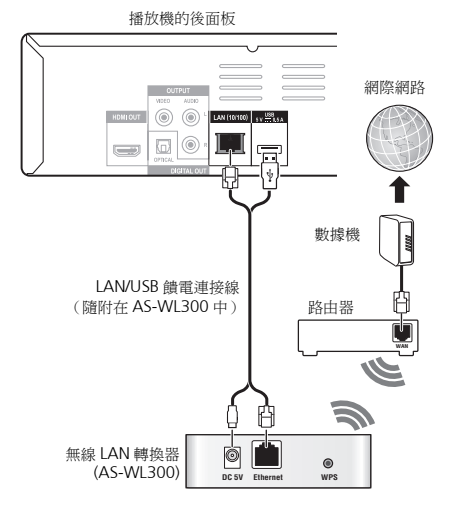

<span id="page-21-0"></span>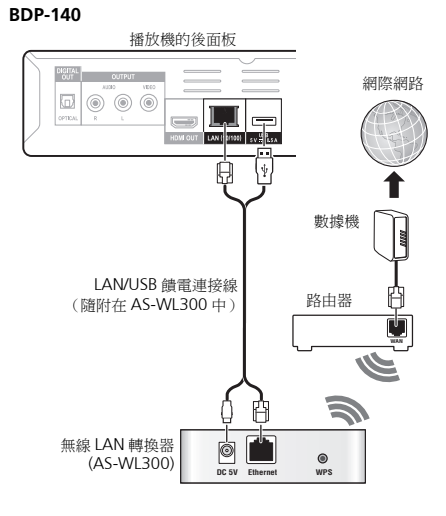

# 連接電源線

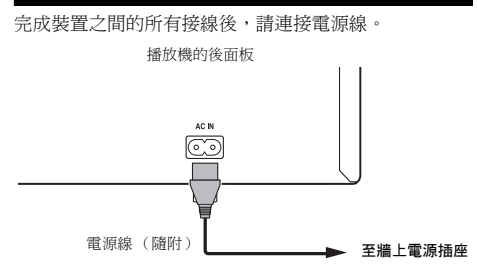

# <span id="page-22-0"></span>第 **3** 章 **03** 開始操作 使用 **Setup Navigator** 選 單進行設定

在下列情況下使用播放機時,務必執行這些設定。

- 當您首次使用播放機時。
- 在 **Initial Setup** 格式化後。
- 在更新播放機的軟體後。

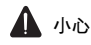

- 開啟電源之前,檢查播放機和其他裝置之間的接線是 否正確。此外,請在開啟播放機電源前,開啟連接至 播放機的裝置電源。
- 使用與控制功能相容的先鋒平面電視或前投影機時, 請在開啟播放機電源之前,在所連接裝置上將控制設 定為 On (開啟)。

# 2 附註

• 使用 HDMI連接線將與控制功能相容的先鋒平面電視 或前投影機連接至播放機時,播放機會自動設定為供 連接裝置使用的最佳畫質。

**1** 開啟電視機電源,然後切換輸入。

如需操作電視的詳細資訊,請參閱電視機的操作手冊。

#### **2** 開啟播放機電源。

按下 **STANDBY/ON**。

檢查是否顯示 **Setup Navigator** 選單。

#### 如果未顯示 **Setup Navigator** 選單

▶ 按 ← HOME MENU 以顯示 Home Menu,選擇 **Initial Setup → Setup Navigator → Start**,然後按 **ENTER**。

### **3** 啟動 **Setup Navigator**。

按下 **ENTER**。

- **Setup Navigator** 開始。
- **4** 選擇 **OSD** 語言。

**使用 ↑/↓ 選擇,然後按 ENTER。** 

當您將與控制功能相容的先鋒平面電視連接至本播放機 的 **HDMI OUT**端子時,便會在**Setup Navigator**開始前從 先鋒平面電視的語言設定匯入語言設定值。

**5** 為連接的電視選擇適當的輸出解析度。 **使用 ↑/↓ 選擇,然後按 ENTER**。

**6** 為連接的電視選擇適當的角度。 使用 ↑/↓ 選擇, 然後按 ENTER。

**7** 關閉 **Setup Navigator** 選單。 按下 **ENTER**。

- **Setup Navigator** 完成並已儲存設定。
- 按下 **RETURN** 以返回上一個畫面。

# <span id="page-23-0"></span>使用播放機的遙控器操作 雷神機

在播放機的遙控器上設定您的電視機品牌的製造商代碼 時,使用播放機的遙控器可以操作電視機。

# 小心

- 有些機型可能無法以播放機的遙控器來操作電視機, 即使是列在製造商代碼表上的品牌電視機。
- 更換電池後,設定可能還原為原廠預設值。如果發生 這種情況,請重新設定。

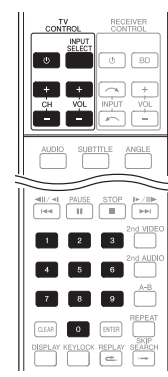

#### **1** 輸入 **2** 位數製造商代碼。

按下 **TV CONTROL ウ時,使用數字按鍵 (0至9)輸入** 代碼。

# 2 附註

- 原廠預設值是 00 (PIONEER)。
- 如果輸入代碼時發生錯誤,請放開 **TV CONTROL**  並 從頭開始。
- 一家製造商有多個代碼時,請嘗試依指示的順序輸入 代碼,直到可以操作電視機為止。

#### **2** 檢查是否可以操作電視機。

使用 **TV CONTROL** 操作電視機。

– 按下可開啟或關閉電視機電源。

**INPUT SELECT** – 按下可切換電視機的輸入。

**CH +/–** – 按下可選擇電視頻道。

**VOL +/–** – 按下可調整音量。

# 電視機預設代號清單

#### 製造商代碼

**PIONEER** 00, 31, 32, 07, 36, 42, 51, **GPM** 41  $22$ **ACURA** 44 **ADMIRAL** 31 **AIWA** 60 **AKAI** 32, 35, 42 **AKURA** 41 **ALBA** 07, 39, 41, 44 **AMSTRAD** 42, 44, 47 **ANITECH** 44 **ASA** 45 **ASUKA** 41 **AUDIOGONIC** 07, 36 **BASIC LINE** 41, 44 **BAUR** 31, 07, 42 **BEKO** 38 **BEON** 07 **BLAUPUNKT** 31 **BLUE SKY** 41 **BLUE STAR** 18 **BPL** 18 **BRANDT** 36 **BTC** 41 **BUSH** 07, 41, 42, 44, 47, 56 **CASCADE** 44 **CATHAY** 07 **CENTURION** 07 **CGB** 42 **CIMLINE** 44 **CLARIVOX** 07 **CLATRONIC** 38 **CONDOR** 38 **CONTEC** 44 **CROSLEY** 32 **CROWN** 38, 44 **CRYSTAL** 42 **CYBERTRON** 41 **DAEWOO** 07, 44, 56 **DAINICHI** 41 **DANSAI** 07 **DAYTON** 44 **DECCA** 07, 48 **DIXI** 07, 44 **DUMONT** 53 **ELIN** 07 **ELITE** 41 **ELTA** 44 **EMERSON** 42 **ERRES** 07 **FERGUSON** 07, 36, 51 **FINLANDIA** 35, 43, 54 **FINLUX** 32, 07, 45, 48, 53, 54 **FIRSTLINE** 40, 44 **FISHER** 32, 35, 38, 45 **FORMENTI** 32, 07, 42 **FRONTECH** 31, 42, 46 **FRONTECH/PROTECH** 32 **FUJITSU** 48 **FUNAI** 40, 46, 58 **GBC** 32, 42 **GE** 00, 01, 08, 07, 10, 11, 17, 02, 28, 18 **GEC** 07, 34, 48 **GELOSO** 32, 44 **GENERAL** 29 **GENEXXA** 31, 41 **GOODMANS** 07, 39, 47, 48, 56 **GORENJE** 38

**GOLDSTAR** 10, 23, 21, 02, 07, 50 **PANASONIC** 31, 07, 08, 42, 22 **GRAETZ** 31, 42 **GRANADA** 07, 35, 42, 43, 48 **GRADIENTE** 30, 57 **GRANDIN** 18 **GRUNDIG** 31, 53 **HANSEATIC** 07, 42 **HCM** 18, 44 **HINARI** 07, 41, 44 **HISAWA** 18 **HITACHI** 31, 33, 34, 36, 42, 43, 54, 06, 10, 24, 25, 18 **HUANYU** 56 **HYPSON** 07, 18, 46 **ICE** 46, 47 **IMPERIAL** 38, 42 **INDIANA** 07 **INGELEN** 31 **INTERFUNK** 31, 32, 07, 42 **INTERVISION** 46, 49 **ISUKAI** 41 **ITC** 42 **ITT** 31, 32, 42 **JEC** 05 **JVC** 13, 23 **KAISUI** 18, 41, 44 **KAPSCH** 31 **KENDO** 42 **KENNEDY** 32, 42 **KORPEL** 07 **KOYODA** 44 **LEYCO** 07, 40, 46, 48 **LIESENK&TTER** 07 **LOEWE** 07 **LUXOR** 32, 42, 43 **M-ELECTRONIC** 31, 44, 45, 54, 56, 07, 36, 51 **MAGNADYNE** 32, 49 **MAGNAFON** 49 **MAGNAVOX** 07, 10, 03, 12, 29 **MANESTH** 39, 46 **MARANTZ** 07 **MARK** 07 **MATSUI** 07, 39, 40, 42, 44, 47, 48 **MCMICHAEL** 34 **MEDIATOR** 07 **MEMOREX** 44 **METZ** 31 **MINERVA** 31, 53 **MITSUBISHI** 09, 10, 02, 21, 31 **MULTITECH** 44, 49 **NEC** 59 **NECKERMANN** 31, 07 **NEI** 07, 42 **NIKKAI** 05, 07, 41, 46, 48 **NOBLIKO** 49 **NOKIA** 32, 42, 52 **NORDMENDE** 32, 36, 51, 52 **OCEANIC** 31, 32, 42 **ORION** 32, 07, 39, 40 **OSAKI** 41, 46, 48 **OSO** 41 **OSUME** 48 **OTTO VERSAND** 31, 32, 07, 42 **PALLADIUM** 38 **PANAMA** 46 **PATHO CINEMA** 42 **PAUSA** 44

**PHILCO** 32, 42 **SOLUDE** 31, 35 **PHILCO 32, 32 PHILCO 32, 32 PHILCO 32, 32 PHILCO 32, 32 PHILCO 32, 32 PHILCO 32, 32 PHILCO 32, 32 PHILED 32, 42 PHILED 32, 42 PHILED 32, 42 PHILED 32, 42 PHILED 32, 42 PHILED 32, 42 PHILED PHILIPS** 31, 07, 34, 56, 68 **PHOENIX** 32 **PHONOLA** 07 **PROFEX** 42, 44 **PROTECH** 07, 42, 44, 46, 49 **QUELLE** 31, 32, 07, 42, 45, 53 **R-LINE** 07 **RADIOLA** 07 **RADIOSHACK** 10, 23, 21, 02 **RBM** 53 **RCA** 01, 10, 15, 16, 17, 18, 61, 62, **TEC** 42 09 **REDIFFUSION** 32, 42 **REX** 31, 46 **ROADSTAR** 41, 44, 46 **SABA** 31, 36, 42, 51 **SAISHO** 39, 44, 46 **SALORA** 31, 32, 42, 43 **SAMBERS** 49 **SAMSUNG** 07, 38, 44, 46, 69, 70 **TOWADA** 42 **SANYO** 35, 45, 48, 21, 14, 91 **SBR** 07, 34 **SCHAUB LORENZ** 42 **SCHNEIDER** 07, 41, 47 **SEG** 42, 46 **SEI** 32, 40, 49 **SELECO** 31, 42 **SHARP** 02, 19, 27, 67, 90 **SIAREM** 32, 49 **SIEMEN**S 31 **SINUDYNE** 32, 39, 40, 49 **SKANTIC** 43 **SOLAVOX** 31 **SONOKO** 07, 44

**SONOLOR** 31, 35 **SONTEC** 07 **SONY** 04 **SOUNDWAVE** 07 **STANDARD** 41, 44 **STERN** 31 **SUSUMU** 41 **SYSLINE** 07 **TANDY** 31, 41, 48 **TASHIKO** 34 **TATUNG** 07, 48 **TELEAVIA** 36 **TELEFUNKEN** 36, 37, 52 **TELETECH** 44 **TENSAI** 40, 41 **THOMSON** 36, 51, 52, 63 **THORN** 31, 07, 42, 45, 48 **TOMASHI** 18 **TOSHIBA** 05, 02, 26, 21, 53 **ULTRAVOX** 32, 42, 49 **UNIDEN** 92 **UNIVERSUM** 31, 07, 38, 42, 45, 46, 54 **VESTEL** 07 **VICTOR** 13 **VOXSON** 31 **WALTHAM** 43 **WATSON** 07 **WATT RADIO** 32, 42, 49 **WHITE WESTINGHOUSE** 07 **YOKO** 07, 42, 46 **ZENITH** 03, 20

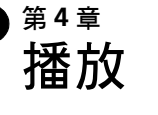

<span id="page-25-0"></span>**04**

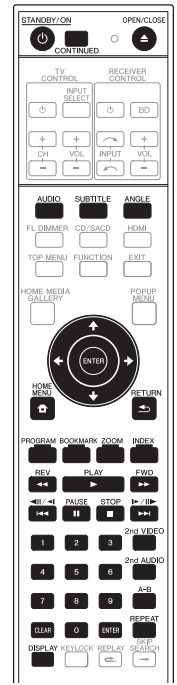

# 播放碟片或檔案

本節說明播放機的主要操作。

有關可播放的碟片和檔案類型,請參閱第 7 頁。 使用 Home Media Gallery 播放燒錄在碟片上的視訊、影像和 音訊檔案 (第 34 頁)。

**1** 按 **STANDBY/ON** 開啟電源。

開啟電視機電源,然後預先切換輸入。

**2** 按  **OPEN/CLOSE** 可開啟碟盤並載入碟片。

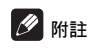

- 載入碟片,印刷面朝上。
- 讀取碟片需要好幾秒的時間。一旦完成讀取 後,碟片類型即顯示在播放機的前面板顯示 幕上。

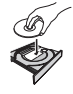

- 當載入由BD錄影機設定使用限制的BD時,會出現PIN 碼輸入畫面。在此情況下,請輸入您的 PIN 碼。
- **3** 按下 **PLAY** 以播放碟片。
	- 若要暫停播放,請在播放時按下 **PAUSE**。
	- 若要停止播放,請在播放時按下 **STOP**。

# $\mathscr{B}$  m=

- 有些碟片在碟盤關閉時自動開始播放。
- DVD-Video碟片有成人鎖定功能。輸入登錄在播放機 設定中的密碼以解除成人鎖定。如需詳細資料,請參 閱第 44 頁。

#### ◆ 如果顯示碟片選單

有些碟片在播放開始時會自動顯示碟片選單。碟片上的 碟片選單內容和操作方法各有不同。

#### 從停止播放所在位置恢復播放 (恢復播放

功能)

- 如果在播放時按下 **STOP**,碟片停止所在位置會儲 存在記憶體中。按下 **PLAY** 後,從該位置恢復播放。
- 播放音訊CD和音訊檔時,從曲目/檔案的開頭開始播 放。
- 如果在播放影像檔的幻燈片時設定停止模式, 從最後 顯示的影像檔開始播放。
- 若要取消恢復播放功能,在播放停止時按下 **STOP**。

## ■ 附註

- 下列情況會自動取消恢復播放功能:
	- 開啟碟盤時。
	- 檔案清單視窗切換時。
	- 電源關閉時。(對於 BD 和 DVD,這樣做無法取消 恢復播放功能。)
- 當您想要從下次播放指定位置繼續播放時,請參閱 第 33 頁的從指定位置繼續播放 (繼續檢視播放)。
- 恢復播放功能無法使用於某些碟片。

- ▶ 播放期間,按下 <<REV 或 ▶▶FWD。
	- 每按一次按鍵就會切換掃描速度一次。速度間距視碟 片或檔案而定 (速度顯示在電視機畫面上)。
	- 按住按鍵也可以快轉或倒轉掃描。

#### ◆ 恢復正常播放

按下 **PLAY**。

### 播放指定章節或曲目

- 輸入您要播放的標題、章節或曲目的編號。
- 使用數字按鍵 (0 至 9)輸入編號,然後按 **ENTER**。
- 按下 **CLEAR** 可清除輸入值。

# 跳過內容

- ▶ 播放時,按下14◀或▶▶|。
	- 按下 >> 時,播放跳到下一個標題/章節/曲目/檔 案的開頭。
	- 按下 $\textsf{H}$ +精,播放跳回目前播放的標題/章節/曲目/ 檔案的開頭。按兩下可跳回上一個標題/章節/曲目/ 檔案的開頭。

## 慢動作播放

- ▶ 暫停播放時,按住 ◀||/◀|或 |▶/||▶ 。 • 每按一次按鍵都會切換一次速度(速度顯示在電視機 螢幕上)。速度間距視碟片或檔案而定。
- 恢復正常播放
- 按下 **PLAY**。

### 漸進快轉和漸進倒轉

- ▶ 暫停播放時,按下 ◀||/◀| 或 |▶/||▶ 。 • 每按一次按鍵,畫面就會漸進快轉或倒轉一步。
- 
- 恢復正常播放
- 按下 **PLAY**。

### <span id="page-26-0"></span><u>快轉和倒轉掃描 </u> 重複播放標題或曲目內的特定區 <mark>04</mark> 段 (**A-B** 重複)

使用此程序重複播放標題或曲目內的特定區段。

- **1** 播放時按下 **A-B** 可選擇開始時間點。
- A-B顯示在電視螢幕上。
- **2** 播放時按下 **A-B** 可選擇結束時間點。
	- A-B 重複播放開始。

#### 取消 **A-B** 重複播放

• 在 A-B 重複播放期間按下 **A-B**。

### ■ 附註

- 在下列情況中取消 A-B 重複播放:
	- 搜尋超出重播範圍時。
	- 開始其他重複播放或隨機播放時。

# 重複播放 (重複播放)

使用此程序重複播放目前播放的碟片、標題、章節、曲目 或檔案。

- 播放期間按下 **REPEAT**。
- 每次按下 **REPEAT**,重複模式的類型會如下所示變更。 **BD**

目前的章節 目前的標題

#### **DVD**

目前的章節 → 目前的標題 → 所有標題 **CD/JPEG/MP3**

日前的曲目/檔案 → 所有標題

### 取消重複播放

• 重複播放時按下 **REPEAT**。

### 附註

- 在下列情況中取消重複播放:
	- 搜尋超出重播範圍時。
	- 開始其他重複播放或隨機播放時。

#### <span id="page-27-0"></span>**04**

### 依想要的順序播放 (編序播放)

- **1** 播放期間按下 **PROGRAM**。
- 顯示程式畫面。
- **2** 選擇節目編號。

使用  $\Uparrow / \Downarrow \mathbb{R}$ 擇, 然後按 ENTER。

- **3** 選擇您要播放的標題。 使用 ↑/↓ 選擇,然後按 ➡。
- **4** 選擇您要播放的章節。 **使用 ↑/1 選擇,然後捞 ENTER。**
- **5** 按下 **PLAY**。
- 開始播放。
- ◆ 編輯節目
- **1** 選擇您要編輯的節目編號,然後按 **ENTER**。
- **2** 選擇標題/章節,然後按 **ENTER**。

#### ◆ 刪除節目

- ▶ 選擇您要刪除的節目編號,然後按 CLEAR。
- 若要刪除所有節目,請按下 **RETURN**。

# **B**K#目主

- 當您使用音訊CD進行編序播放時,請在步驟3輸入曲 目編號。
- 此功能無法搭配 BD 使用。

### 設定書籤

您可將目前播放的視訊設定書籤,並在稍後播放該場景。

- 播放期間按下 **BOOKMARK**。
	- 已設定書籤。
- 書籤最大數量為 12。
- ◆ 播放書籤場暑
- **1** 按住 **BOOKMARK** 幾秒鐘。
- 顯示書籤清單。

**2** 選擇您要播放的書籤。 使用 ←/→ 選擇, 然後按 ENTER。

#### ◆ 刪除書籤

- 選擇您要刪除的書籤,然後按 **CLEAR**。
	- 某些碟片不允許設定書籤。
	- 在下列情況中將取消書籤功能:
		- 已關閉播放機電源時。
		- 開啟碟盤時。

#### 縮放

- 播放期間按下 **ZOOM**。
	- 每次按下 **ZOOM**,縮放程度都會如下所示變更。  $Z$ OOM  $2x \rightarrow Z$ OOM  $3x \rightarrow Z$ OOM  $4x \rightarrow Z$ OOM 1/2x → 700M 1/3x → 700M 1/4x → 正常 (不顕示)

### ■ 附註

• 此功能無法搭配部分碟片使用。

### 顯示縮圖影像

顯示碟片上的影像檔案縮圖。

- 播放期間按下 **INDEX**。
- 顯示影像檔案的縮圖。最大數量為一次 12 個。
- 若您選擇其中一幅影像並按下 **ENTER**,投影片將從您 選擇的位置開始播放。

### 切換拍攝角度

錄有多個拍攝角度的 BD-ROM 和 DVD-Video 碟片在播 放時可以切換拍攝角度。

#### 播放期間按下 **ANGLE**。

- 目前的角度及錄製角度總數都會顯示在電視螢幕上。 若要切換角度,請再按一次 **ANGLE** 。
- 在 **FUNCTION** 選單中選擇 **Angle** 也可以切換拍攝角 度。
- 如果按下**ANGLE**時沒有切換角度,請從碟片選單畫面 中切換。

有些錄有多種字幕的碟片或檔案在播放時可以切換字幕。

# 小心

- 無法切換在 DVD 或 BD 錄影機上錄製的碟片字幕。另 請參閱用於錄製的裝置的操作手冊。
- 播放期間按下 **SUBTITLE**。
- 目前的字幕及錄製字幕總數都會顯示在電視螢幕上。 若要切換字幕,請再按一次 **SUBTITLE** 。
- 在 **FUNCTION** 選單中選擇 **Subtitle** 也可以切換字幕。
- 如果按下**SUBTITLE**時沒有切換字幕,請從碟片選單畫 面中切換。
- ◆ 關閉字墓

 按下 **SUBTITLE** 或選擇 **FUNCTION** 選單中的字幕以切 換設定為 **OFF**。

#### 關於播放 **DivX** 媒體檔時顯示外部字幕

除了錄製在 DivX 媒體檔中的字幕外,本播放機也支援顯 示外部字幕檔。如果檔案與不考慮檔案副檔名的 DivX 媒 體檔有相同名稱,且副檔名是以下所列其中一種副檔名, 則將檔案視為外部字幕檔。請注意,DivX 媒體檔和外部 字幕檔必須位於相同資料夾中。本播放機僅能顯示一個外 部字幕檔。使用電腦刪除您不要從碟片播放的任何外部 字幕檔。

.srt,.sub,.txt,.smi,.ssa,.ass

如果指定外部字幕檔的語言代碼,用對應該語言代碼的字 型顯示字幕。如果未指定任何語言代碼,使用在 Subtitle Language 對應語言代碼集的字型顯示字幕(第 41 頁)。 相同字型可用於以下每個群組的所有語言。

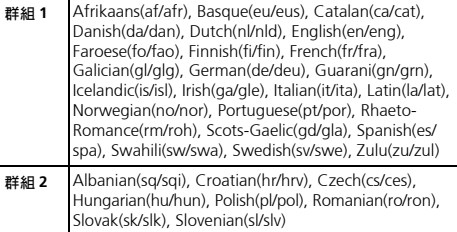

<span id="page-28-0"></span>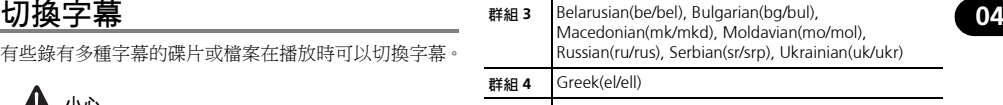

群組 **5** Estonian(et/est), Kurdish(ku/kur), Turkish(tr/tur)

## 2 附註

• 視檔案而定,外部字幕可能無法正常顯示。

# 顯示碟片資訊

#### 按下 **DISPLAY**。

碟片資訊顯示在電視螢幕上。要關閉資訊顯示,請再按一 次 **DISPLAY**。

顯示的資訊在播放期間和停止播放時不同。

# 切換音訊和第二音訊

有些錄有多個音訊串流/聲道的碟片或檔案在播放時可 以切換音訊串流/聲道。另請使用此程序切換錄有第二 音訊的 BD-ROM 的第二音訊。

- 播放期間按下 **AUDIO**。
- 目前的音訊及錄製音訊串流總數都會顯示在電視螢幕 上。

若要切換音訊,請再按一次 **AUDIO** 。

- 若要切換第二音訊,請按 **2nd AUDIO**。
- 在**FUNCTION**選單中選擇**Audio**或**Secondary Audio** 也可以切換音訊/第二音訊。
- 如果按下**AUDIO**/**2nd AUDIO**時沒有切換音訊/第二 音訊,請從碟片選單畫面切換。
- ◆ 關閉第二音訊

 按下 **2nd AUDIO** 或選擇 **FUNCTION** 選單中的第二音 訊以切換設定為 **OFF**。

### <span id="page-29-0"></span>切換第二視訊

使用以下程序切換錄製在 BD-ROM 上的第二視訊(子母 畫面)。

- 播放期間按下 **2nd VIDEO**。
	- 目前的第二視訊及錄製第二視訊串流總數都會顯示在 電視螢幕上。

若要切換第二視訊,請再按一次 **2nd VIDEO**。

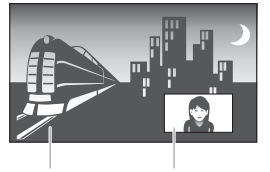

主要音訊 / 視訊 第二音訊 / 視訊

- 在**FUNCTION**選單中選擇**Secondary Video**也可以切 換第二視訊。
- 如果按下 **2nd VIDEO** 時沒有切換第二視訊,請從碟片 選單畫面切換。

#### ◆ 關閉第二視訊

 按下 **2nd VIDEO** 或選擇 **FUNCTION** 選單中的第二視 訊以切換設定為 **OFF**。

# 使用 **BONUSVIEW** 或 **BD-LIVE**

本播放機相容於 BD-Video BONUSVIEW 及 BD-LIVE。

使用相容於 BONUSVIEW 的 BD-Video 碟片時,您可以 作為第二視訊(子母畫面)(參閱上文)及第二音訊(第 29 頁)享受此功能。使用支援 BD-LIVE 的 BD-Video 碟 片時,可自網際網路上下載特殊視訊影像及其他資料。 在 BD Video 上錄製及從 BD-LIVE 下載的資料皆儲存在 USB 記憶裝置上(外部記憶體)。若要使用這些功能,請 將支援 USB 2.0 High Speed (480 Mbit/s)的 USB 記 憶裝置 (最少 1 GB 容量 (建議 2 GB 以上))連接至 USB 連接埠。

- 當您插入或移除 USB 記憶裝置時,請確定關閉播放機 的電源。
- 若要叫用儲存在 USB 記憶裝置中的資料,請先插入下 載資料時使用的碟片媒體(若裝入不同的碟片,可能 無法播放儲存在 USB 記憶裝置上的資料)。
- 若使用含有其他資料(之前錄製)的 USB 記憶裝置, 可能無法正確播放視訊及音訊。
- 若在播放時 USB 記憶裝置與本播放機中斷連接,碟片 的播放將會停止。正在播放 USB 記憶裝置時,請勿中 斷連接。
- 有時可能會需要載入資料 (讀取/寫入)。

# 小心

• 若 USB 記憶裝置上的使用空間不足,可能無法使用 BONUSVIEW 及 BD-LIVE 功能。此時,關於清除 USB 記憶裝置中的虛擬封包資料及 BD-LIVE 資料, 請參閱第 44 頁的刪除已新增至 *BD* 的資料與應用程 式資料。

# 附註

- 不保證 USB 記憶裝置的操作。
- BD-LIVE 功能資料的播放視使用的碟片而有不同。關 於詳細資料,請洽詢碟片隨附的使用說明。
- 若要使用 BD-LIVE 功能,需完成網路連接及設定 (第 21 及 43 頁)。
- 使用 BD-LIVE 功能可自動連接網路。支援 BD-LIVE 功 能的碟片會透過網路傳送識別本播放機及內容提供者 碟片的 ID 代碼。
- USB記憶裝置同時連接至播放機前後面板上的USB連 接埠時,先連接的裝置可使用 BONUSVIEW 及 BD-LIVE 功能而後連接的裝置可使用檔案播放及軟體 更新。

# <span id="page-30-0"></span>播放功能 **04**

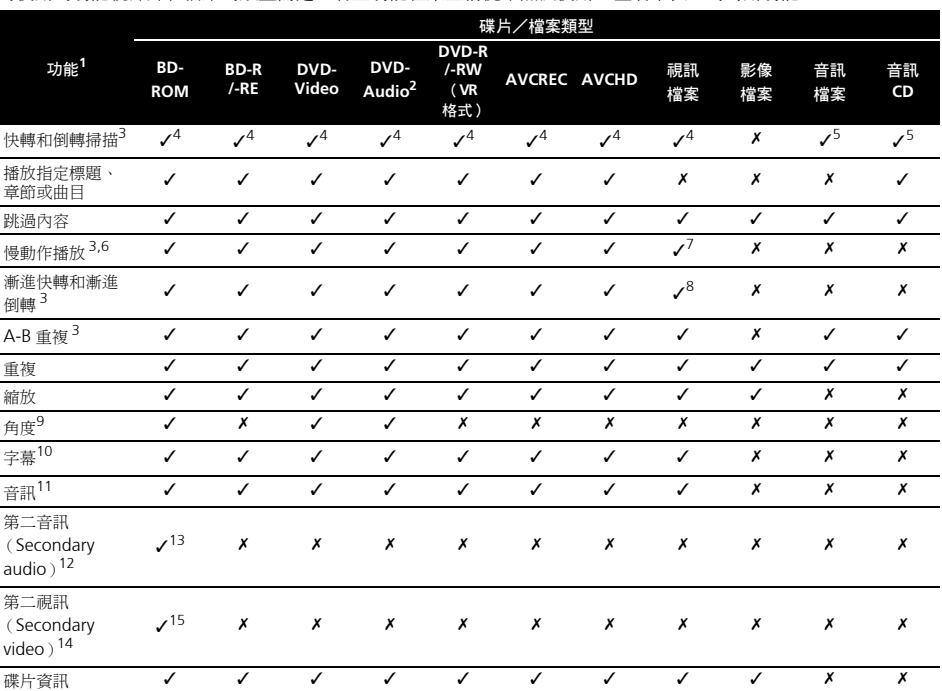

可使用的功能視碟片和檔案的類型而定。有些功能在某些情況中無法使用。查看下表上的可用功能。

1. 即使表上有指示 [/], 有些功能在有些碟片或檔案上仍無法作用。

2. 僅限 BDP-440。

3. 有些碟片在章節切換時會自動恢復正常播放。

4. 快轉和倒轉掃描時,不會產生任何聲音。

5. 快轉和倒轉掃描時,產生聲音。

6. • 慢動作播放時不會輸出任何聲音。

• 慢動作倒轉播放時,無法切換播放速度。

7. 無法倒轉慢動作播放。

8. 無法漸進倒轉播放。

9. 如果 Angle/Secondary Indicator 設定為 On,則角度標記在有多個拍攝角度的場景時顯示 (第42頁)。

10.• 錄製的字幕類型視碟片和檔案而定。

• 在有些情況中, 字幕可能會切換, 或碟片隨附的切換畫面可能會立即顯示, 無需顯示碟片中錄製的目前字幕或字幕總數。

11.錄製的音訊串流類型視碟片和檔案而定。

12.• 錄製的第二音訊串流類型視碟片和檔案而定。

• 在有些情況中,第二音訊可能會切換,或碟片隨附的切換畫面可能會立即顯示,無需顯示碟片中錄製的目前第二音訊或第二音訊串流 總數。

• 如果 **Angle/Secondary Indicator** 設定為 **On**,則第二音訊標記在錄製第二音訊的場景時顯示 (第 42 頁)。

13.有些碟片不包括第二音訊。

14.• 在有些情況中,第二視訊可能會切換,或碟片隨附的切換書面可能會立即顯示,無需顯示碟片中錄製的目前第二視訊或第二視訊串流 總數。

• 如果 **Angle/Secondary Indicator** 設定為 **On**,則第二視訊標記在錄製第二視訊的場景時顯示 (第 42 頁)。

15.有些碟片不包括第二視訊。

# <span id="page-31-0"></span>使用 **FUNCTION** 選單

根據播放機的操作狀態來調用各種功能。

#### **1** 顯示 **FUNCTION** 選單。 播放時按下 **FUNCTION**。

#### **2** 選擇並設定項目。

使用 ↑/↓ 選擇,然後按 ENTER。

# 附註

• 無法變更的項目會以灰色顯示。項目是否可以選擇視 播放機狀態而定。

#### ◆ 變更所選摆項日的設定

使用 ↑/↓ 變更。

#### 關閉 **FUNCTION** 選單

按下 **FUNCTION**。

#### **FUNCTION** 選單項目清單

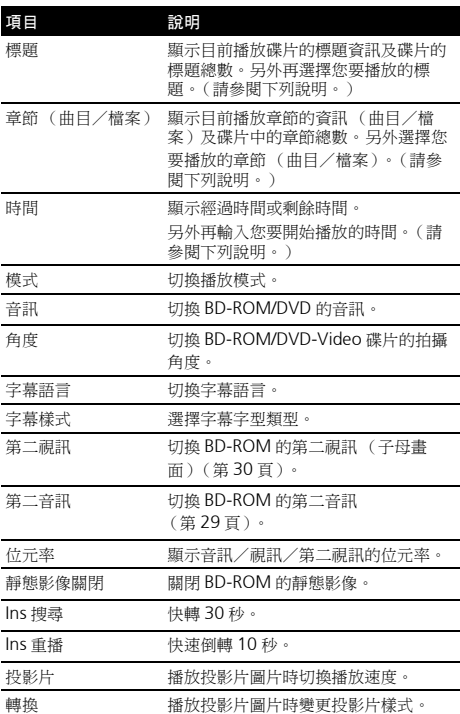

\* 顯示在 **FUNCTION** 選單上的項目視碟片類型而定。

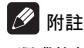

**32** Zhtw

• 視碟片類型而定可選擇的項目。

# 從指定時間播放 (時間搜尋)

#### **1** 選擇 **Time**。

使用 ↑/↓ 選擇,然後按 ENTER。

#### **2** 輸入時間。

使用數字按鍵 (0至9)或 ↑/↓輸入時間。

- 如果要從第 45 分鐘播放,請輸入 **0**、**0**、**4**、**5**、**0** 和 **0**, 然後按 **ENTER**。
- 如果要從第 1 小時 20 分鐘播放,請輸入 **0**、**1**、**2**、**0**、 **0** 和 **0**,然後按 **ENTER**。
- 按下 **CLEAR** 可清除輸入值。

#### **3** 從指定時間開始播放。 按下 **ENTER**。

## 播放指定標題、章節或曲目 (搜尋)

#### **1** 選擇 **Title** 或 **Chapter** (曲目/檔案)。 使用 ↑/↓ 選擇, 然後按 ENTER。

#### **2** 輸入數字。

使用數字按鍵 (0至9)或↑/↓輸入數字。

- 若要搜尋標題 32,請輸入 **3** 和 **2**,然後按 **ENTER**。
- 按下 **CLEAR** 可清除輸入值。

#### **3** 從指定的標題、章節或曲目開始播放。

按下 **ENTER**。

### <span id="page-32-0"></span>以隨機順序播放指定碟片、標題 **04** 或章節 (曲目/檔案)

您可選擇 2 種隨機播放類型。

#### ◆ 隨機播放

以隨機順序播放指定碟片、標題或章節(曲目/檔案), 可重複播放相同的標題或章節 (曲目/檔案)。

#### ◆ 隨機播放

以隨機順序播放指定碟片、標題、章節(曲目/檔案)中 的所有標題或章節 (曲目/檔案)。

# 從指定位置繼續播放 (繼續檢視 播放)

此功能允許您從指定下次播放的位置繼續播放,即使在關 閉電源後也有效。

#### ◆ 設定

#### ▶ 在播放期間,按下要開始繼續檢視播放位置的 **CONTINUED**。

指定位置的經過播放時間會顯示在電視螢幕上。

#### ◆ 播放

**1** 按下 **PLAY** 以播放已設定繼續檢視播放的標題。 當您按下 **CONTINUED** 後,將自動出現 **FUNCTION** 選單 畫面以顯示時間點 (時間)。

• 在播放期間按下 **FUNCTION** 也會顯示功能控制畫面。

2 按下 ENTER,然後再選擇指定繼續檢視播放的時間。 從指定位置開始播放。

# 附註

- 按下 ▲ OPEN/CLOSE 後,將取消繼續檢視播放設定。
- 繼續檢視播放可能無法正確配合部分碟片。

# <span id="page-33-0"></span>第 **5** 章 從 **Home Media Gallery** 中播放

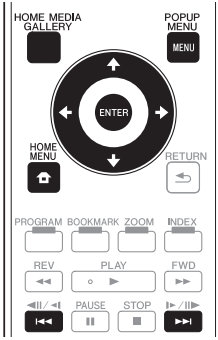

# 關於 **Home Media Gallery**

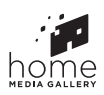

本播放機的Home Media Gallery功能允許您顯示輸入來 源清單並開始播放。本章說明享受這些功能所需的設定 及播放程序。播放儲存在電腦上或網路設備上的檔案時, 建議您另外參閱網路設備隨附的操作手冊。

可從 Home Media Gallery 中播放的輸入來源如下所示。

- BD-R/RF (BDAV 格式)碟片
- DVD-R/RW (VR 格式)碟片
- 音訊 CD (CD-DA、SACD 和 DTS-CD)
- 只錄有視訊、影像或音訊檔等資料檔案的 DVD/CD
- USB 記憶裝置
- 網路伺服器(PC 上或經由 LAN 介面連接播放機的設 備)上的檔案

# 附註

• Home Media Gallery 允許您播放連接與接收器相同 區域網路 (LAN)的媒體伺服器上的檔案。

- 下列檔案允許自 Home Media Gallery 中播放:
	- 執行 Microsoft Windows Vista 或 XP 及安裝了 Windows Media Player 11 的 PC
	- 執行 Microsoft Windows 7 及安裝了 Windows Media Player 12 的 PC
	- DLNA 相容數位媒體伺服器(在 PC 或其他元件上)
	- 如上述儲存在 PC 或 DMS(數位媒體伺服器)中的 檔案可透過數位媒體播放機播放。 播放機支援使用此類 DMP。
- 若要播放儲存在網路設備上的音訊檔案,您必須開啟 路由器的 DHCP 伺服器功能。假使您的路由器沒有內 建 DHCP 伺服器功能, 即有必要以手動方式設定網 路。否則,您將無法播放儲存在網路設備上的檔案。 請參閱第 43 頁。

# 關於網路播放

本裝置的網路播放功能利用以下技術:

#### **Windows Media Player**

關於詳細資料,請參閱 Windows Media Player 11/ Windows Media Player 12 以上版本。

### **Windows Media DRM**

Microsoft Windows Media 數位版權管理 (Microsoft Windows Media Digital Rights Management, WMDRM)為保護並提供安全內容,以供電腦、可攜式 裝置和網路裝置進行播放的平台。 Home Media Gallery 的作用就像是網路裝置的 WMDRM 10。受 WMDRM 保護的內容,只能在 WMDRM 支援的媒體伺服器上播 放。

内容擁有者利用 WMDRM 技術來保護版權等智慧財產 。 **❖ 第三方內容免責聲明** 本裝置利用 WMDRM 軟體來存取受 WMDRM 保護的內 容。若 WMDRM 軟體無法保護內容,內容擁有者可要求 Microsoft 撤銷軟體利用 WMDRM 播放或複製受保護內 容的能力。此撤銷不會影響不受保護的內容。當您為受保 護的內容下載授權時,您即同意 Microsoft 在授權內包含 撤銷清單。內容擁有者可要求您升級 WMDRM 以存取其 內容。若您拒絕升級,您將無法存取需要升級的內容。本 產品受 Microsoft 部分智慧財產權保護。未經 Microsoft 授權者,禁止於本產品之外使用或散佈此類技術。

**DLNA**

# <u>e</u>dlna

#### *DLNA CERTIFIED®* 音訊播放機

Digital Living Network Alliance (DLNA)為消費性電 子商品、資訊服務業和行動裝置公司的跨企業組織。數位 生活網路聯盟讓消費者能透過家中有線或無線網路,輕鬆 共享數位媒體。

DLNA憑證標誌可方便您尋找符合DLNA互通指導方針的 產品。本裝置符合 DLNA 互通指導方針版本 1.5 的規定。 當執行 DLNA 伺服器軟體的 PC或與 DLNA 相容的裝置連 接本播放機時,可能需要變更軟體或其他裝置的一些設 定。如需更多資訊,請參閱軟體或裝置的操作指示。

*DLNA®*、*DLNA* 標誌及 *DLNA CERTIFIED®* 皆為 *Digital Living Network Alliance* 的商標、服務標誌或認可標誌。

#### ◆ 可诱渦網路播放的內容

- 即使以相容格式編碼時,某些檔案可能仍無法正確播 放。
- 無法播放電影或相片檔案。
- 視所使用的伺服器類型或版本而定,可能不支援某些 功能。
- 支援的檔案格式會視伺服器不同而有所差異。就檔案 來說,您的伺服器不支援的檔案便不會顯示在此裝置 上。關於詳細資訊,請詢問伺服器的製造商。

#### ❖ 第三方內容免責聲明

存取由第三方提供之內容需要高速網路連接,也可能需要 登錄帳戶及付費訂閱。

第三方內容服務可能會隨時在未通知的情況下變更、暫 停、中斷或停止,而先鋒對於發生此連接問題一概不負任 何責任。

先鋒不代表或擔保該內容服務可持續提供或可在特定時 間範圍內使用,而所有此類保固,不論明示或暗示皆拒絕 承認。

#### 關於透過網路的播放行為

- 當PC關機或播放內容時PC中儲存的任何媒體檔遭刪 除時,都可能出現播放問題。
- 若在網路環境中 (網路流量過大等)發生問題,可 能無法顯示或正常播放內容 (可能中斷或停滯播 放)。為獲得最佳效能,建議您在播放機和 PC 間使 用 10/100BASETX 連接。
- 如果同時播放多個用戶端,可能會中斷或停滯播放。
- 根據連接 PC 中安裝的安全性軟體以及此類軟體的設 定而定,網路連線可能遭封鎖。

對於播放機和/或 Home Media Gallery 功能,若因發生 與您的電腦連線和/或 PC 有關之通訊錯誤和/或故障, 因而造成任何故障,先鋒一概不負責。請洽您的 PC 廠商 或網際網路服務供應商。

*Windows Media* 是 *Microsoft Corporation* 於美國及/ 或其他國家的商標或註冊商標。

本產品採用 *Microsoft Corporation* 開發之技術,未獲 *Microsoft Licensing, Inc.* 授權不得使用或散佈本技術。

*Microsoft ®*、*Windows ® 7*、*Windows®Vista*、 *Windows ® XP*、*Windows ® 2000*、*Windows ® Millennium Edition*、*Windows®98* <sup>及</sup> *Windows NT®*<sup>皆</sup> 為 *Microsoft Corporation* 在美國及/或其他國家的註冊 商標或商標。

#### <span id="page-35-0"></span>**05 DLNA Search**

播放儲存在以網路連接播放機的設備上的檔案。

#### **1** 按 **HOME MEDIA GALLERY** 以顯示 **Home Media Gallery**。

從 Home Menu 選擇 Home Media Gallery,然後按 **ENTER** 也可以顯示 Home Media Gallery。

#### **2** 選擇 **DLNA Search**。

**使用 ↑/1 選擇,然後捞 FNTER。** 

**3** 選擇含有您要播放檔案的伺服器。

#### **4** 選擇您要播放的檔案。

使用 ↑/↓ 選擇,然後按 ENTER。

# **B**

• 本播放機不支援 DTCP-IP。 受數位版權保護的錄製檔案及內容無法使用LAN介面 播放。

# **Disc/USB** 播放

#### **1** 按 **HOME MEDIA GALLERY** 以顯示 **Home Media Gallery**。

從 Home Menu 選擇 Home Media Gallery,然後按 **ENTER** 也可以顯示 Home Media Gallery。

#### **2** 選擇碟片或 **USB**。

使用 ↑/↓ 選擇,然後按 ENTER。

#### **3** 選擇 **Photo/Music/Video/SWF/AVCHD**。

使用 ↑/↓ 選擇,然後按 ENTER。

• 此步驟不適用於已採用 VR 格式錄製的碟片。

#### **4** 選擇您要播放的標題/曲目或檔案。 使用 ↑/↓ 選擇,然後按 ENTER。

從選擇的標題/曲目或檔案開始播放。

• 若您要播放的檔案在資料夾中,請先選擇包含檔案的 資料夾。

# 播放影像檔案

#### ◆ 關於幻燈片

在碟片或資料夾中自動切換的檔案顯示。

# ■ 附註

- 播放音訊CD(CD-DA/SACD/DTS-CD)時,顯示Now Playing 畫面。
- 有些 BD-R/-RE 碟片有播放保護。若要取消保護,請輸 入碟片的密碼。
- 開始播放前需要花費數秒的時間。這是正常情況。
- 本播放機可能無法正常播放某些檔案。
- 觀賞次數可能受到限制。

# 依想要的順序播放 (**HMG Playlist**)

可新增曲目和檔案至 **HMG** (Home Media Gallery) **Playlist** 的碟片如下所示。

- 音訊 CD (CD-DA/SACD/DTS-CD)
- 可燒錄音訊檔的 DVD/CD/USB 記憶裝置

# 新增曲目/檔案

使用此程序新增曲目和檔案,然後建立 **HMG Playlist**。

#### **1** 按 **HOME MEDIA GALLERY** 以顯示 **Home Media Gallery**。

從 Home Menu 選擇 Home Media Gallery,然後按 **ENTER** 也可以顯示 Home Media Gallery。

#### **2** 選擇碟片或 **USB**。

預先載入碟片。 使用  $\uparrow/\downarrow$  選擇, 然後按 ENTER。

**3** 選擇要新增的曲目/檔案。 使用 選擇。

**4** 按下 **POP UP MENU** 以顯示 **POP UP MENU** 選單。

#### **5** 選擇 **Add to Playlist** 以新增至 **HMG Playlist**。 使用 ↑/↓ 選擇,然後按 ENTER。

在步驟3 中選擇的曲目或檔案已新增至**HMG Playlist**中。

• 若要新增更多曲目或檔案,請重複步驟 3 至 5。

#### <span id="page-36-0"></span>**1** 按 **HOME MEDIA GALLERY** 以顯示 **Home Media Gallery**。

從 Home Menu 選擇 Home Media Gallery,然後按 **ENTER** 也可以顯示 Home Media Gallery。

#### **2** 選擇 **HMG Playlist**。

使用 ↑/↓ 選擇,然後按 ENTER。

#### **3** 選擇要播放的曲目/檔案。

使用  $1/4$  選擇,然後按 ENTER。

從選擇的曲目/檔案開始播放,然後繼續到清單結束為 止。使用 14◀/ ▶▶ 播放上一個或下一個曲目/檔案。顯 示 Now Playing 畫面。

# 從 **HMG Playlist** 中刪除曲目/檔案

**1** 選擇要刪除的曲目/檔案,然後按 **POP UP MENU** 以顯示 **POP UP MENU** 選單。

2 使用 ↑/↓ 選擇 HMG Playlist 中的刪除, 然後按 **ENTER**。

# <span id="page-37-0"></span>第 **6** 章 播放網路內容

您可利用播放機在網際網路上享受某些串流內容。

# 可用的網路內容

- YouTube (MPEG4 AVC H.264)
- Picasa

# 附註

- 可播放下列大小的 YouTube 視訊。
	- 標準品質 (400 x 226 像素, 200 kbps)
	- 一般品質 (480 x 360 像素,512 kbps)
	- 高品質 (854 x 480 像素, 900 kbps)
	- HD (720p) (1280 x 720 像素, 2 Mbps)
	- HD  $(1080p)$  $(1920 x 1080$  像素, 4 Mbps)
- 無法播放用於行動電話的 YouTube 視訊。
- 無法播放部分 YouTube 視訊。
- 視網路連接環境而定,有可能無法正常播放 YouTube 視訊。
- 存取由第三方提供之內容需要高速網路連接,也可能 需要登錄帳戶及付費訂閱。 第三方內容服務可能會隨時在未通知的情況下變更、

暫停、中斷或停止,而先鋒對於發生此連接問題一概 不負任何責任。

先鋒不代表或擔保該內容服務可持續提供或可在特定 時間範圍內使用,而所有此類保固,不論明示或暗示 皆拒絕承認。

# 播放項目

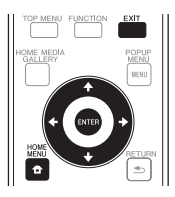

# 小心

您必須事先將播放機連接至網際網路。請參閱第 21 頁的 透過 *LAN* 介面連接網路以了解詳細的資訊。

#### **1** 顯示選擇畫面。

也可按下 **HOME MENU** 選擇選擇畫面,然後選擇 Web Contents → 觀看所需的網路內容

2 按下 ↑/↓ 可選擇您要播放的項目,然後再按 **ENTER**。

若要停止,按下 **EXIT**。

# <span id="page-38-0"></span>第 **7** 章 **07** 進階設定

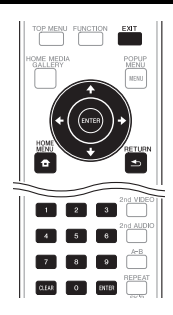

# 附註

- 無法變更的項目會以灰色顯示。項目是否可以選擇視播放機狀態而定。
- 在選項中,原廠預設值以粗體顯示。

### 設定 おおしい おうしゃ かいきょう 誤明 おおおし かいきょう いちのし 設明 Display Setting TV Screen **16:9 Full** 連接至寬螢幕 (16:9)電視機時,選擇此選項<br>
TV Screen 16:9 Full 連接至 4:3 電視螢幕並播放 16:9 視訊時,請選<br>
16:9 Normal 放影像左右側遭截除的視訊。(本功能只有在碟<br>
用。)<br>
4:3 Pan&Scan 連接至傳統螢幕 (4:3) 雷視機時,選擇此選項 16:9 Normal 連接至 4:3 電視螢幕並播放 16:9 視訊時,請選擇此項目。在 4:3 螢幕上播 放影像左右側遭截除的視訊。(本功能只有在碟片標示為 4:3PS 時才有作 用。) 4:3 Pan&Scan 連接至傳統螢幕 (4:3)電視機時,選擇此選項。 4:3 Letterbox 連接至 4:3 電視螢幕並播放 16:9 視訊時,請選擇此項目。播放有上下方黑 色橫條的視訊。 Video Adjust **Brightness** 赛擇此設置可調整電視螢幕的亮度。 Contrast 選擇此設置可調整電視螢幕的對比。 Hue 選擇此設置可調整電視螢幕的色彩 (綠色及紅色)平衡。 Saturation 選擇此設置可調整電視螢幕的飽和度 Sharpness High High **High**  High **The Parameter Middle Low** Video Mode **Standard** 選擇視訊輸出模式。 Vivid Cinema Custom **Noise Reduction 0 0** 選擇減少雜訊的程度。 1 2 3

# **變更設定 インストラック 操作 Initial Setup 畫面**

- 1 停止播放時,顯示 Home Menu 畫面。 按下 **HOME MENU**。
- **2** 選擇並設定 **Initial Setup**。 使用  $\Uparrow/\Downarrow$  選擇, 然後按 ENTER。
- **3** 選擇項目與變更設定。 使用 ↑/↓/←/→ 選擇,然後按 ENTER。

#### 關閉 **Initial Setup** 畫面

按下 **HOME MENU** 或 **EXIT**。

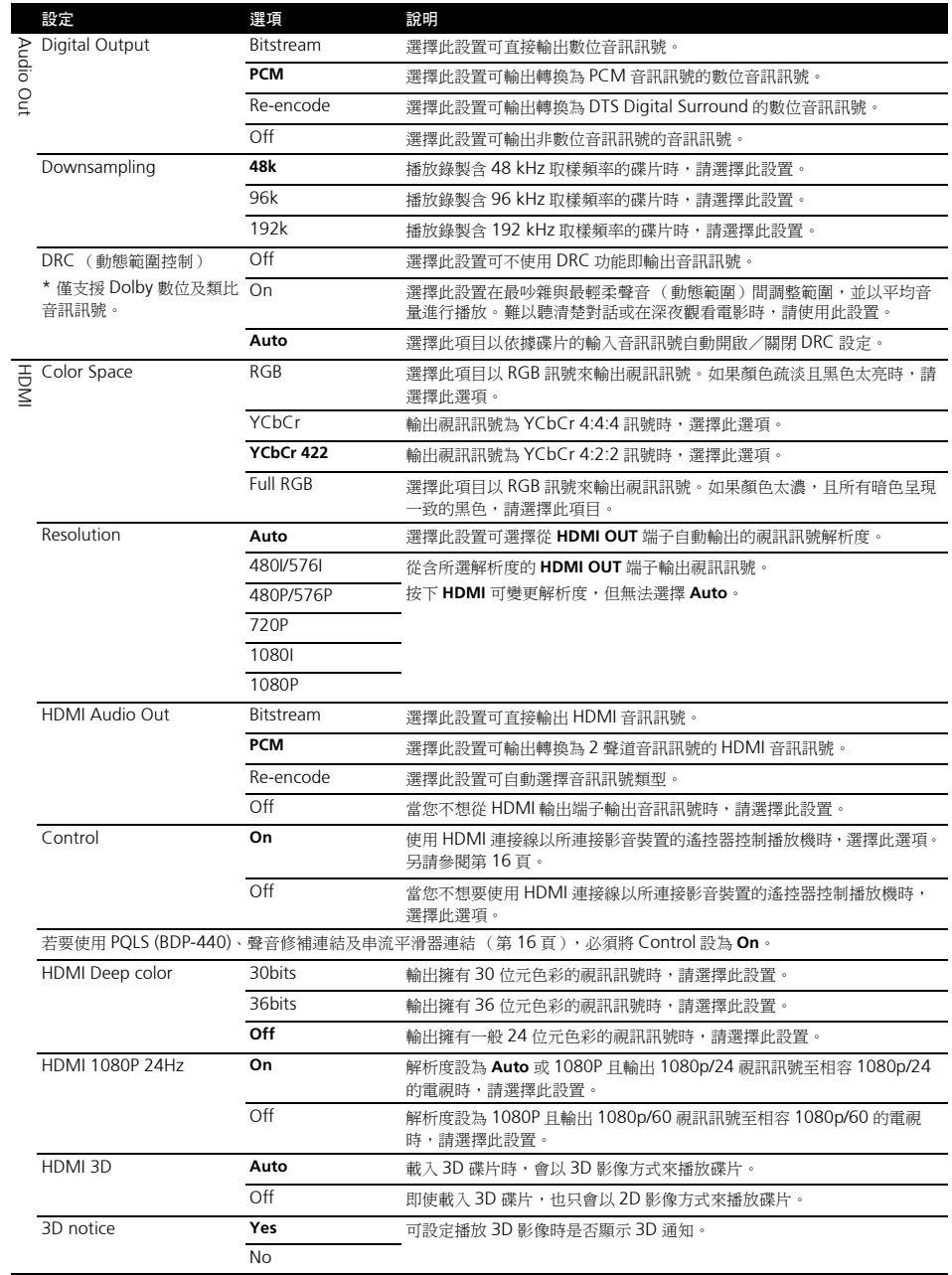

# **07**

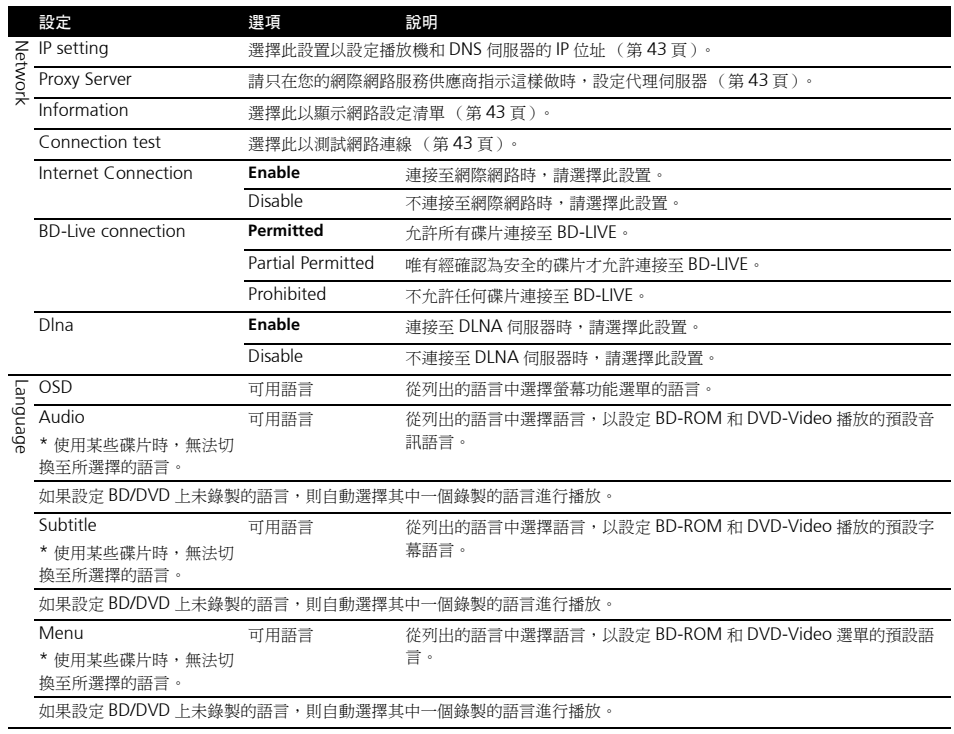

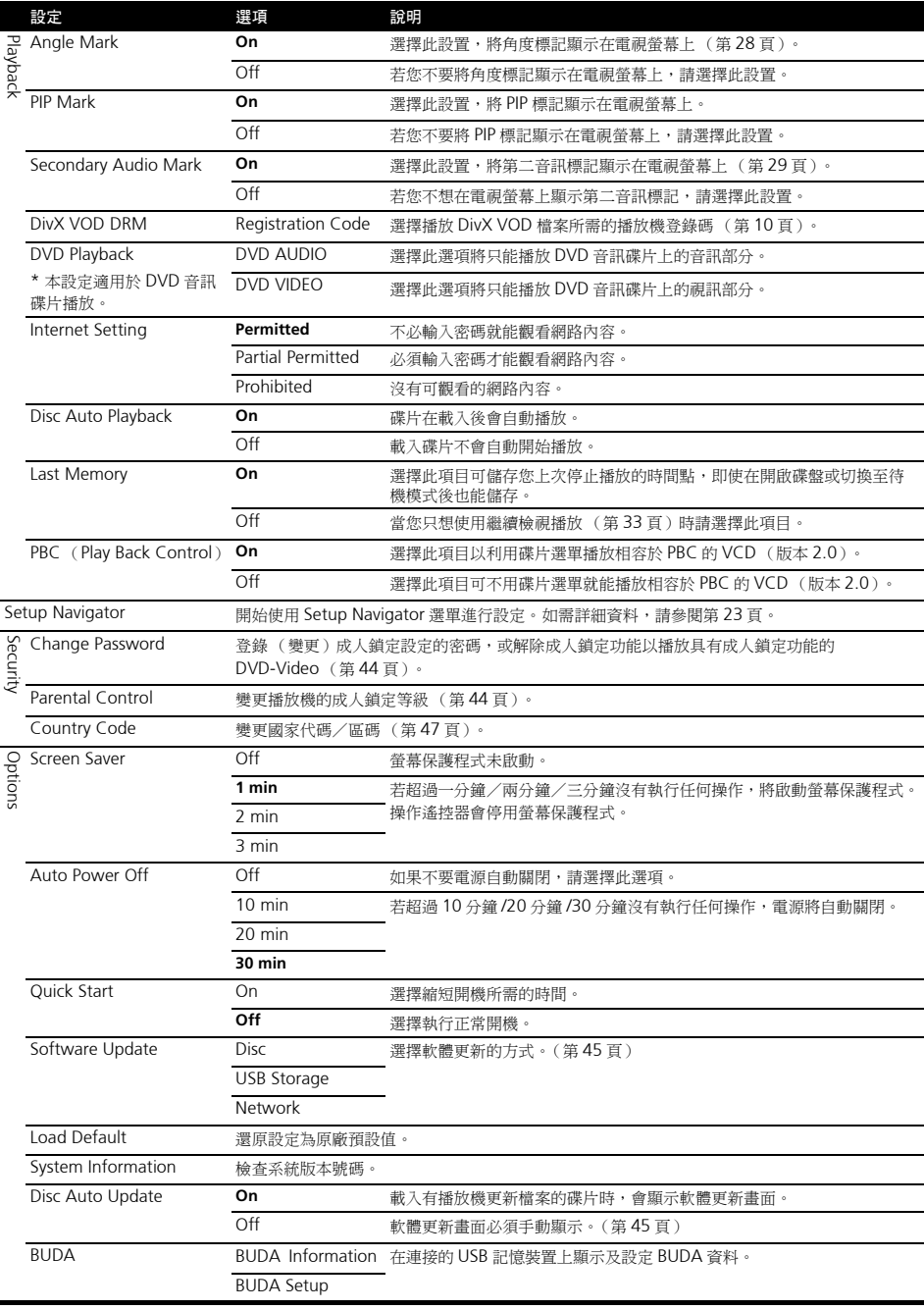

**1** 選擇並設定 **Network IP setting Next Screen**。 使用  $\Uparrow/\Downarrow$  選擇, 然後按 ENTER。

#### **2** 設定 **IP** 位址。

使用 ↑/↓/←/→ 設定播放機或 DNS 伺服器的 IP 位址, 然後按 **ENTER**。

#### • **Auto Set IP Address**

**On** – 自動取得播放機的 IP 位址。使用的是具有 DHCP (動態主機設定通訊協定)伺服器功能的寬頻 路由器或寬頻數據機時,請選擇。 DHCP 伺服器將自 動分配本播放機的 IP 位址。

**Off** – 必須手動設定播放機的 IP 位址。使用數字按鍵 (0 至 9)輸入 IP 位址、子網路遮罩和預設閘道。

#### • **Auto Set DNS Server Address**

**On** – 自動取得 DNS 伺服器的 IP 位址。

**Off** – 必須手動設定 DNS 伺服器的 IP 位址。使用數 字按鍵 (0 至 9)輸入您的網際網路服務供應商規定 的 DNS 伺服器 IP 位址。

### $\mathscr{D}$  min

- 當**Auto Set IP Address**設定為**Off**時,**Auto Set DNS Server Address** 也設定為 **Off**。
- 有關 DHCP 伺服器功能的資訊,請參閱網路裝置的操 作手冊。
- 當您手動輸入 IP 位址時,可能需要與網際網路服務供 應商或網路管理員聯絡。

#### ◆ 設定代理伺服器

請只在您的網際網路服務供應商指示這樣做時,設定代理 伺服器。

#### **1** 選擇並設定 **Network Proxy Server Next Screen**。

使用  $\uparrow/\downarrow$  選擇,然後按 ENTER。

**2** 在 **Proxy Server** 選擇並設定 **Use** 或 **Not use**。 使用 ←/→ 切換,然後按 ↓。

- **Use** 使用代理伺服器時,請選擇。
- **Not use** 不使用代理伺服器時,請選擇。

如果您選擇 **Use**,請繼續執行步驟 3。

#### **3** 選擇並設定 **Server Select Method**。

使用 ←/→ 切換, 然後按 ↓。

- **IP Address** 輸入 IP 位址。
- **Server Name** 輸入伺服器名稱。

#### **4** 輸入 **IP** 位址或伺服器名稱。

◆ 設定 IP 位址 4 輸入 IP 位址或伺服器名稱。<br> 如果您依步驟 3 選擇 IP 位址,請使用數字按鍵(0 至 9) 輸入數字。使用 ←/➡ 移動游標。

> 如果您依步驟 3 選擇伺服器名稱,請使用數字按鍵(0 至 9)輸入字元。

> 可用於輸入作為伺服器名稱的字元列在下表上。反覆按 下按鍵以切換顯示的字元。

- 如果您要用相同按鍵連續輸入兩個字元 (例如 **P** 和 R),請在輸入第一個字元後按 →,然後輸入第二個 字元。
- 使用 **CLEAR** 刪除最後一個字元。
- 無法顯示所有輸入字元時, 使用 ←/→ 以移動顯示的 字元。

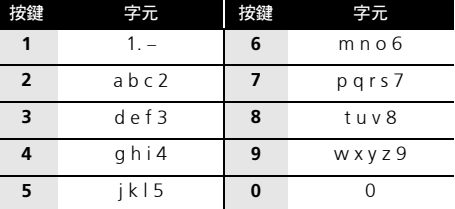

#### **5** 輸入 **Port Number**。

按 ↓,然後使用數字按鍵 (0至9)輸入數字。

**6** 按 **ENTER** 以設定。

#### ◆ 顯示網路設定

#### 選擇並設定 **Network Information Next Screen**。

**使用 ↑/1 選擇,然後按 ENTER**。

顯示 MAC 位址、IP 位址、子網路遮罩、預設閘道和 DNS 伺服器 (主要和次要)設定。

當**Auto Set IP Address**設定為**On**時,顯示自動取得的值。

# 2 附註

• 未設定每個 IP 位址時,顯示 「0.0.0.0」。

#### 測試網路連線

#### 選擇並設定 **Network Connection Test Start**。 使用 ↑/↓ 選擇,然後按 ENTER。

測試完成時,顯示 「Network connection test completed successfully., 。如果顯示任何其他訊息,請 檢查連線和/或設定 (第 21 頁)。

#### ◆ 在語言設定中切換至其他語言

**1** 選擇並設定 **Language**。 使用 ↑/↓ 選擇, 然後按 ENTER。

**2** 選擇並設定 **OSD**,**Audio**,**Subtitle** 或 **Menu** 使用  $\Upsilon / 1$  選擇,然後按 ENTER。

**3** 選擇並設定喜好的語言。 使用  $\Upsilon / 1$  選擇, 然後按 ENTER

**4** 切換語言。

**07**

**使用 ←/→ 切換,然後按 ENTER。** 

• 使用數字按鍵也可以變更語言。使用1/4將游標移動 至 Number,使用數字按鍵 (0至9)輸入編號,然 後按 **ENTER**。請參閱第 47 頁。

# 附註

• 如果設定 BD/DVD 上未錄製的語言,則自動選擇其中 一個錄製的語言並播放。

#### 刪除已新增至 **BD** 的資料與應用程式資料

使用此程序刪除已新增至 BD 中的資料(使用 BD-LIVE 功 能下載的資料和搭配 BONUSVIEW 功能使用的資料)與 應用程式資料。

# ▲ 小心

- 刪除資料需要一些時間。
- 刪除資料時不可拔除電源線。
- 此操作在載入碟片時無作用。
- **1** 選擇並設定 **BUDA BUDA Setup**。 **使用 ↑/↓ 選擇,然後按 ENTER。**

**2** 選擇並設定刪除選單。 使用  $\uparrow/\downarrow$  選擇,然後按 ENTER。

**3** 選擇 **Yes**,然後按 **ENTER**。 使用 1/↓/←/→ 選擇, 然後按 ENTER。

#### ◆ 登錄或變更密碼

使用此程序登錄或變更成人鎖定設定所需的代碼。

**1** 選擇並設定 **Security Change Password Next Screen**。

**使用 ↑/↓ 選擇,然後按 ENTER。** 

#### **2** 輸入密碼。

**使用數字按鍵(0至9)或 ↑/』輸入數字,然後按 ENTER** 確定。

使用 ←/➡ 移動游標。

#### **3** 重新輸入密碼。

使用數字按鍵(0至9)或 ↑/↓輸入數字,然後按 ENTER 確定。

使用 ←/→ 移動游標。

• 若要變更密碼,請輸入之前註冊的密碼,然後輸入新 密碼。

# ■ 附註

- 建議您將密碼抄寫下來。
- 如果忘記密碼,請將播放機重設為原廠預設值,然後 重新登錄密碼 (第 46 頁)。

#### 變更觀賞 **DVD/BD-ROM** 的成人鎖定等級

有些含有暴力場景等不宜場景的 DVD-Video 碟片有成人 鎖定等級(查看碟片封套或其他位置上的指示)。若要限 制觀賞這些碟片,請將播放機的成人鎖定等級設定為低於 碟片的等級。

#### **1** 選擇並設定 **Security Parental Control Next Screen**。

使用 ↑/↓ 選擇,然後按 ENTER。

#### **2** 輸入密碼。

使用數字按鍵(0至9)或 ↑/↓輸入數字,然後按 ENTER 確定。

使用 ←/→ 移動游標。

#### **3** 變更等級。

使用 ←/→ 變更,然後按 ENTER 確定。

# 2 附註

• 等級可設定為 **Off**,或介於 **Level1** 和 **Level8** 之間。設 定為 **Off** 時,觀看不受限制。

#### ◆ 變更國家代碼/區碼

**1** 選擇並設定 **Security Country Code More**。 使用 ↑/↓ 選擇,然後按 ENTER。

#### **2** 輸入密碼。

使用數字按鍵(0 至 9)輸入數字,然後按 **ENTER** 確定。 使用 ←/→ 移動游標。

#### **3** 變更國家代碼/區碼。

使用 ←/→ 變更,然後按 ENTER 確定。

# <span id="page-44-0"></span>軟體更新 **07**

播放機的軟體可使用以下方式之一更新。

- 連線至網際網路。
- 使用碟片。
- 使用 USB 記憶裝置。

先鋒網站附有本播放機的產品資訊。請檢查第6 頁的網站 是否有本 Blu-ray disc 播放機的更新及服務資訊。

# ▲ 小心

- 在軟體更新期間,請勿拔下電源線或移除 USB 記憶裝 置/碟片。否則更新將會中止,而且播放機可能會發 生故障。
- 有兩個更新軟體、下載和更新的程序。兩個程序都需 要一段特定時間。
- 其他操作功能在更新軟體期間無法使用。而且也不能 取消更新程序。
- 前面板顯示幕關閉時,請使用 **FL DIMMER** 將它開啟。 在前面板顯示幕關閉的情況下更新播放機軟體時,直 到裝置關閉後才可拔除電源線。

#### ◆ 更新連線至網際網路

# ■ 附註

- 視網際網路連線情況而定,下載可能需要一段長時間。
- 步驟**1**至**5**是由使用者執行的操作(想要從網際網路上 下載軟體)。
- 步驟 **6** 至 **8** 是由播放機(自動)執行的操作(想要更 新軟體)。
- **1** 連線至網際網路。
- 2 停止播放時,顯示 Home Menu 畫面。

按下 **HOME MENU**。

**3** 選擇並設定 **Initial Setup**。 **使用 ↑/↓ 選擇,然後按 ENTER。** 

**4** 選擇並設定 **Options Update Network Start**。

使用 ↑/↓ 選擇, 然後按 ENTER。

#### **5** 選擇並設定 **Start**。

按下 **ENTER**。

#### **6** 開始下載軟體。

軟體下載狀態顯示在畫面上。

- 視網際網路連線情況而定,軟體下載可能需要一段特 定時間。
- **7** 更新開始。
	- 軟體更新可能需要一段特定時間。
- **8** 更新完成。
- 使用 **USB** 記憶裝置/碟片進行更新

# ■ 附註

- 先鋒網站上提供更新檔案時,請使用電腦下載至 USB 記憶裝置或碟片。請詳閱關於先鋒網站提供下載更新 檔案的指示。
- 將更新檔案儲存在 USB 記憶裝置或碟片的根目錄中。 請勿儲存在資料夾中。
- 請勿將更新檔案以外的檔案放在USB記憶裝置或碟片 上。
- 若要使用碟片更新,請使用 CD-R 或 CD-RW 碟片。
- 播放機支援FAT32/16格式的USB記憶裝置。在電腦上 格式化 USB 記憶裝置時,請以下方設定進行格式化。
	- 檔案系統: FAT32
	- 配置裝置大小:預設配置大小
- USB 記憶裝置或碟片上僅儲存最新更新的檔案。
- 請勿使用 USB 延長線來連接 USB 記憶裝置與播放機。 使用 USB 延長線可能會妨礙播放機正確執行。
- 步驟 **1** 至 **5** 是由使用者執行的操作。
- 步驟 **6** 至 **7** 是由播放機(自動)執行的操作(想要更 新軟體)。
- **1** 插入 **USB** 記憶裝置或載入儲存更新檔案的碟片。
- 2 停止播放時,顯示 **Home Menu 畫面**。

#### 按下 **HOME MENU**。

#### **3** 選擇並設定 **Initial Setup**。

使用 ↑/↓ 選擇,然後按 ENTER。

<span id="page-45-0"></span>**4** 選擇並設定 **Options Update Disc or USB Storage Start**。 使用  $\Upsilon / 1$  選擇,然後按 ENTER。

**5** 選擇並設定 **Yes**。 使用 ↑/↓/←/→ 選擇 Yes, 然後按 ENTER。

**6** 更新開始。

• 軟體更新可能需要一段特定時間。

**7** 更新完成。

### 將所有設定還原成原廠預設值

**1** 檢查播放機的電源是否開啟。

**2** 停止播放時,顯示 **Home Menu** 畫面。

按下 **HOME MENU**。

**3** 選擇並設定 **Initial Setup**。 使用  $\uparrow/\downarrow$  選擇,然後按 ENTER。

**4** 選擇並設定 **Options Load Default More**。 使用  $\uparrow/\downarrow$  選擇, 然後按 ENTER。

**5** 選擇並設定 **OK**。 使用 ←/→ 選擇,然後按 ENTER。

附註

- 將所有設定還原成原廠預設值後,使用 **Setup Navigator** 重設播放機 (第 23 頁)。
- 所有設定還原為出廠預設值時,會刪除第二視訊 (子母畫面)、第二聲音、書籤等所有資料。

#### <span id="page-46-0"></span>◆ 語言代碼表

語言名稱,語言代碼,輸入代碼 Abkhazian, **ab/abk, 0102** Afar, **aa/aar, 0101** Afrikaans, **af/afr, 0106** Albanian,, **sq/sqi, 1917** Amharic, **am/amh, 0113** Arabic, **ar/ara, 0118** Armenian, **hy/hye, 0825** Assamese, **as/asm, 0119** Aymara,, **ay/aym, 0125** Azerbaijani, **az/aze, 0126** Bashkir, **ba/bak, 0201** Basque, **eu/eus, 0521** Belarusian, **be/bel, 0205** Bengali, **bn/ben, 0214** Bihari, **bh/bih, 0208** Bislama, **bi/bis, 0209** Breton, **br/bre, 0218** Bulgarian, **bg/bul, 0207** Burmese, **my/mya, 1325** Catalan, **ca/cat, 0301** Central Khmer, **km/khm, 1113** Chinese, **zh/zho, 2608** Corsican, **co/cos, 0315** Croatian, **hr/hrv, 0818** Czech, **cs/ces, 0319** Danish, **da/dan, 0401** Dutch, **nl/nld, 1412** Dzongkha, **dz/dzo, 0426** English, **en/eng, 0514** Esperanto,, **eo/epo, 0515** Estonian, **et/est, 0520** Finnish, **fi/fin, 0609** Fijian, **fj/fij, 0610** Faroese, **fo/fao, 0615**

#### 國家代碼/區碼表

國家/地區名稱、國家代碼/區碼、輸入碼

Anguilla, **ai, 0109** Antigua and Barbuda, **ag, 0107** Argentina, **ar, 0118** Armenia, **am, 0113** Australia, **au, 0121** Austria, **at, 0120** Azerbaijan, **az, 0126** Bahamas, **bs, 0219** Barbados, **bb, 0202** Belarus, **by, 0225** Belgium, **be, 0205** Belize, **bz, 0226** Bermuda, **bm, 0213** Brazil, **br, 0218** Bulgaria, **bg, 0207** Canada, **ca, 0301** Cayman Islands, **ky, 1125** Chile, **cl, 0312** China, **cn, 0314** Colombia, **co, 0315** Croatia, **hr, 0818** Cyprus, **cy, 0325** Czech Republic, **cz, 0326** Denmark, **dk, 0411** Dominica, **dm, 0413** Dominican Republic, **do, 0415**

French, **fr/fra, 0618** Galician, **gl/glg, 0712** Georgian, **ka/kat, 1101** German, **de/deu, 0405** Greek, **el/ell, 0512** Guarani, **gn/grn, 0714** Gujarati, **gu/guj, 0721** Hausa, **ha/hau, 0801** Hebrew, **iw/heb, 0923** Hindi, **hi/hin, 0809** Hungarian, **hu/hun, 0821** Icelandic, **is/isl, 0919** Indonesian, **in/ind, 0914** Interlingua, **ia/ina, 0901** Interlingue, **ie/ile, 0905** Inupiaq, **ik/ipk, 0911** Irish, **ga/gle, 0701** Italian, **it/ita, 0920** Japanese, **ja/jpn, 1001** Javanese, **jw/jav, 1023** Kalaallisut, **kl/kal, 1112** Kannada, **kn/kan, 1114** Kashmiri, **ks/kas, 1119** Kazakh, **kk/kaz, 1111** Kinyarwanda, **rw/kin, 1823** Kirghiz,, **ky/kir, 1125** Korean, **ko/kor, 1115** Kurdish, **ku/kur, 1121** Lao, **lo/lao, 1215** Latin, **la/lat, 1201** Latvian, **lv/lav, 1222** Lingala, **ln/lin, 1214** Lithuanian,, **lt/lit, 1220** Macedonian, **mk/mkd, 1311**

Estonia, **ee, 0505** Finland, **fi, 0609** France, **fr, 0618** Georgia, **ge, 0705** Germany, **de, 0405** Greece, **gr, 0718** Greenland, **gl, 0712** Grenada, **gd, 0704** Guyana, **gy, 0725** Haiti, **ht, 0820** Hong Kong, **hk, 0811** Hungary, **hu, 0821** Iceland, **is, 0919** India, **in, 0914** Indonesia, **id, 0904** Ireland, **ie, 0905** Israel, **il, 0912** Italy, **it, 0920** Jamaica, **jm, 1013** Japan, **jp, 1016** Kazakhstan, **kz, 1126** Korea, Republic of, **kr, 1118** Kyrgyzstan, **kg, 1107** Latvia, **lv, 1222** Liechtenstein, **li, 1209** Lithuania, **lt, 1220**

Malagasy, **mg/mlg, 1307** Malay, **ms/msa, 1319** Malayalam, **ml/mal, 1312** Maltese, **mt/mlt, 1320** Maori, **mi/mri, 1309** Marathi, **mr/mar, 1318** Mongolian, **mn/mon, 1314** Moldavian, **mo/mol, 1315** Nauru, **na/nau, 1401** Nepali, **ne/nep, 1405** Norwegian, **no/nor, 1415** Occitan, **oc/oci, 1503** Oriya, **or/ori, 1518** Oromo, **om/orm, 1513** Panjabi, **pa/pan, 1601** Persian, **fa/fas, 0601** Polish, **pl/pol, 1612** Portuguese, **pt/por, 1620** Pushto, **ps/pus, 1619** Quechua, **qu/que, 1721** Romanian, **ro/ron, 1815** Romansch, **rm/roh, 1813** Rundi, **rn/run, 1814** Russian, **ru/rus, 1821** Samoan, **sm/smo, 1913** Sango, **sg/sag, 1907** Sanskrit, **sa/san, 1901** Scottish Gaelic, **gd/gla, 0704** Serbian, **sr/srp, 1918** Serbo-Croatian, **sh/---, 1908** Shona, **sn/sna, 1914** Sindhi, **sd/snd, 1904** Sinhalese, **si/sin, 1909** Slovak, **sk/slk, 1911**

Luxembourg, **lu, 1221** Macedonia, the Former Yugoslav Republic of, **mk, 1311** Malaysia, **my, 1325** Malta, **mt, 1320** Mexico, **mx, 1324** Moldova, Republic of, **md, 1304** Monaco, **mc, 1303** Montserrat, **ms, 1319** Netherlands, **nl, 1412** New Zealand, **nz, 1426** Norway, **no, 1415** Pakistan, **pk, 1611** Peru, **pe, 1605** Philippines, **ph, 1608** Poland, **pl, 1612** Portugal, **pt, 1620** Puerto Rico, **pr, 1618** Romania, **ro, 1815** Russian Federation, **ru, 1821** Saint Kitts and Nevis, **kn, 1114** Saint Lucia, **lc, 1203** Saint Vincent and the Grenadines, **vc, 2203** San Marino, **sm, 1913** Singapore, **sg, 1907**

Slovenian, **sl/slv, 1912** Somali, **so/som, 1915** Sotho, Southern, **st/sot, 1920** Spanish, **es/spa, 0519** Sundanese, **su/sun, 1921** Swahili, **sw/swa, 1923** Swati, **ss/ssw, 1919** Swedish, **sv/swe, 1922** Tagalog, **tl/tgl, 2012** Tajik, **tg/tgk, 2007** Tamil, **ta/tam, 2001** Tatar, **tt/tat, 2020** Telugu, **te/tel, 2005** Thai, **th/tha, 2008** Tibetan, **bo/bod, 0215** Tigrinya, **ti/tir, 2009** Tonga (Tonga Islands), **to/ton, 2015** Tsonga, **ts/tso, 2019** Tswana, **tn/tsn, 2014** Turkmen, **tk/tuk, 2011** Turkish, **tr/tur, 2018** Twi, **tw/twi, 2023** Ukrainian, **uk/ukr, 2111** Urdu, **ur/urd, 2118** Uzbek, **uz/uzb, 2126** Vietnamese, **vi/vie, 2209** Volapük, **vo/vol, 2215** Welsh, **cy/cym, 0325** Western Frisian, **fy/fry, 0625** Wolof, **wo/wol, 2315** Xhosa, **xh/xho, 2408** Yiddish, **ji/yid, 1009** Yoruba, **yo/yor, 2515** Zulu, **zu/zul, 2621**

Slovakia, **sk, 1911** Slovenia, **si, 1909** Spain, **es, 0519** Suriname, **sr, 1918** Sweden, **se, 1905** Switzerland, **ch, 0308** Taiwan, Province of China, **tw, 2023** Tajikistan, **tj, 2010** Thailand, **th, 2008** Trinidad and Tobago, **tt, 2020** Tunisia, **tn, 2014** Turkey, **tr, 2018** Turkmenistan, **tm, 2013** Turks and Caicos Islands, **tc, 2003** Ukraine, **ua, 2101** United Kingdom, **gb, 0702** United States, **us, 2119** Uruguay, **uy, 2125** Uzbekistan, **uz, 2126** Venezuela, **ve, 2205** Virgin Islands, British, **vg, 2207**

# <span id="page-47-0"></span>第 **8** 章 其他資訊 軟體授權通知

本播放機使用的開放原始碼軟體授權 如下所示。基於正確性的目的,我們 在此加入原始文字 (英文)。

#### **curl**

#### **COPYRIGHT AND PERMISSION NOTICE**

Copyright © 1996 - 2007, Daniel Stenbe <daniel@haxx.se>. All rights reserved. Permission to use, copy, modify, and distribute this

software for any purpose with or without fee is hereby granted, provided that the above copyright notice and this permission notice appear in all copies. THE SOF TWARE IS PROVIDED "AS IS" , WI THOUT WARRANTY OF ANY KIND, EXPRESS OR IMPLIED, INCLUDING BUT NOT LIMITED TO THE WARRANTIES OF MERCHANTABILITY, FITNESS FOR A PARTICULAR PURPOSE AND NONINFRINGEMENT OF THIRD PARTY

RIGHTS. IN NO EVENT SHALL THE AUTHORS OR COPYRIGHT HOLDERS BE LIABLE FOR ANY CLAIM, DAMAGES OR OTHER LIABILITY, WHETHER IN AN ACTION OF CONTRACT, TORT OR OTHERWISE, ARISING FROM, OUT OF OR IN CONNECTION WITH THE SOFTWARE OR THE USE OR OTHER DEALINGS IN THE **SOFTWARE** 

Except as contained in this notice, the name of a copyright holder shall not be used in advertising or otherwise to promote the sale, use or other dealings in this Software without prior written authorization of the copyright holder.

#### **expat**

Copyright (c) 1998, 1999, 2000 Thai Open Source Software Center Ltd

Permission is hereby granted, free of charge, to any person obtaining a copy of this software and associated<br>documentation files (the "Software"), to deal in the Software<br>without restriction, including without limitation the rights to use, copy, modify, merge, publish, distribute, sublicense, and/or sell copies of the Software, and to permit persons to

whom the Software is furnished to do so, subject to the following conditions: The above copyright notice and this permission notice shall

be included in all copies or substantial portions of the Software. THE SOFTWARE IS PROVIDED "AS IS", WITHOUT

WARRANTY OF ANY KIND, EXPRESS OR IMPLIED, INCLUDING BUT NOT LIMITED TO THE WARRANTIES OF MERCHANTABILITY, FITNESS FOR A PARTICULAR PURPOSE AND NONINFRINGEMENT.

IN NO EVENT SHALL THE AUTHORS OR COPYRIGHT HOLDERS BE LIABLE FOR ANY CLAIM, DAMAGES OR OTHER LIABILITY, WHETHER IN AN ACTION OF CONTRACT, TORT OR OTHERWISE, ARISING FROM, OUT OF OR IN CONNECTION WITH THE SOFTWARE OR THE USE OR OTHER DEALINGS IN THE SOFTWARE.

#### **freetype**

This software is based in part on freetype see http:// www.freetyne.org for information.

#### **International Components for Unicode**

ICU License - ICU 1.8.1 and later COPYRIGHT AND PERMISSION NOTICE

Copyright (c) 1995-2010 International Business Machines Corporation and others All rights reserved.

Permission is hereby granted, free of charge, to any person obtaining a copy of this software and associated documentation files (the "Software"), to deal in the Software

without restriction, including without limitation the rights to use, copy, modify, merge, publish, distribute, and/or sell copies of the Software, and to permit persons to whom the Software is furnished to do so, provided that the above continue is farming to do so, provided that the above<br>copyright notice(s) and this permission notice appear in all copies of the Software and that both the above copyright notice(s) and this permission notice appear in supporting

documentation. THE SOFTWARE IS PROVIDED "AS IS", WITHOUT WARRANTY OF ANY KIND, EXPRESS OR IMPLIED,

INCLUDING BUT NOT LIMITED TO THE WARRANTIES OF MERCHANTABILITY, FITNESS FOR A PARTICULAR PURPOSE AND NONINFRINGEMENT OF THIRD PARTY RIGHTS. IN NO EVENT SHALL THE COPYRIGHT HOLDER OR HOLDERS INCLUDED IN THIS NOTICE BE LIABLE FOR ANY CLAIM, OR ANY SPECIAL INDIRECT OR CONSEQUENTIAL DAMAGES, OR ANY DAMAGES WHATSOEVER RESULTING FROM LOSS OF USE, DATA OR PROFITS, WHETHER IN AN ACTION OF CONTRACT, NEGLIGENCE OR OTHER TORTIOUS ACTION, ARISING OUT OF OR IN CONNECTION WITH THE USE OR PERFORMANCE OF THIS SOFTWARE.

Except as contained in this notice, the name of a copyright holder shall not be used in advertising or otherwise to promote the sale, use or other dealings in this Software without prior written authorization of the copyright holder.

#### **jpeg**

This software is based in part on the work of the independent JPEG Group.

#### **openssl**

The OpenSSL toolkit stays under a dual license, i.e. both the conditions of the OpenSSL License and the original SSLeay license apply to the toolkit.

See below for the actual license texts. Actually both licenses are BSD-style Open Source licenses. In case of any license issues related to OpenSSL please contact opensslcore@openssl.org.

#### **OpenSSL License**

Copyright (c) 1998-2008 The OpenSSL Project. All rights reserved.

Redistribution and use in source and binary forms, with or without modification, are permitted provided that the

- following conditions are met:<br>1. Redistributions of source Redistributions of source code must retain the above copyright notice, this list of conditions and the following
- disclaimer. 2. Redistributions in binary form must reproduce the above copyright notice, this list of conditions and the following disclaimer in the documentation and/or other materials provided with the distribution.
- 3. All advertising materials mentioning features or use of this software must display the following acknowledgment:

"This product includes software developed by the OpenSSL Project for use in the OpenSSL Toolkit. (http:/

- /www.openssl.org/)" 4. The names "OpenSSL Toolkit" and "OpenSSL Project" must not be used to endorse or promote products derived from this software without prior written permission. For written permission, please contact openssl-core@openssl.org.
- 5. Products derived from this software may not be called "OpenSSL" nor may "OpenSSL" appear in their nan without prior written permission of the OpenSSL Project.
- 6. Redistributions of any form whatsoever must retain the following acknowledgment:

"This product includes software developed by the OpenSSL Project for use in the OpenSSL Toolkit (http:// www.openssl.org/)"

THIS SOFTWARE IS PROVIDED BY THE OpenSSL PROJECT ``AS IS'' AND ANY EXPRESSED OR IMPLIED WARRANTIES, INCLUDING, BUT NOT LIMITED TO, THE IMPLIED WARRANTIES OF MERCHANTABILITY AND FITNESS FOR A PARTICULAR PURPOSE ARE DISCLAIMED. IN NO EVENT SHALL THE OpenSSL PROJECT OR ITS CONTRIBUTORS BE LIABLE FOR ANY DIRECT, INDIRECT, INCIDENTAL, SPECIAL, EXEMPLARY, OR CONSEQUENTIAL DAMAGES (INCLUDING, BUT NOT LIMITED TO, PROCUREMENT OF SUBSTITUTE GOODS OR SERVICES; LOSS OF USE, DATA, OR PROFITS; OR BUSINESS INTERRUPTION) HOWEVER CAUSED AND ON ANY THEORY OF LIABILITY, WHETHER IN CONTRACT, STRICT LIABILITY, OR TORT (INCLUDING NEGLIGENCE OR OTHERWISE) ARISING IN ANY WAY OUT OF THE USE OF THIS SOFTWARE, EVEN IF ADVISED OF THE POSSIBILITY OF SUCH DAMAGE.

This product includes cryptographic software written by This product includes cryptographic software written by<br>Eric Young (eav@cryptsoft.com). This product includes software written by Tim Hudson (tjh@cryptsoft.com). **Original SSLeay License**

Copyright (C) 1995-1998 Eric Young (eay@cryptsoft.com) All rights reserved.

This package is an SSL implementation written by Eric Young (eay@cryptsoft.com).

The implementation was written so as to conform with Netscapes SSL

This library is free for commercial and non-commercial use as long as the following conditions are aheared to. The following conditions apply to all code found in this distribution, be it the RC4, RSA, Ihash, DES, etc., code; not just the SSL code. The SSL documentation included with this distribution is covered by the same copyright terms except that the holder is Tim Hudson (tjh@cryptsoft.com). Copyright remains Eric Young's, and as such any Copyright notices in the code are not to be removed. If this package is used in a product, Eric Young should be given attribution as the author of the parts of the library used. This can be in the form of a textual message at program startup or in documentation (online or textual) provided with the package.

Redistribution and use in source and binary forms, with or

without modification, are permitted provided that the following conditions are met:

- 1. Redistributions of source code must retain the copyright notice, this list of conditions and the following disclaimer.
- 2. Redistributions in binary form must reproduce the above copyright notice, this list of conditions and the following disclaimer in the documentation and/or other
- materials provided with the distribution. 3. All advertising materials mentioning features or use of this software must display the following acknowledgement:

"This product includes cryptographic software written by Eric Young (eay@cryptsoft.com)" The word 'cryptographic' can be left out if the rouines from the library being used are not cryptographic related :-).

4. If you include any Windows specific code (or a derivative thereof) from the apps directory (application code) you must include an acknowledgement: "This product includes software written by Tim Hudson (tjh@cryptsoft.com)"

THIS SOFTWARE IS PROVIDED BY ERIC YOUNG ``AS IS'' AND ANY EXPRESS OR IMPLIED WARRANTIES, INCLUDING, BUT NOT LIMITED TO, THE IMPLIED WARRANTIES OF MERCHANTABILITY AND FITNESS FOR A PARTICULAR PURPOSE ARE DISCLAIMED. IN NO EVENT SHALL THE AUTHOR OR CONTRIBUTORS BE LIABLE FOR ANY DIRECT, INDIRECT, INCIDENTAL, SPECIAL, EXEMPLARY, OR CONSEQUENTIAL DAMAGES (INCLUDING, BUT NOT LIMITED TO, PROCUREMENT OF

SUBSTITUTE GOODS OR SERVICES; LOSS OF USE, DATA, OR PROFITS; OR BUSINESS INTERRUPTION) HOWEVER CAUSED AND ON ANY THEORY OF LIABILITY, WHETHER IN CONTRACT, STRICT LIABILITY, OR TORT (INCLUDING NEGLIGENCE OR OTHERWISE) ARISING IN ANY WAY OUT OF THE USE OF THIS SOFTWARE, EVEN IF ADVISED OF THE POSSIBILITY OF SUCH DAMAGE.

The licence and distribution terms for any publically available version or derivative of this code cannot be changed. i.e. this code cannot simply be copied and put

under another distribution licence [including the GNU Public Licence.] **zlib**

This software is based in part on zlib see http://www.zlib.net for information.

#### **GNU General Public License and GNU Lesser General Public License**

This product includes the following software licensed for use under the terms of GNU General

- Public License v2, GNU Lesser General Public License v2.1. linux kernel 2.6. Copyright (C) 1991 Linus Torvalds. linux kerner 2.0. Copyrigi<br>Licensed under GPLv2.0
- BusyBox v1.17.1 multi-call binary. Copyright (C) 1998- 2009 Erik Andersen, Rob Landley, Denys Vlasenko and others. Licensed under GPLv2.0
- SquashFS Copyright: (C) 2002-2009 Phillip Lougher Licensed under GPL v2.0
- Das U-Boot Copyright: (C) 2000-2005 Wolfang Denk, DENX Software Engineering, wd@denx.de. Licensed under GPL v2.0
- LIRC 0.8.5 Copyright (C) 1996 Ralph Metzler <rjkm@thp.uni-koeln.de> Copyright (C) 1998-2008 Christoph Bartelmus <lirc@bartelmus.de> Licensed under GPL v2.0
- glibc 2.9 Copyright (C) 1992-2006, 2007 Free Software Foundation, Inc. Licensed under LGPL v2.1.
- You can get corresponding open source code from the following URL. http://www.oss-pioneer.com/homeav/blu-ray

Please refer to the following URL for further information of GNU General Public License Version 2.

http://www.gnu.org/licenses/gpl-2.0.html

Please refer to the following URL for turther information of work under the terms of Section 1 above, provided that<br>GNU Library General Public Licenses Version 2.1. You also meet all of these conditions: the modified films GNU Library General Public License Version 2.1. http://www.gnu.org/licenses/old-licenses/lgpl-2.1.html

#### **GNU GENERAL PUBLIC LICENSE**

Version 2, June 1991 Copyright (C) 1989, 1991 Free Software Foundation, Inc., 51 Franklin Street, Fifth Floor, Boston, MA 02110-1301 USA Everyone is permitted to copy and distribute verbatim copies of this license document, but changing it is not allowed. Preamble

The licenses for most software are designed to take aw your freedom to share and change it. By contrast, the GNU gour intendent to share and change is. By consider, the set<br>General Public License is intended to guarantee your<br>freedom to share and change free software-to make sure freedom to share and change free software-to-make sure<br>the software is free for all its users. This General Public the software is free for all its users. This General Public License applies to most of the Free Software Foundation's software and to any other program whose authors commit to using it. (Some other Free Software Foundation software is covered by the GNU Lesser General Public License instead.) You can apply it to your programs, too. When we speak of free software, we are referring to freedom, not price. Our General Public Licenses are designed to make sure that you have the freedom to distribute copies of free software (and charge for this service if you wish), that you receive source code or can get it if you want it, that you can change the software or use pieces of it in new free programs; and that you know you can do these things.

To protect your rights, we need to make restrictions that forbid anyone to deny you these rights or to ask you to surrender the rights. These restrictions translate to certain responsibilities for you if you distribute copies of the software, or if you modify it.

For example, if you distribute copies of such a program, whether gratis or for a fee, you must give the recipients all the rights that you have. You must make sure that they, too, receive or can get the source code. And you must show them these terms so they know their rights.

We protect your rights with two steps: (1) copyright the software, and (2) offer you this license which gives you legal permission to copy, distribute and/or modify the software. Also, for each author's protection and ours, we want to make certain that everyone understands that there is no warranty for this free software. If the software is modified by someone else and passed on, we want its recipients to know that what they have is not the original, so that any problems introduced by others will not reflect on the original authors' reputations.

Finally, any free program is threatened constantly by software patents. We wish to avoid the danger that redistributors of a free program will individually obtain patent licenses, in effect making the program proprietary. To prevent this, we have made it clear that any patent must be licensed for everyone's free use or not licensed at all. The precise terms and conditions for copying, distribution and modification follow.

#### **GNU GENERAL PUBLIC LICENSE**

TERMS AND CONDITIONS FOR COPYING, DISTRIBUTION AND MODIFICATION

0. This License applies to any program or other work which contains a notice placed by the copyright holder saying it may be distributed under the terms of this General Public License. The "Program", below, refers to any such program or work, and a "work based on the Program" means either the Program or any derivative work under copyright law: that is to say, a work containing the Program or a portion of it, either verbatim or with modifications and/or translated into another language. (Hereinafter, translation is included without limitation in the term "modification".) Each licensee is addressed as "you".

Activities other than copying, distribution and modification are not covered by this License; they are outside its scope. The act of running the Program is not restricted, and the output from the Program is covered only if its contents constitute a work based on the Program (independent of having been made by running the Program). Whether that is true depends on what the Program does.

1. You may copy and distribute verbatim copies of the Program's source code as you receive it, in any medium, provided that you conspicuously and appropriately publish on each copy an appropriate copyright notice and disclaimer of warranty; keep intact all the notices that refer to this License and to the absence of any warranty; and give any other recipients of the Program a copy of this License along with the Program.

You may charge a fee for the physical act of transferring a copy, and you may at your option offer warranty protection in exchange for a fee.

2. You may modify your copy or copies of the Program or any portion of it, thus forming a work based on the Program, and copy and distribute such modifications or work under the terms of Section 1 above, provided that you also meet all of these conditions:

- notices stating that you changed the files and the date of any change.
- b) You must cause any work that you distribute or publish, that in whole or in part contains or is derived from the Program or any part thereof, to be licensed as a whole at no charge to all third parties under the terms of this License.
- c) If the modified program normally reads commands interactively when run, you must cause it, when started running for such interactive use in the most ordinary way, to print or display an announcement including an appropriate copyright notice and a notice that there is no warranty (or else, saying that you provide a warranty) and that users may redistribute the program under these conditions, and telling the user how to view a copy of this License. (Exception: if the Program itself is interactive but does not normally print such an announcement, you work based on the Program is not required to print an announcement.)

These requirements apply to the modified work as a whole. If identifiable sections of that work are not derived from the Program, and can be reasonably considered independent and separate works in themselves, then this License, and its terms, do not apply to those sections when you distribute them as separate works. But when you distribute the same sections as part of a whole which is a work based on the Program, the distribution of the whole must be on the terms of this License, whose permissions for other licensees extend to the entire whole, and thus to each and every part regardless of who wrote it.

Thus, it is not the intent of this section to claim rights or contest your rights to work written entirely by you; rather the intent is to exercise the right to control the distribution of derivative or collective works based on the Program. In addition, mere aggregation of another work not based on the Program with the Program (or with a work based on the Program) on a volume of a storage or distribution medium does not bring the other work under the scope of this License<br>3. You

- 3. You may copy and distribute the Program (or a work based on it, under Section 2) in object code or executable form under the terms of Sections 1 and 2 above provided that you also do one of the following: a) Accompany it with the complete corresponding
- machine-readable source code, which must be distributed under the terms of Sections 1 and 2 above on a medium customarily used for software interchange; or,
- b) Accompany it with a written offer, valid for at least three years, to give any third party, for a charge no more than your cost of physically performing source distribution, a complete machine-readable copy of the corresponding source code, to be distributed under the terms of Sections 1 and 2 above on a medium customarily used for software interchange;
- or, c) Accompany it with the information you received as to the offer to distribute corresponding source code. (This alternative is allowed only for noncommercial distribution and only if you received the program in object code or executable form with such an offer, in accord with Subsection b above.)

The source code for a work means the preferred form of the work for making modifications to it. For an executable work, complete source code means all the source code for all modules it contains, plus any associated interface definition files, plus the scripts used to control compilation and installation of the executable. However, as a special exception, the source code distributed need not include anything that is normally distributed (in either source or binary form) with the major components (compiler, kernel, and so on) of the operating system on which the executable runs, unless that component itself accompanies the executable.

If distribution of executable or object code is made by offering access to copy from a designated place, then offering equivalent access to copy the source code from the same place counts as distribution of the source code, even though third parties are not compelled to copy the source along with the object code.

- You may not copy, modify, sublicense, or distribute the Program except as expressly provided under this License. Any attempt otherwise to copy, modify, sublicense or distribute the Program is void, and will automatically terminate your rights under this License. However, parties who have received copies, or rights, from you under this License will not have their licenses terminated so long as such parties remain in full compliance.
- 5. You are not required to accept this License, since you have not signed it. However, nothing else grants you permission to modify or distribute the Program or its

derivative works. These actions are prohibited by law if you do not accept this License. Therefore, by modifying or distributing the Program (or any work based on the Program), you indicate your acceptance of this License to do so, and all its terms and conditions for copying, distributing or modifying the Program or works based on it.

- 6 Each time you redistribute the Program (or any work based on the Program), the recipient automatically receives a license from the original licensor to copy, distribute or modify the Program subject to these terms and conditions. You may not impose any further restrictions on the recipients' exercise of the rights granted herein. You are not responsible for enforcing compliance by third parties to this License.
- 7. If, as a consequence of a court judgment or allegation of patent infringement or for any other reason (not limited to patent issues), conditions are imposed on you (whether by court order, agreement or otherwise) that contradict the conditions of this License, they do not excuse you from the conditions of this License. If you cannot distribute so as to satisfy simultaneously your obligations under this License and any other pertinent obligations, then as a consequence you may not distribute the Program at all. For example, if a patent license would not permit royalty-free redistribution of the Program by all those who receive copies directly or indirectly through you, then the only way you could satisfy both it and this License would be to refrain entirely from distribution of the Program. If any portion of this section is held invalid or

unenforceable under any particular circumstance, the balance of the section is intended to apply and the section as a whole is intended to apply in other circumstances.

It is not the purpose of this section to induce you to infringe any patents or other property right claims or to contest validity of any such claims; this section has the sole purpose of protecting the integrity of the free software distribution system, which is implemented by public license practices. Many people have made enerous contributions to the wide range of software distributed through that system in reliance on consistent application of that system; it is up to the author/donor to decide if he or she is willing to distribute software through any other system and a licensee cannot impose that choice. This section is intended to make thoroughly clear what

is believed to be a consequence of the rest of this **License** 8. If the distribution and/or use of the Program is

- restricted in certain countries either by patents or by copyrighted interfaces, the original copyright hold who places the Program under this License may add an explicit geographical distribution limitation excluding those countries, so that distribution is permitted only in or among countries not thus excluded. In such case, this License incorporates the limitation as if written in the body of this License.
- The Free Software Foundation may publish revised and/ or new versions of the General Public License from time to time. Such new versions will be similar in spirit to the present version, but may differ in detail to address new problems or concerns.

Each version is given a distinguishing version number. If the Program specifies a version number of this License which applies to it and "any later version", you have the option of following the terms and conditions either of that version or of any later version published by the Free Software Foundation. If the Program does not specify a version number of this License, you may choose any version ever published by the Free Software **Foundation** 

10. If you wish to incorporate parts of the Program into other free programs whose distribution conditions are different, write to the author to ask for permission. For software which is copyrighted by the Free Software Foundation, write to the Free Software Foundation; we sometimes make exceptions for this. Our decision will be guided by the two goals of preserving the free status of all derivatives of our free software and of promoting the sharing and reuse of software gene

NO WARRANTY 11. BECAUSE THE PROGRAM IS LICENSED FREE OF CHARGE, THERE IS NO WARRANTY FOR THE PROGRAM, TO THE EXTENT PERMITTED BY APPLICABLE LAW. EXCEPT WHEN OTHERWISE STATED IN WRITING THE COPYRIGHT HOLDERS AND OR OTHER PARTIES PROVIDE THE PROGRAM "AS IS" WITHOUT WARRANTY OF ANY KIND, EITHER EXPRESSED OR IMPLIED, INCLUDING, BUT NOT LIMITED TO, THE IMPLIED WARRANTIES OF MERCHANTABILITY AND FITNESS FOR A PARTICULAR PURPOSE. THE ENTIRE RISK AS TO THE QUALITY AND PERFORMANCE OF THE PROGRAM IS WITH YOU. SHOULD THE PROGRAM PROVE

DEFECTIVE, YOU ASSUME THE COST OF ALL NECESSARY SERVICING, REPAIR OR CORRECTION. 12. IN NO EVENT UNLESS REQUIRED BY APPLICABLE LAW OR AGREED TO IN WRITING WILL ANY COPYRIGHT HOLDER, OR ANY OTHER PARTY WHO MAY MODIFY AND/OR REDISTRIBUTE THE PROGRAM<br>MS PERMITTED ABOVE BE LIABLE TO YOU FOR AS PERMITTED ABOVE, BE LIABLE TO YOU FOR DAMAGES, INCLUDING ANY GENERAL, SPECIAL, INCIDENTAL OR CONSEQUENTIAL DAMAGES ARISING OUT OF THE USE OR INABILITY TO USE THE PROGRAM (INCLUDING BUT NOT LIMITED TO LOSS OF DATA OR DATA BEING RENDERED INACCURATE OR LOSSES SUSTAINED BY YOU OR THIRD PARTIES<br>OR A FAILURE OF THE PROGRAM TO OPERATE WITH OR A FAILURE OF THE PROGRAM TO OPERATE WITH ANY OTHER PROGRAMS), EVEN IF SUCH HOLDER OR OTHER PARTY HAS BEEN ADVISED OF THE POSSIBILITY OF SUCH DAMAGES.

#### END OF TERMS AND CONDITIONS

How to Apply These Terms to Your New Programs If you develop a new program, and you want it to be of the greatest possible use to the public, the best way to achieve this is to make it free software which everyone can redistribute and change under these terms.

To do so, attach the following notices to the program. It is safest to attach them to the start of each source file to most effectively convey the exclusion of warranty; and each file effectively convey the exclusion of warrainy, and case, ...<br>should have at least the "copyright" line and a pointer to where the full notice is found.

<one line to give the program's name and a brief idea  $of what it done <$ 

Copyright (C) <year> <name of author>

This program is free software; you can redistribute it and/or modify it under the terms of the GNU General Public License as published by the Free Software Foundation; either version 2 of the License, or (at your option) any later version.

This program is distributed in the hope that it will be useful, but WITHOUT ANY WARRANTY; without even the implied warranty of MERCHANTABILITY or FITNESS FOR A PARTICULAR PURPOSE. See the GNU General Public License for more details.

You should have received a copy of the GNU General Public License along with this program; if not, write to the Free Software Foundation, Inc., 51 Franklin Street, Fifth Floor, Boston, MA 02110-1301 USA.

Also add information on how to contact you by electronic and paper mail.

If the program is interactive, make it output a short notice like this when it starts in an interactive mode:

Gnomovision version 69, Copyright (C) year name of author

Gnomovision comes with ABSOLUTELY NO

WARRANTY; for details type `show w'.

This is free software, and you are welcome to redistribute it under certain conditions; type `show c' for details.

The hypothetical commands `show w' and `show c' should show the appropriate parts of the General Public License. Of course, the commands you use may be called

something other than `show w' and `show c'; they could even be mouse-clicks or menu items--whatever suits your program. You should also get your employer (if you work as a

programmer) or your school, if any, to sign a "copyright disclaimer" for the program, if necessary. Here is a sample; alter the names:

Yoyodyne, Inc., hereby disclaims all copyright interest in the program

`Gnomovision' (which makes passes at compilers) written by James Hacker.

<signature of Ty Coon>, 1 April 1989

Ty Coon, President of Vice

This General Public License does not permit incorporating your program into proprietary programs. If your program is a subroutine library, you may consider it more useful to permit linking proprietary applications with the library. If this is what you want to do, use the GNU Lesser General Public License instead of this License.

#### **GNU LESSER GENERAL PUBLICLICENSE**

Version 2.1, February 1999

Copyright (C) 1991, 1999 Free Software Foundation, Inc. 51 Franklin Street, Fifth Floor, Boston, MA 02110-1301 USA Everyone is permitted to copy and distribute verbatim copies of this license document, but changing it is not allowed.

[This is the first released version of the Lesser GPL. It also counts as the successor of the GNU Library Public License, version 2, hence the version number 2.1.]

Preamble

The licenses for most software are designed to take away your freedom to share and change it. By contrast, the GNU General Public Licenses are intended to guarantee your freedom to share and change free software--to make sure the software is free for all its users.

This license, the Lesser General Public License, applies to some specially designated software packages--typically libraries--of the Free Software Foundation and other authors who decide to use it. You can use it too, but we suggest you first think carefully about whether this license or the ordinary General Public License is the better strategy to use in any particular case, based on the explanations below.

When we speak of free software, we are referring to freedom of use, not price. Our General Public Licenses are designed to make sure that you have the freedom to distribute copies of free software (and charge for this service if you wish); that you receive source code or can get it if you want it; that you can change the software and use pieces of it in new free programs; and that you are informed that you can do these things.

To protect your rights, we need to make restrictions that forbid distributors to deny you these rights or to ask you to surrender these rights. These restrictions translate to certain responsibilities for you if you distribute copies of the library or if you modify it.

For example, if you distribute copies of the library, whether gratis or for a fee, you must give the recipients all the rights that we gave you. You must make sure that they, too, receive or can get the source code. If you link other code with the library, you must provide complete object files to the recipients, so that they can relink them with the library after making changes to the library and recompiling it. And you must show them these terms so they know their rights. We protect your rights with a two-step method: (1) we copyright the library, and (2) we offer you this license which gives you legal permission to copy, distribute and/or modify the library.

To protect each distributor, we want to make it very clear that there is no warranty for the free library. Also, if the library is modified by someone else and passed on, the recipients should know that what they have is not the original version, so that the original author's reputation will not be affected by problems that might be introduced by others.

Finally, software patents pose a constant threat to the existence of any free program. We wish to make sure that a company cannot effectively restrict the users of a free program by obtaining a restrictive license from a patent holder. Therefore, we insist that any patent license obtained for a version of the library must be consistent with the full freedom of use specified in this license. Most GNU software, including some libraries, is covered by the ordinary GNU General Public License. This license, the GNU Lesser General Public License, applies to certain designated libraries, and is quite different from the ordinary General Public License. We use this license for certain libraries in order to permit linking those libraries into nonfree programs.

When a program is linked with a library, whether statically or using a shared library, the combination of the two is legally speaking a combined work, a derivative of the original library. The ordinary General Public License therefore permits such linking only if the entire combination fits its criteria of freedom. The Lesser General Public License permits more lax criteria for linking other code with the library.

We call this license the "Lesser" General Public License because it does Less to protect the user's freedom than the ordinary General Public License. It also provides other free software developers Less of an advantage over competing non-free programs. These disadvantages are the reason we use the ordinary General Public License for many libraries. However, the Lesser license provides advantages in certain special circumstances.<br>Special circumstances

For example, on rare occasions, there may be a special need to encourage the widest possible use of a certain library, so that it becomes a de-facto standard. To achieve this, non-free programs must be allowed to use the library. A more frequent case is that a free library does the same job as widely used non-free libraries. In this case, there is little to gain by limiting the free library to free software only, so we use the Lesser General Public License.

In other cases, permission to use a particular library in nonfree programs enables a greater number of people to use a large body of free software. For example, permission to use the GNU C Library in non-free programs enables many more people to use the whole GNU operating system, as well as its variant, the GNU/Linux operating system. Although the Lesser General Public License is Less protective of the users' freedom, it does ensure that the user of a program that is linked with the Library has the freedom and the wherewithal to run that program using a modified version of the Library.

The precise terms and conditions for copying, distribution and modification follow. Pay close attention to the difference between a "work based on the library" and a "work that uses the library". The former contains code derived from the library, whereas the latter must be combined with the library in order to run.

**GNU LESSER GENERAL PUBLIC LICENSE** TERMS AND CONDITIONS FOR COPYING, DISTRIBUTION AND MODIFICATION 0. This License Agreement applies to any software library

or other program which contains a notice placed by the or other program which contains a notice placed by the<br>copyright holder or other authorized party saying it may be distributed under the terms of this Lesser General Public License (also called "this License"). Each licensee is addressed as "you".

A "library" means a collection of software functions and/ or data prepared so as to be conveniently linked with application programs (which use some of those functions and data) to form executables.

The "Library", below, refers to any such software library or work which has been distributed under these terms. A "work based on the Library" means either the Library or any derivative work under copyright law: that is to say, a work containing the Library or a portion of it, either verbatim or with modifications and/or translated straightforwardly into another language. (Hereinafter, translation is included without limitation in the term "modification".)

"Source code" for a work means the preferred form of the work for making modifications to it. For a library, complete source code means all the source code for all modules it contains, plus any associated interface definition files, plus the scripts used to control compilation and installation of the library. Activities other than copying, distribution and modification are not covered by this License; they are outside its scope. The act of running a program using the Library is not restricted, and output from such a program is covered only if its contents constitute a work based on the Library (independent of the use of the Library in a tool for writing it). Whether that is true depends on what the Library does and what the program that uses the Library does.

You may copy and distribute verbatim copies of the Library's complete source code as you receive it, in any medium, provided that you conspicuously and appropriately publish on each copy an appropriate copyright notice and disclaimer of warranty; keep intact all the notices that refer to this License and to the absence of any warranty; and distribute a copy of this License along with the Library.

You may charge a fee for the physical act of transferring a copy, and you may at your option offer warranty protection in exchange for a fee.

2. You may modify your copy or copies of the Library or any portion of it, thus forming a work based on the Library, and copy and distribute such modifications or work under the terms of Section 1 above, provided that you also meet all of these conditions:

a) The modified work must itself be a software library. b) You must cause the files modified to carry prominent notices stating that you changed the files and the

date of any change. c) You must cause the whole of the work to be licensed at no charge to all third parties under the terms of

this License. d) If a facility in the modified Library refers to a function or a table of data to be supplied by an application program that uses the facility, other than as an argument passed when the facility is invoked, the you must make a good faith effort to ensure that, in the event an application does not supply such function or table, the facility still operates, and performs whatever part of its purpose remains

meaningful. (For example, a function in a library to compute square roots has a purpose that is entirely welldefined independent of the application. Therefore Subsection 2d requires that any application-supplied function or table used by this function must be optional: if the application does not supply it, the square root function must still compute square roots.)

These requirements apply to the modified work as a whole. If identifiable sections of that work are not derived from the Library, and can be reasonably considered independent and separate works in themselves, then this License, and its terms, do not apply to those sections when you distribute them as separate works. But when you distribute the same sections as part of a whole which is a work based on the Library, the distribution of the whole must be on the terms of this License, whose permissions for other licensees extend to the entire whole, and thus to each and every part regardless of who wrote it.

Thus, it is not the intent of this section to claim rights or contest your rights to work written entirely by you; rather, the intent is to exercise the right to control the distribution of derivative or collective works based on the Library.

In addition, mere aggregation of another work not based on the Library with the Library (or with a work distribution medium does not bring the other work under the scope of this License.

- 3. You may opt to apply the terms of the ordinary GNU General Public License instead of this License to a given copy of the Library. To do this, you must alter all the notices that refer to this License, so that they refer to the ordinary GNU General Public License, version 2, instead of to this License. (If a newer version than version 2 of the ordinary GNU General Public License has appeared, then you can specify that version instead if you wish.) Do not make any other change in these notices. Once this change is made in a given copy, it is irreversible for that copy, so the ordinary GNU General Public License applies to all subsequent copies and derivative works made from that copy. This option is useful when you wish to copy part of the
- code of the Library into a program that is not a library. 4. You may copy and distribute the Library (or a portion or derivative of it, under Section 2) in object code or executable form under the terms of Sections 1 and 2 above provided that you accompany it with the complete corresponding machine-readable source code, which must be distributed under the terms of Sections 1 and 2 above on a medium customarily used for software interchange.

If distribution of object code is made by offering access to copy from a designated place, then offering equivalent access to copy the source code from th same place satisfies the requirement to distribute the source code, even though third parties are not compelled to copy the source along with the object code.

5. A program that contains no derivative of any portion of the Library, but is designed to work with the Library by being compiled or linked with it, is called a "work that uses the Library". Such a work, in isolation, is not a derivative work of the Library, and therefore falls outside the scope of this License.

However, linking a "work that uses the Library" with the Library creates an executable that is a derivative of the Library (because it contains portions of the Library), rather than a "work that uses the library". The executable is therefore covered by this License. Section 6 states terms for distribution of such executables. When a "work that uses the Library" uses material from a header file that is part of the Library, the object code for the work may be a derivative work of the Library even though the source code is not. Whether this is true is especially significant if the work can be linked without the Library, or if the work is itself a library. The threshold for this to be true is not precisely defined by law. If such an object file uses only numerical parameters. data structure layouts and accessors, and small macros and small inline functions (ten lines or less in length), then the use of the object file is unrestricted, regardless of whether it is legally a derivative work. (Executables containing this object code plus portions of the Library will still fall under Section 6.) Otherwise, if the work is a derivative of the Library, you may distribute the object code for the work under the terms of Section 6. Any executables containing that work also fall under Section 6, whether or not they are linked directly with the Library itself.

6. As an exception to the Sections above, you may also combine or link a "work that uses the Library" with the Library to produce a work containing portions of the Library, and distribute that work under terms of your choice, provided that the terms permit modification of the work for the customer's own use and reverse engineering for debugging such modifications. You must give prominent notice with each copy of the work that the Library is used in it and that the Library and its use are covered by this License. You must supply a copy of this License. If the work during supply a copy of ans cleanse. If the work daring<br>execution displays copyright notices, you must include the copyright notice for the Library among them, as well as a reference directing the user to the copy of this License. Also, you must do one of these things: a) Accompany the work with the complete

corresponding machine-readable source code for the Library including whatever changes were used in the work (which must be distributed under Sections 1 and 2 above); and, if the work is an executable linked with the Library, with the complete machine-readable with the Elbrary, minime complete magness code and/or source code, so that the user can modify the Library and then relink to produce a modified executable containing the modified Library. (It is understood that the user who changes the contents of definitions files in the Library will not necessarily be able to recompile the application to use the modified definitions.)

b) Use a suitable shared library mechanism for linking with the Library. A suitable mechanism is one that (1) uses at run time a copy of the library already present

based on the Library) on a volume of a storage or when user's computer system, rather than copying sole purpose of protecting the integrity of the free the free the free the free the teath of the free the teath of the libr on the user's computer system, rather than copying library functions into the executable, and (2) will if the user installs one, as long as the modified version is interface-compatible with the version that the work was made with.

- c) Accompany the work with a written offer, valid for at least three years, to give the same user the materials specified in Subsection 6a, above, for a charge no more than the cost of performing this distribution.
- d) If distribution of the work is made by offering access to copy from a designated place, offer equivalent access to copy the above specified materials from the same place.
- e) Verify that the user has already received a copy of these materials or that you have already sent this user a copy.

For an executable, the required form of the "work that uses the Library" must include any data and utility programs needed for reproducing the executable from it. However, as a special exception, the materials to be distributed need not include anything that is normally distributed (in either source or binary form) with the major components (compiler, kernel, and so on) of the operating system on which the executable runs, unless that component itself accompanies the executable. It may happen that this requirement contradicts the license restrictions of other proprietary libraries that do not normally accompany the operating system. Such a contradiction means you cannot use both them and the Library together in an executable that you distribute.

- 7. You may place library facilities that are a work based on the Library side-by-side in a single library together with other library facilities not covered by this License, and distribute such a combined library, provided that the arate distribution of the work based on the Library and of the other library facilities is otherwise permitted, and provided that you do these two things:
	- a) Accompany the combined library with a copy of the same work based on the Library, uncombined with any other library facilities. This must be distributed under the terms of the Sections above.
	- b) Give prominent notice with the combined library of the fact that part of it is a work based on the Library. and explaining where to find the accompanying uncombined form of the same work.
- 8. You may not copy, modify, sublicense, link with, or distribute the Library except as expressly provided under this License. Any attempt otherwise to copy, modify, sublicense, link with, or distribute the Library is void, and will automatically terminate your rights under this License. However, parties who have received copies, or rights, from you under this License will not have their licenses terminated so long as such parties remain in full compliance.
- 9. You are not required to accept this License, since you have not signed it. However, nothing else grants you permission to modify or distribute the Library or its derivative works. These actions are prohibited by law if you do not accept this License. Therefore, by modifying or distributing the Library (or any work based on the Library), you indicate your acceptance of this License to do so, and all its terms and conditions for copying, distributing or modifying the Library or works based on
- it. 10. Each time you redistribute the Library (or any work based on the Library), the recipient automatically receives a license from the original licensor to copy distribute, link with or modify the Library subject to these terms and conditions. You may not impose a further restrictions on the recipients' exercise of the rights granted herein. You are not responsible for enforcing compliance by third parties with this Lice
- 11. If, as a consequence of a court judgment or allegation of patent infringement or for any other reason (not limited to patent issues), conditions are imposed on you (whether by court order, agreement or otherwise) th contradict the conditions of this License, they do not excuse you from the conditions of this License. If you cannot distribute so as to satisfy simultaneously your obligations under this License and any other pertinent obligations, then as a consequence you may not distribute the Library at all. For example, if a patent license would not permit royalty-free redistribution of the Library by all those who receive copies directly or indirectly through you, then the only way you could satisfy both it and this License would be to refrain entirely from distribution of the Library.

If any portion of this section is held invalid or unenforceable under any particular circumstance, the balance of the section is intended to apply, and the section as a whole is intended to apply in other circumstances.

It is not the purpose of this section to induce you to infringe any patents or other property right claims or to contest validity of any such claims; this section has the sole purpose of protecting the integrity of the free software distribution system which is implemented by public license practices. Many people have made generous contributions to the wide range of software distributed through that system in reliance on consistent application of that system; it is up to the author/donor to decide if he or she is willing to distribute software through any other system and a licensee cannot impose that choice.

This section is intended to make thoroughly clear what is believed to be a consequence of the rest of this License.

- 12. If the distribution and/or use of the Library is restricted in certain countries either by patents or by copyrighted interfaces, the original copyright holder who places the Library under this License may add an explicit geographical distribution limitation excluding those countries, so that distribution is permitted only in or among countries not thus excluded. In such case, this<br>License incorporates the limitation as if written in the e incorporates the limitation as if written in the body of this License.
- 13. The Free Software Foundation may publish revised and/ or new versions of the Lesser General Public License from time to time. Such new versions will be similar in spirit to the present version, but may differ in detail to address new problems or concerns.

Each version is given a distinguishing version number. If the Library specifies a version number of this License which applies to it and "any later version", you have the option of following the terms and conditions either of that version or of any later version published by the Free Software Foundation. If the Library does not specify a license version number, you may choose any version ever published by the Free Software Foundation.

14. If you wish to incorporate parts of the Library into other free programs whose distribution conditions are incompatible with these, write to the author to ask for permission. For software which is copyrighted by the Free Software Foundation, write to the Free Software Foundation; we sometimes make exceptions for this. Our decision will be guided by the two goals of preserving the free status of all derivatives of our free software and of promoting the sharing and reuse of software generally.

NO WARRANTY

- 15. BECAUSE THE LIBRARY IS LICENSED FREE OF CHARGE, THERE IS NO WARRANTY FOR THE LIBRARY, TO THE EXTENT PERMITTED BY APPLICABLE LAW. EXCEPT WHEN OTHERWISE STATED IN WRITING THE COPYRIGHT HOLDERS AND/OR OTHER PARTIES PROVIDE THE LIBRARY "AS IS" WITHOUT WARRANTY OF ANY KIND, EITHER EXPRESSED OR IMPLIED, INCLUDING, BUT NOT LIMITED TO, THE IMPLIED WARRANTIES OF MERCHANTABILITY AND FITNESS FOR A PARTICULAR PURPOSE. THE ENTIRE RISK AS TO THE QUALITY AND PERFORMANCE OF THE LIBRARY IS WITH YOU. SHOULD THE LIBRARY PROVE DEFECTIVE, YOU ASSUME THE COST OF ALL NECESSARY SERVICING, REPAIR OR CORRECTION.
- 16. IN NO EVENT UNLESS REQUIRED BY APPLICABLE LAW OR AGREED TO IN WRITING WILL ANY COPYRIGHT HOLDER, OR ANY OTHER PARTY WHO MAY MODIFY AND/OR REDISTRIBUTE THE LIBRARY AS PERMITTED ABOVE, BE LIABLE TO YOU FOR DAMAGES, INCLUDING ANY GENERAL, SPECIAL, INCIDENTAL OR CONSEQUENTIAL DAMAGES ARISING OUT OF THE USE OR INABILITY TO USE THE LIBRARY (INCLUDING BUT NOT LIMITED TO LOSS OF DATA OR DATA BEING RENDERED INACCURATE OR LOSSES SUSTAINED BY YOU OR THIRD PARTIES OR A FAILURE OF THE LIBRARY TO OPERATE WITH ANY OTHER SOFTWARE), EVEN IF SUCH HOLDER OR OTHER PARTY HAS BEEN ADVISED OF THE POSSIBILITY OF SUCH DAMAGES.

END OF TERMS AND CONDITIONS How to Apply These Terms to Your New Libraries If you develop a new library, and you want it to be of the greatest possible use to the public, we recommend making it free software that everyone can redistribute and change. You can do so by permitting redistribution under these terms (or, alternatively, under the terms of the ordinary General Public License).

To apply these terms, attach the following notices to the library. It is safest to attach them to the start of each source file to most effectively convey the exclusion of warranty; and each file should have at least the "copyright" line and a pointer to where the full notice is found.

<one line to give the library's name and a brief idea of what it does.>

Copyright  $(C)$  <year > <name of author> This library is free software; you can redistribute it and/ or modify it under the terms of the GNU Lesser General Public

License as published by the Free Software Foundation; either version 2.1 of the License, or (at your option) any later version.

- This library is distributed in the hope that it will be<br>useful, but WITHOUT ANY WARRANTY; without even<br>the implied warranty of MERCHANTABILITY or FITNESS<br>FOR A PARTICULAR PURPOSE. See the GNU Lesser<br>General Public License You should have received a copy of the GNU Lesser General Public License along with this library; if not, write to the Free Software Foundation, Inc., 51 Franklin Street, Fifth Floor, Boston,
- MA 02110-1301 USA Also add information on how to contact you by electronic
- and paper mail.
- You should also get your employer (if you work as a programmer) or your school, if any, to sign a "copyright disclaimer" for the library, if necessary. Here is a sample;
- alter the names:
- Yoyodyne, Inc., hereby disclaims all copyright interest in the library `Frob' (a library for tweaking knobs) written
- by James Random Hacker. <signature of Ty Coon>, 1 April 1990 Ty Coon, President of Vice That's all there is to it!
- 

# <span id="page-52-0"></span>**使用注意事項 08**

## 搬動本播放機時

如需搬動本裝置,若已置入碟片,請先取出碟片,並關閉 碟盤。然後按 **STANDBY/ON** 將電源切換為待機,確認 前面板顯示幕的 **POWER OFF** 指示燈已熄滅。至少等待 10 秒。最後請拔掉電源線。

播放時切勿抬起或搬動本播放機 — 高速旋轉的碟片可能 受損。

# 安裝位置

選擇靠近裝置連接的電視機與影音系統的穩定位置。

不可將播放機放在電視機或彩色顯示器的上方。請將它 放置在遠離容易受磁性影響的錄音帶卡座或其他設備的 位置。

避免放在下列類型的位置:

- 陽光直射的位置
- 潮溼或通風不良的位置
- 極高溫或極低溫的位置
- 容易受震動的位置
- 多灰塵的位置
- 容易沾到油煙、蒸氣或熱氣的位置 (例如在廚房)

#### ❖ 不可在頂端放置物品

不可在本播放機的頂端放置物品。

#### ◆ 不可堵塞通風孔

不可在有毛的地毯、床或沙發上使用本播放機,或以布等 物品蓋住播放機。這樣做會阻礙散熱而導致損壞。

#### 遠離高溫位置

不可將本播放機放置在擴大器或其他會散熱的裝置上。 安裝在架子中時,若要避開擴大器或其他裝置散發的熱 量,請儘可能將它放在擴大器底下的架子上。

### 不使用播放機時,請關閉電源

播放機的電源開啟時,此時若開啟電視機的電源,螢幕上 是否會出現條紋視電視機播送訊號的情況而定。這種情 況並非播放機或電視機發生故障。如果發生這種情況,請 關閉播放機的電源。同樣的,聽收音機時也可能會聽到雜 音。

# 凝結現象

如果突然將播放機從寒冷的位置移到溫暖的室內 (例如 冬天時),或如果安裝播放機所在的室內溫度因為有暖氣 而突然上升,播放機內部 (操作零件和鏡頭上)可能會 產生水滴(凝結水)。產生凝結水時,播放機無法正常作 用和播放。將播放機電源開啟並放置在室溫下約 1 或 2 個 小時(時間視凝結情況而定)。水滴將會蒸發,然後播放 機將可以開始播放。

如果播放機放在空調設備直接吹出的風中,這樣即使是夏 天也可能發生凝結的現象。如果發生這種情況,請將播放 機移到其他位置。

# 清潔播放機

一般請使用軟布擦拭播放機。對於頑垢,請用一些中性清 潔劑,加入五至六倍的水稀釋,用柔布沾水後徹底擰乾, 擦拭頑垢,然後再用乾布擦拭一次。

請注意,播放機沾到酒精、稀釋劑、甲苯或殺蟲劑可能導 致印字和表層剝落。此外,避免讓橡膠或塑膠產品長時間 接觸到播放機,否則可能導致播放機機殼損壞。

使用化學品擦拭時,請詳讀擦拭的注意事項。

清潔播放機時,請從電源插座上拔下電源線插頭。

### 本機安裝在有玻璃門的架子中時, 請小心使用

玻璃門關閉時,不可按下遙控器上的 ▲ OPEN/CLOSE 來 開啟碟盤。由於玻璃門會防礙碟盤的移動,因此可能造成 本機損壞。

### 清潔讀寫頭

本播放機讀取頭在正常使用情況下,應不致髒汙,但有時 可能因沾附灰塵而故障,這時請洽您所在地附近的先鋒授 權服務中心。雖然市面上不乏播放機的讀寫頭清潔工具, 但其中部分產品可能導致讀寫頭受損,因此本公司不建議 您使用。

# 處理碟片

不可使用損壞 (破裂或翹曲)的碟片。

不可刮傷碟片的訊號表面或讓它變髒。

在播放機內,請勿一次置入多張碟片。

請勿將紙張或貼紙黏貼在碟片上,或使用鉛筆、原子筆或 其他尖銳的書寫工具刻畫碟片。以免碟片受損。

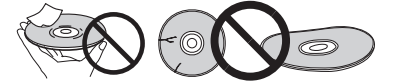

#### <span id="page-53-0"></span>◆ 保存碟片

務必將碟片存放在包裝盒中,並垂直放置包裝盒,避免高 溫、潮溼、陽光直射或極低溫的位置。 請務必詳讀碟片的注意事項。

#### ◆ 清潔碟片

碟片上如有指紋或灰塵,可能無法播放。此時請用清潔布 輕輕由中央往外緣擦拭。不可使用骯髒的清潔布。

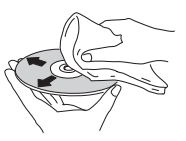

不可使用甲苯、稀釋劑或其他揮發性化學品。另外,請勿 使用唱片噴霧劑或抗靜電劑。 對於頑垢,請用軟布沾上一些水,徹底擰乾,擦拭頑垢, 然後再用乾布將潮溼地方擦拭一次。

#### ◆ 特殊形狀碟片

本播放機無法使用特殊形狀(心形、六角形等)的碟片。 不可使用這類會損壞播放機的碟片。

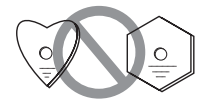

#### ◆ 碟片上的凝結水

如果突然將播放機從寒冷的位置移到溫暖的室內 (例如 冬天時),碟片表面可能會形成水滴 (凝結水)。碟片上 有凝結水會導致無法正常播放碟片。使用碟片前,小心擦 去碟片表面的水滴。

# 故障排除

不正確的操作方式,常被誤以為是系統問題或故障。如果您認為本元件有問題,請就以下各重點進行檢查。有時候問 題可能出在其他元件上。仔細檢查其他使用的元件和電器設備。對照以下各點後,若仍無法修正問題,請洽詢您所在 地附近的先鋒授權服務中心或經銷商以進行維修。

# 播放

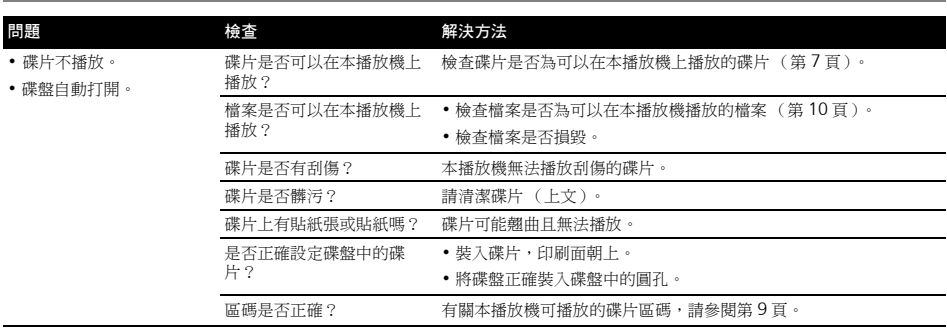

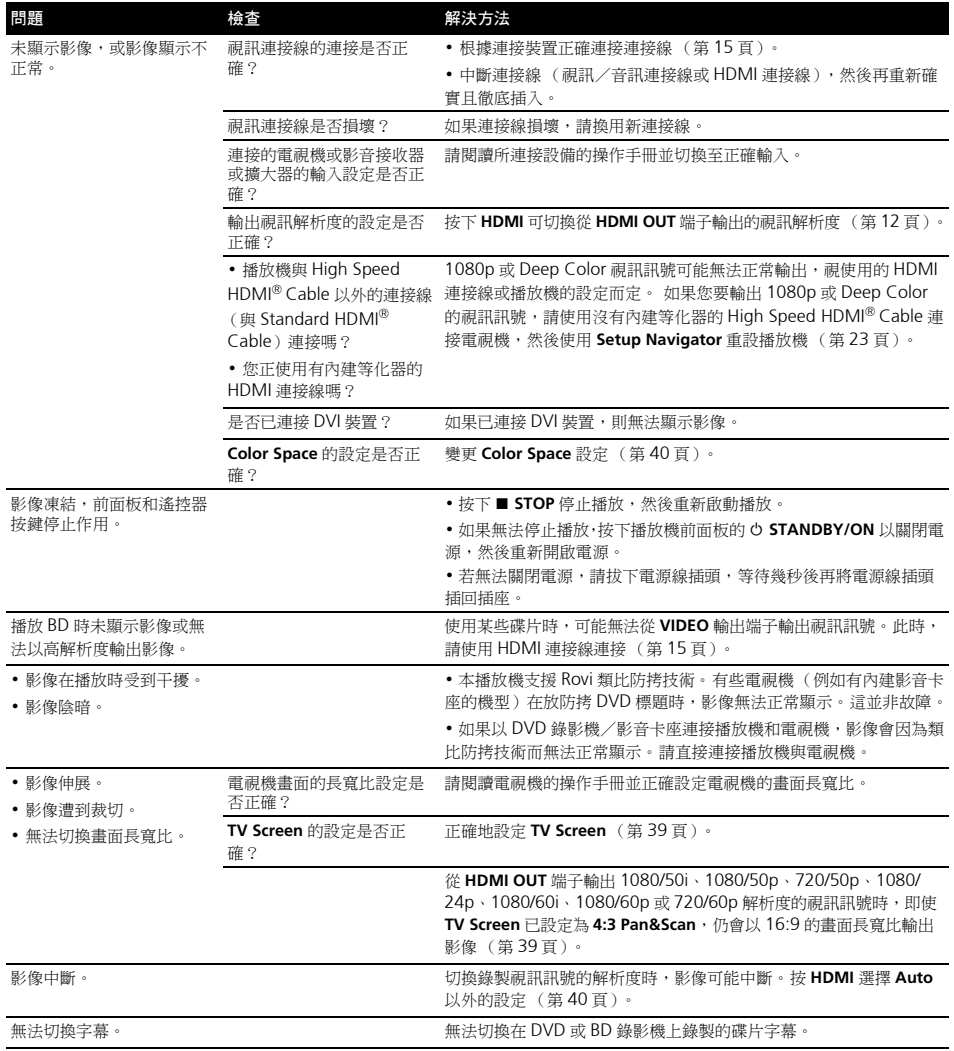

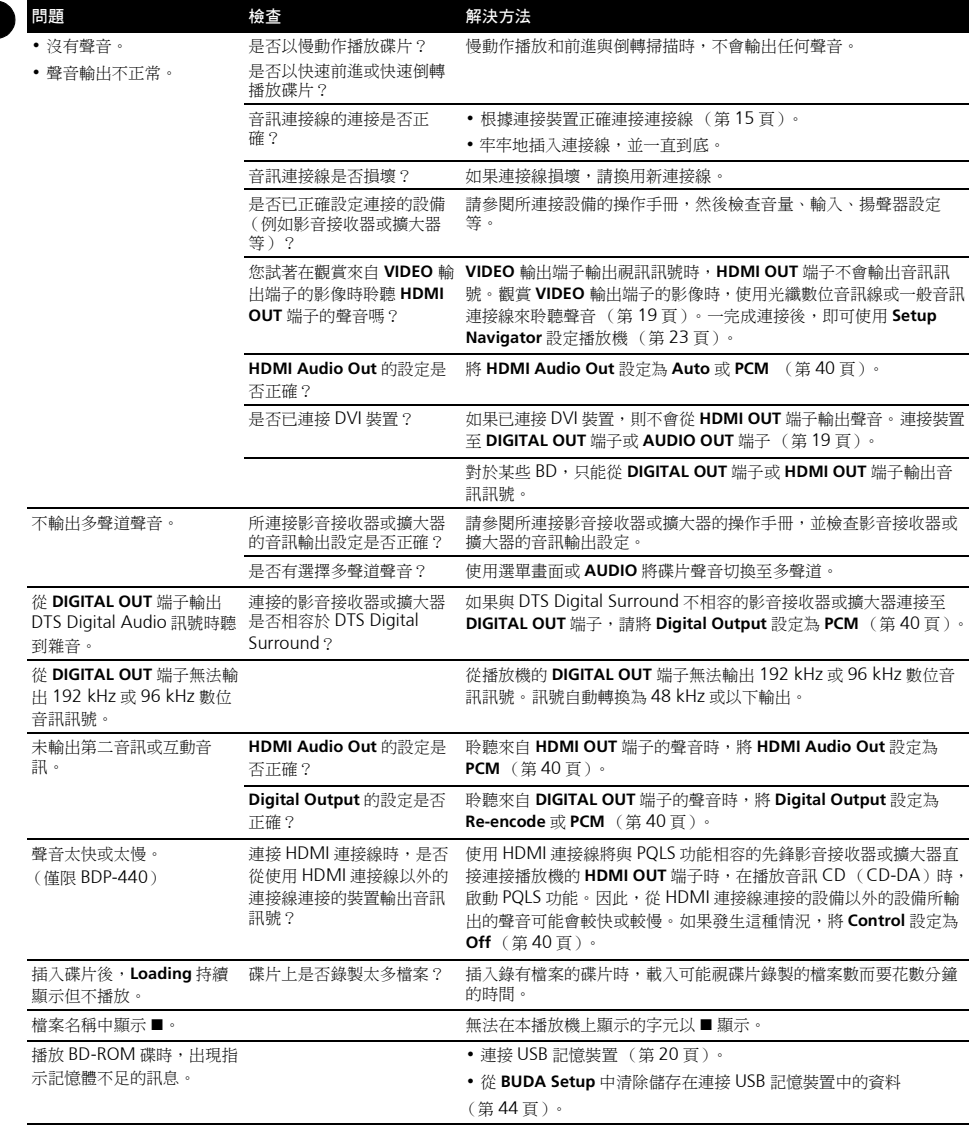

# <span id="page-56-0"></span>控制功能 **08**

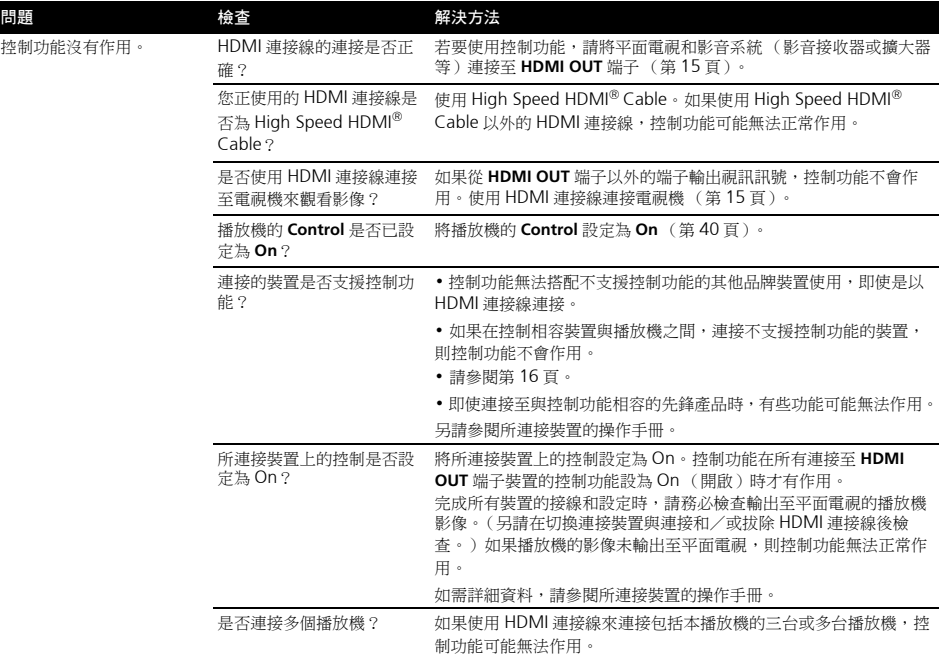

# 網路

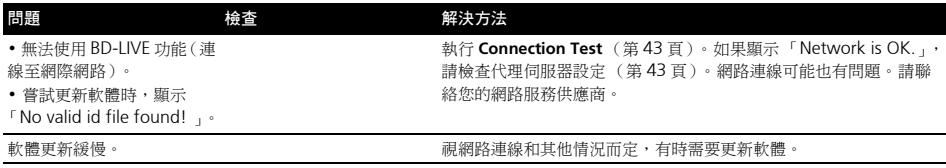

<span id="page-57-0"></span>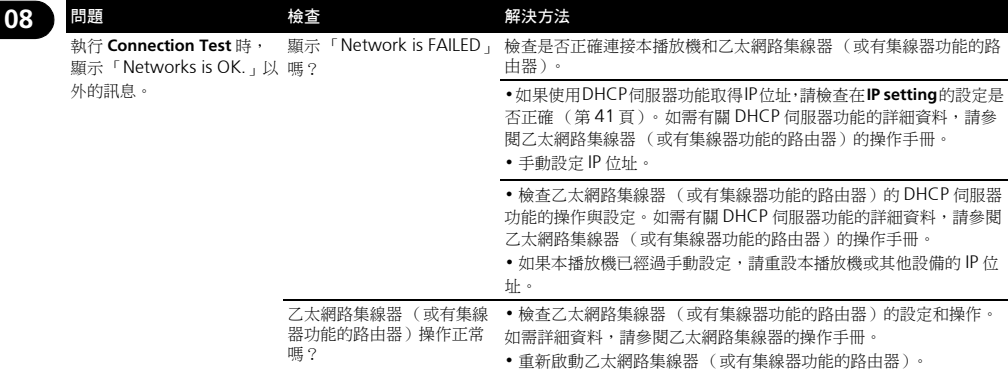

# 其他問題

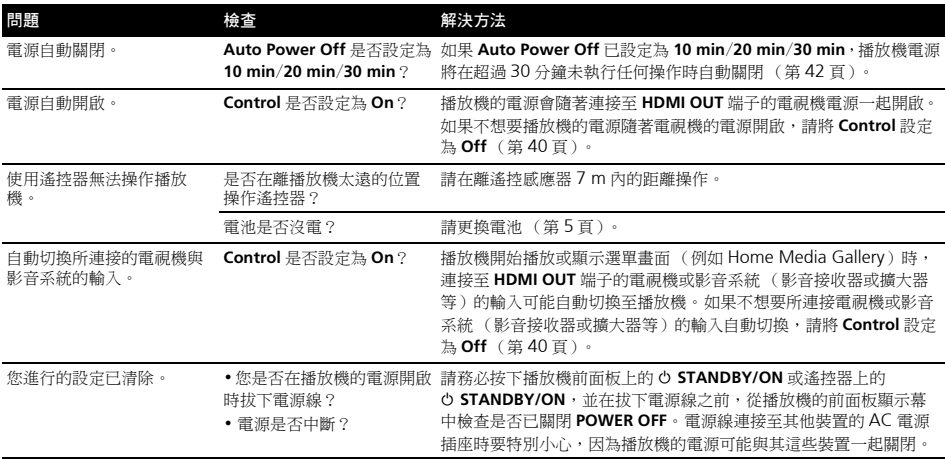

<span id="page-58-0"></span>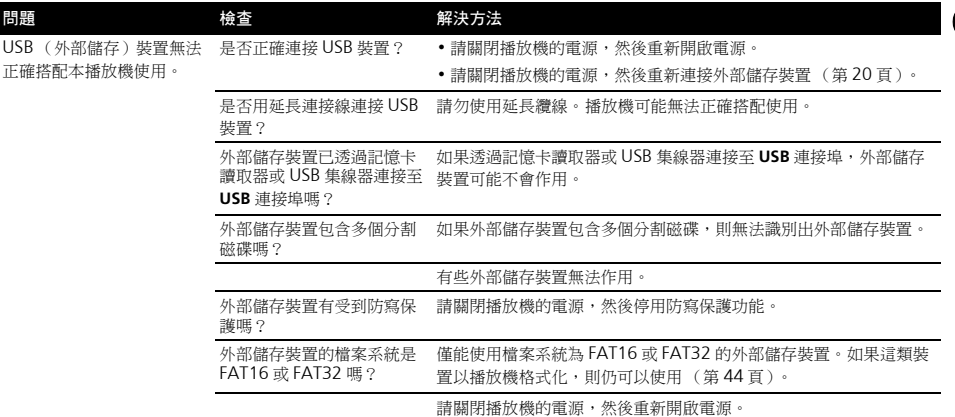

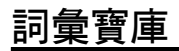

#### **AVCHD** (進階視訊轉碼高傳真)

請參閱第 9 頁。

#### **AVCREC**

請參閱第 9 頁。

#### **BDAV**

根據 BD 格式,HD 數位廣播錄製的影音格式規格在本播放機和 本操作手冊中稱為 BDAV。

#### **BD-J**

請參閱第 9 頁。

#### **BD-LIVE**

請參閱第 8 頁。

#### **BDMV**

根據 BD 格式,針對預先封包的高傳真 (HD)影片內容而設計 的影音格式規格在本播放機和本操作手冊中稱為 BDMV。

#### **BONUSVIEW**

請參閱第 8 頁。

#### **Deep Color**

請參閱第 15 頁。

#### **Default Gateway** (預設閘道)

預設閘道是在網路之間傳遞資料的通訊裝置,例如路由器等。 它用於引導資料至未明確指定的目地閘道所在的網路。

#### **DHCP** (動態主機設定通訊協定)

此通訊協定提供電腦與連接至網路的其他裝置的設定參數 (IP 位址等)。

#### **DivX**

請參閱第 10 頁。

#### **DNS** (網域名稱系統)

這是一個關聯網路主機名稱與 IP 位址的系統。

#### **Dolby Digital**

Dolby Digital 是以多達 5.1 聲道錄音的音訊格式,其中有一部 分與線性 PCM 音訊訊號對照的資料量。

#### **Dolby Digital Plus**

Dolby Digital Plus 是用於高傳真媒體的音訊格式。根據 Dolby Digital 建立,結合了效率和彈性以提供高品質的多聲道音訊。 使用 BD-ROM 碟片可以錄製最多 7.1 聲道的數位聲音。

#### **Dolby TrueHD**

Dolby TrueHD 是使用無損失編碼的音訊格式。在 BD-ROM 上 可以錄製最多八個 96 kHz/24 bit 聲道,或六個 192 kHz/24 bit 聲道。

#### **DRM** (數位版權管理)

保護有版權數位資料的技術。數位化的視訊、影像和音訊即使 被重複拷貝或傳輸也能保有同樣的品質。 DRM 是用於限制在沒 有版權持有者授權情況下散佈或播放這類數位資料的技術。

#### **DTS Digital Surround**

DTS Digital Surround 是用於以 5.1 聲道錄製 48 kHz/24 bit 音 訊訊號的音訊格式。

#### **DTS-HD High Resolution Audio**

DTS-HD High Resolution Audio 是使用損失編碼的音訊格式。 這種格式可以錄製 7.1 聲道為 96 kHz/24 bit。

#### **DTS-HD Master Audio**

DTS-HD Master Audio 是使用無損失編碼的音訊格式。在 BD-ROM 上可以錄製 7.1 聲道為 96 kHz/24 bit,或 5.1 聲道為 192 kHz/24 bit。

#### **Ethernet** (乙太網路)

區域網路 (LAN)的標準用於連接在相同位置的多台電腦等。 本播放機支援 100BASE-TX。

#### **HDMI** (高傳真多媒體介面)

請參閱第 15 頁。

 **08**

#### **IP** 位址 (**IP address**)

**08**

識別連接至網路或區域網路的電腦或其他裝置的位址。代表方 式是四段的數字。

#### **MAC** (媒體存取控制)位址

特別指定給網路裝置 (LAN 卡等)的硬體識別號碼。

#### **MPEG** (動態影像專家小組)

用於以數位壓縮格式將視訊與音訊訊號解碼的一系列標準的名 稱。視訊編碼標準包括 MPEG-1 Video、MPEG-2 Video、 MPEG-4 Visual 和 MPEG-4 AVC 等。音訊編碼標準包括 MPEG-1 Audio、MPEG-2 Audio 和 MPEG-2 AAC 等。

#### **Port number**

這是 IP 位址之下提供的子位址,可在網際網路通訊期間同時連 線至多方。

#### **Proxy** 伺服器 (**Proxy server**)

這是中繼伺服器,確保從內部網路連線至網際網路時,快速存 取並安全地通訊。

#### **Subnet mask** (子網路遮罩)

這是用於識別 IP 位址的哪個部分對應子網路 (個別管理的網 路)。子網路遮罩可表示為 「255.255.255.0」。

#### **USB** (通用序列匯流排)

USB 是用於將周邊配備連接 PC 的業界標準。

#### **VC-1**

由 Microsoft 開發與美國電影電視工程師協會 (SMPTE)標準 化的視訊轉碼器。有些 BD 包括以此轉碼器編碼的視訊。

#### **x.v.Color**

請參閱第 15 頁。

#### 子母畫面 **(P-in-P)**

這是用在主要影像上疊上次要影像的功能。有些 BD-ROM 包括 可疊在主要視訊上的第二視訊。

#### 互動式音訊 (**Interactive audio**)

音訊訊號錄製在 BD-ROM 的標題中。其中包括操作選單畫面時 的按鍵聲音等範例。

#### 成人鎖定 (**Parental Lock**)

請參閱第 44 頁。

#### 交錯掃描 (**Interlaced scan**)

使用此方法掃描影像兩次就能顯示該影像。奇數行顯示在第一 次掃描中,偶數行顯示在第二次掃描中,組合成為單一影像 (畫格)。隔行掃描在此播放機和操作手冊中以絕對值之後的 「i」(例如 576i)標示。

#### 角度 **/Angle** (多角度 **/Multi angle**)

BD-ROM 或 DVD-Video 碟片可同時錄製最多九個拍攝角度, 讓您可以從不同角度觀賞相同的場景。

#### 第二音訊 (**Secondary audio**)

有些 BD-ROM 包括與主要音訊串流混合的子音訊串流。這些子 音訊串流號稱為 「第二音訊」。在有些碟片上,錄製的第二音 訊就是第二視訊的聲音。

#### 第二視訊 (**Secondary video**)

有些 BD-ROM 包含使用子母畫面功能在主視訊上疊上的子視 訊。這些子視訊號稱為 「第二視訊」。

#### 逐行掃描 (**Progressive scan**)

這個方法以一個影像組成一個圖片,不需要將它分成兩個圖片。 逐行掃描提供無閃爍的清晰影像,特別是含有很多文字、圖案 或水平線條的影像。逐行掃描在此播放機和操作手冊中以絕對 值之後的 「p」(例如 576p)標示。

#### 區碼 (**Region number**)

請參閱第 9 頁。

#### 畫格與圖場 (**Frames and fields**)

畫格是組成動態影片的其中一種靜態影像格式。一個畫格由稱 為圖場的一個奇數行影像和一個偶數行影像所組成,使用隔行 **掃描方法的視訊訊號 (576i、1080i 等)。** 

#### 線性 **PCM** (**Linear PCM**)

這也和未壓縮的音訊訊號有關。

# <span id="page-60-0"></span>規格**<sup>08</sup>**

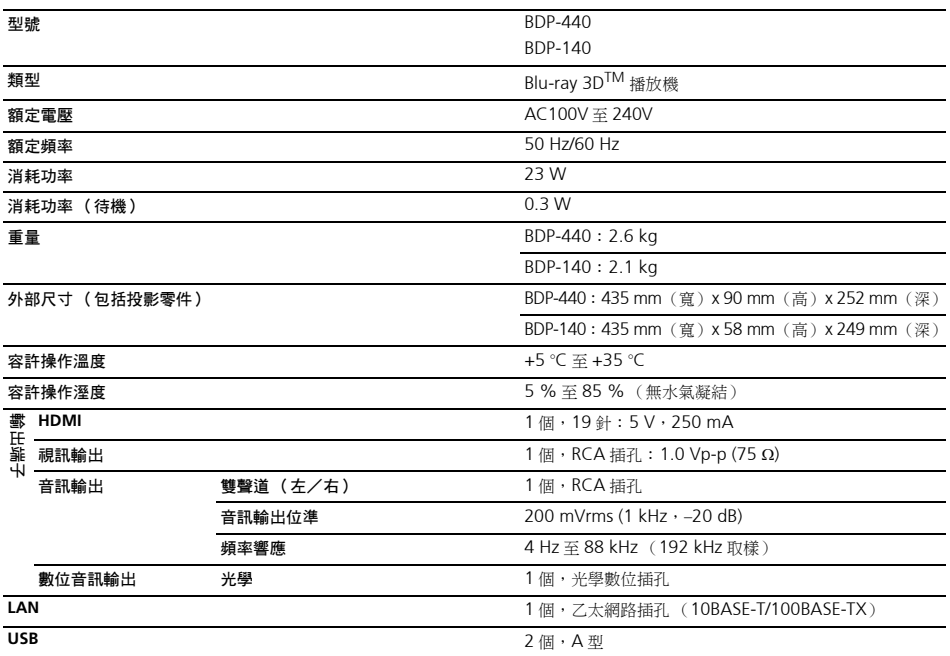

# 附註

• 本產品規格及設計如有變更,恕不另行通知。

#### 如雲有關韌體更新與木產品的維修資訊,請參老我們的網站。

#### ᖓၦଊȈ

澳洲、紐西蘭及其他大洋洲區域 Pioneer Electronics Australia Pty Ltd 2211 Princes Highway, Mulgrave, VIC 3170, Australia

#### **1800 988 268**

#### **http://www.pioneer.com.au**

#### 香港

Pioneer (HK) Limited - Customer Service Center Unit 2, 17/F, Vanta Industrial Centre, 21-33 Tai Lin Pai Road, Kwai Chung, Hong Kong

### **(852) 3583 3288**

#### **https://www.pioneerhongkong.com.hk**

#### 新加坡

Pioneer Electronics AsiaCentre Pte Ltd 253 Alexandra Road(Komoco Building)#04-01, Lobby 2 Singapore 159936

### **(65) 6472-7555**

#### **http://www.pioneer.com.sg/firmwaredownload**

#### 馬來西亞

Pioneer Technology (Malaysia) Sdn Bhd 16th Floor, Menara Uni. Asia, 1008, Jalan Sultan Ismail 50250, Kuala Lumpur, Malaysia **(03) 2697-2920**

### **http://www.pioneer.com.sg/firmwaredownload**

#### 泰國

Pioneer Electronics (Thailand) CO.,LTD

91/1 Floor 1&7 Chaiyo Building, Rama 9 Road, Huaykwang District Bangkok 10320, Thailand **(662) 6439-444**

#### **http://www.pioneer.com.sg/firmwaredownload**

#### 台灣

Pioneer High Fidelity Taiwan Co. Ltd 13th Floor, No.44, Chung Shan North Road Sec.2 Taipei, Taiwan **(886 2) 2521-3166 http://www.pioneer-twn.com.tw**

#### 印尼

PT. Adab Alam Electronic Jl. K.H. Zainul Arifin No. 13A Jakarta-Pusat Indonesia **(21) 6331-924 http://www.pioneer.com.sg/firmwaredownload**

> © 2011日本先鋒公司。 版權所有。

#### **PIONEER CORPORATION** 1-1, Shin-ogura, Saiwai-ku, Kawasaki-shi, Kanagawa 212-0031, Japan **PIONEER ELECTRONICS (USA) INC.** P.O. BOX 1540, Long Beach, California 90801-1540, U.S.A. TEL: (800) 421-1404 **PIONEER ELECTRONICS OF CANADA, INC.** 340 Ferrier Street, Unit 2, Markham, Ontario L3R 2Z5, Canada TEL: 1-877-283-5901, 905-479-4411 **PIONEER EUROPE NV** Haven 1087, Keetberglaan 1, B-9120 Melsele, Belgium TEL: 03/570.05.11 **PIONEER ELECTRONICS ASIACENTRE PTE. LTD.** 253 Alexandra Road, #04-01, Singapore 159936 TEL: 65-6472-7555 **PIONEER ELECTRONICS AUSTRALIA PTY. LTD.** 5 Arco Lane, Heatherton, Victoria, 3202, Australia, TEL: (03) 9586-6300 **PIONEER ELECTRONICS DE MEXICO S.A. DE C.V.** Blvd.Manuel Avila Camacho 138 10 piso Col.Lomas de Chapultepec, Mexico, D.F. 11000 TEL: 55-9178-4270 **K002 R3 Fn**

中國印製

72-BDP140-TW0B1